N.41/1992 Sped. in abb. post. gr. III/70

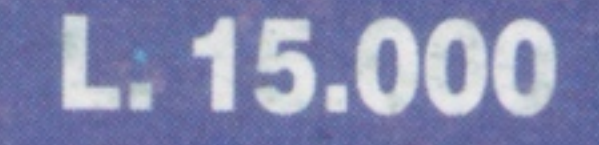

# 68000

### by Elettronica 2000

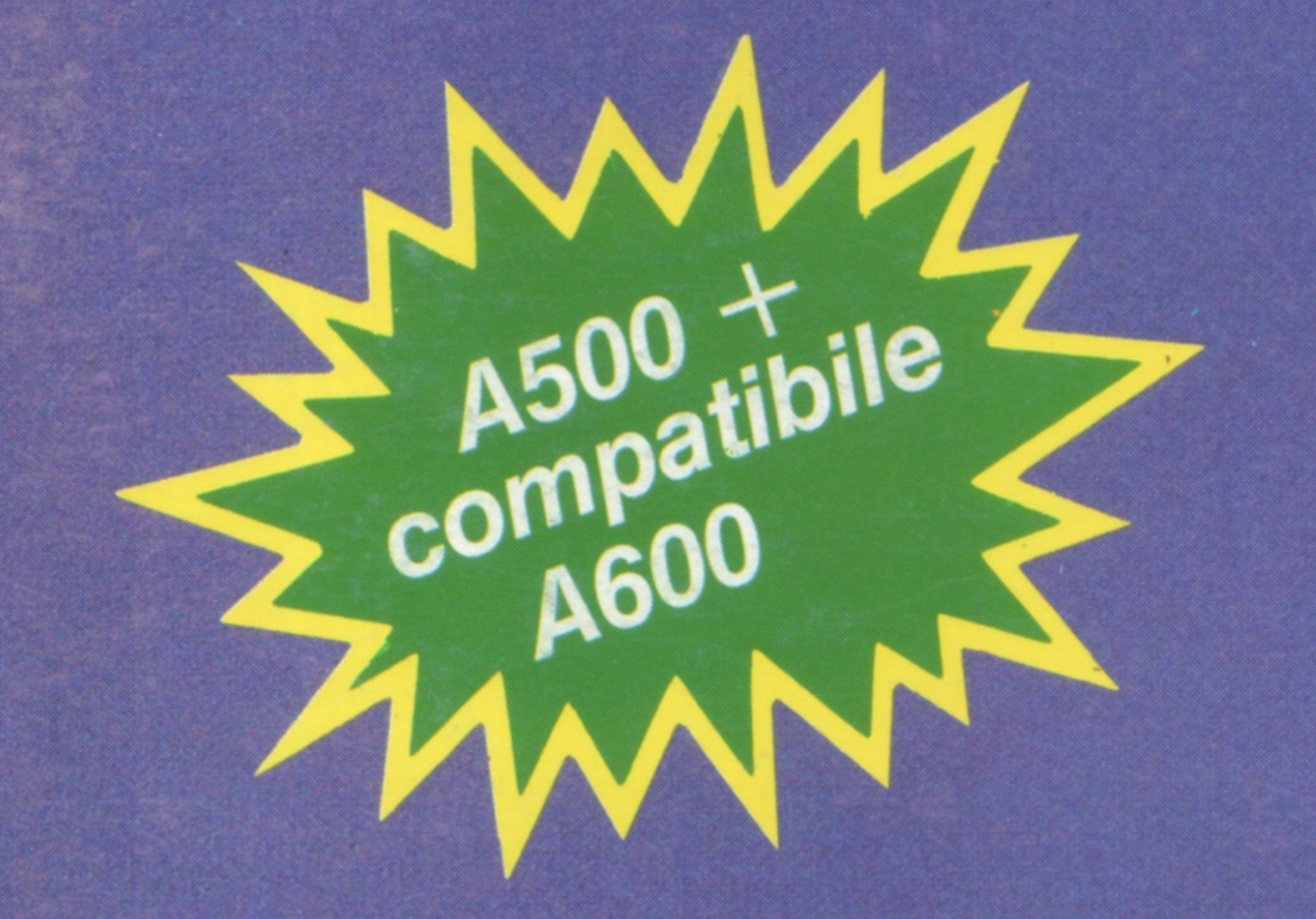

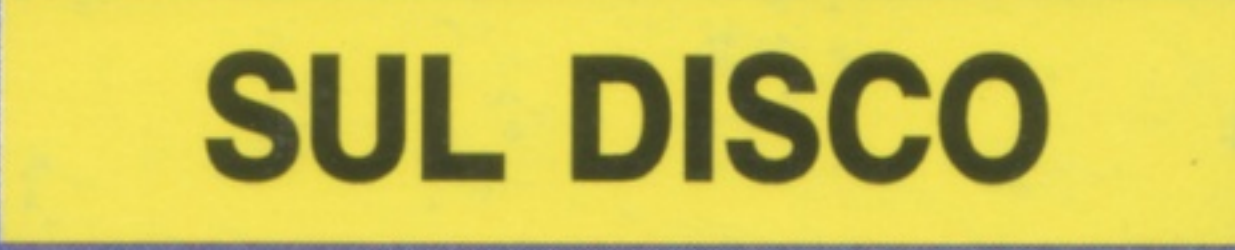

Animazione **SCENERY ANIMATOR** 

Tools grafici **IMAGE MASTER 7.2** 

AUTOSHELL LA SHELL INTELLIGENTE **BOOTINTRO CONSTR. SET GENERATORE DI BOOT** ROLLERPEDE L'INVASIONE DEI MILLEPIEDI **CROSSFADE DISSOLVENZE INCROCIATE** FULLVIEW OTTIMO VISUALIZZATORE DI TESTI **CALC 1.2 UN EFFICIENTE FOGLIO ELETTRONICO TRAINER MAKER VITE INFINITE A VOLONTÀ WILDSTAR IMPLEMENTA LE WILDCARD** RINGWAR ATTACCO ALL'ASTRONAVE ICON GENERATORE AUTOMATICO DI ICONE

Anteprima **ARRIVA** IL WORKBENCH 2.1

**Dtp PROFESSIONAL PAGE 3.0** 

**Grafica 3D** LE MERAVIGLIE **DI IMAGINE 2.0** 

**Tools PC-TASK**  VTONIO DE LORE PHOTO BY

 $\mathcal{O}$ 

### **ANIMAKER QUARTERBACK 5.0**

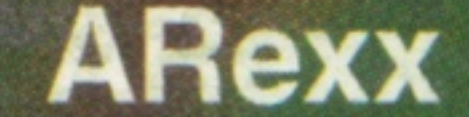

### **ISTRUZIONI PER L'USO**

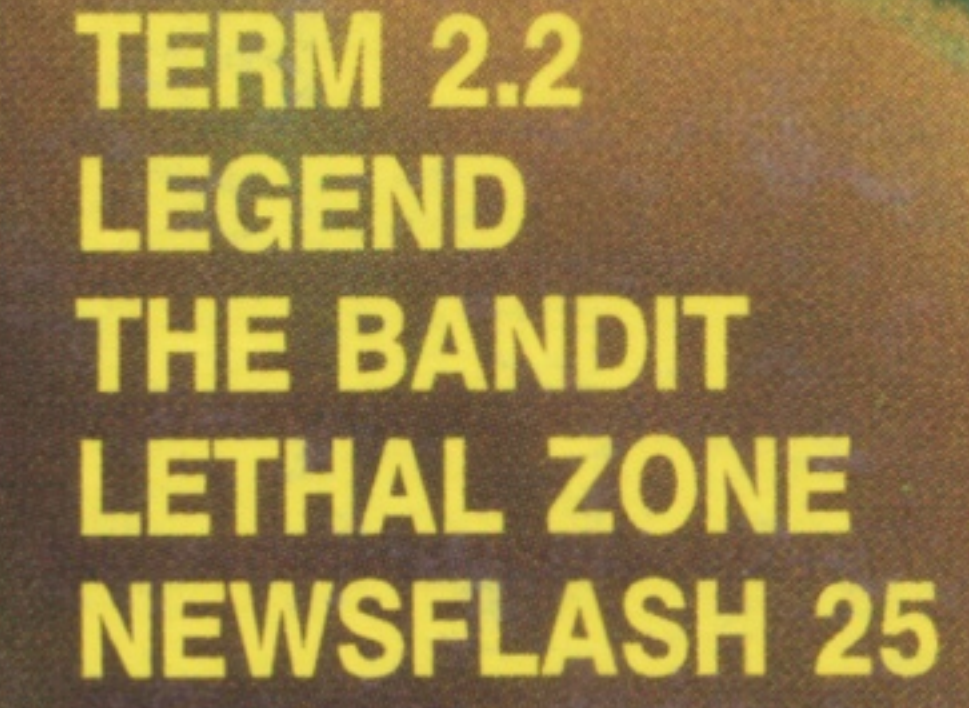

Pd

ACC<sub>21</sub>

### **SOFTWARE EXPRESS**

# ВИЮ СЕН

**Direttore**  SIRA ROCCHI

**Direzione Editoriale**  MARIO MAGRONE

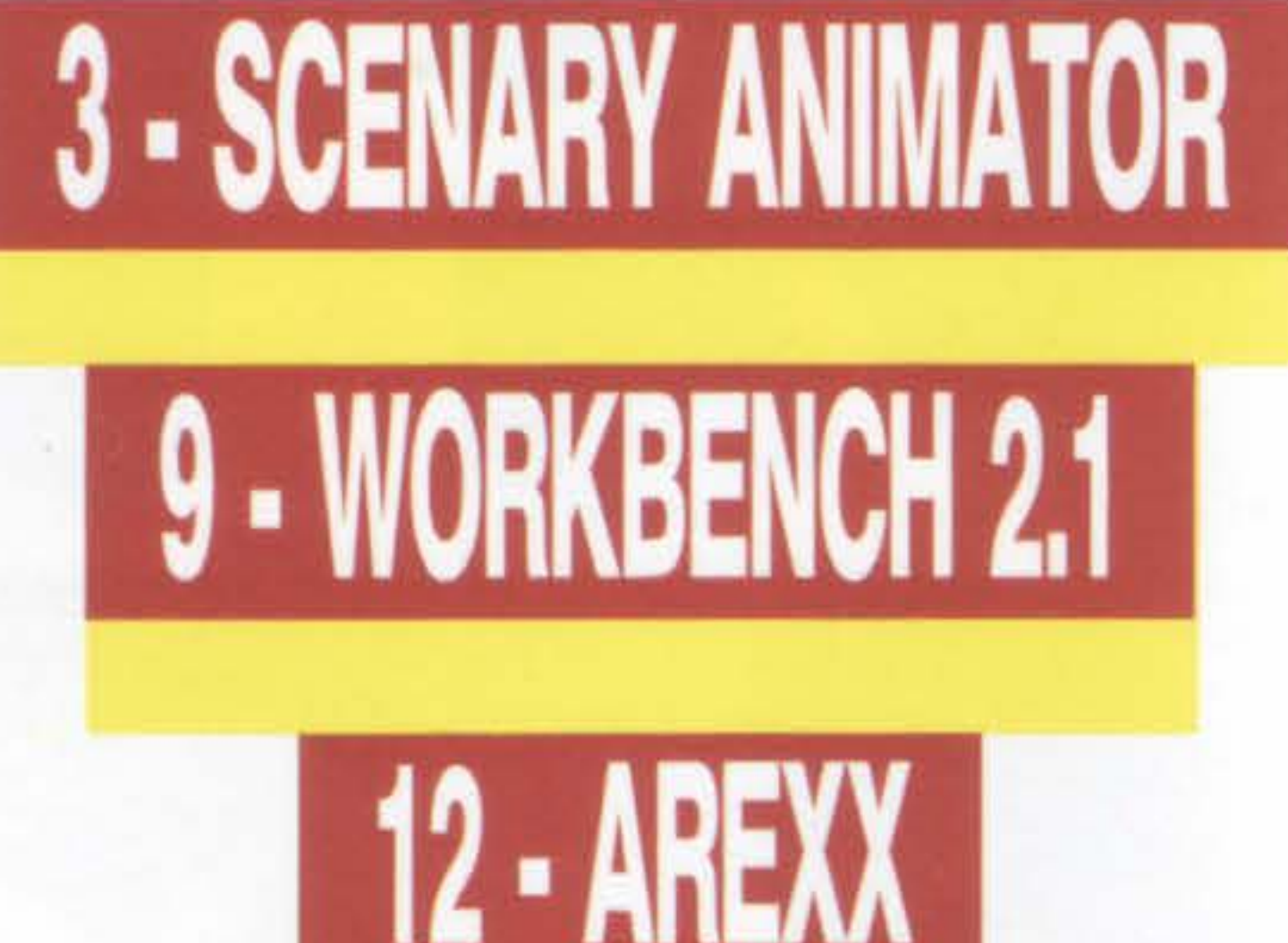

**Direzione Tecnica**  GIANCARLO CAIRELLA

**Segreteria di Redazione**  SILVIA MAIER

**Grafica**  NADIA MARINI

**Fotografie**  MARIUS LOOK

**Disco a cura di**  VITIORIO FERRAGUTI

**Copertina ANTON IO DE LO RENZO** 

**Collaborano ad AmigaByte:** Francesco Annoni, Luca Arienti, Paolo Bozzo, Luca Brigatti, Marco Brovelli, Guglielmo Cancelli, Alex Chiolo, Antonio De Lorenzo, Enrico Donna, Sergio Filippetti, Silvia Malaguti, Vincenzo Marangoni, Luca Mirabelli, Pierluigi Montanari, Lorenzo Orlandini, Domenico Pavone, Riccardo Premoli, Guido Quaroni, Giuseppe Sacchi, Emanuele Scribanti, Paolo Sisti, Leonardo Tennozio, Aurora Tragara, Vertigo.

### **Redazione**

C.so Vitt. Emanuele 15 20122 Milano tel. 02/795047 ore pomeridiane. **Per telefonate tecniche: solo mercoledì h 15-18.** 

 $\mathbb{Z} \mathbb{Z} \mathbb{Z}$ ;;;\_ ;..

Amministrazione, Redazione, Pubblicità: L'A gorà srl: C.so Vittorio Emanuele 15, 20122 Milano. Fotocomposizione e fotolito: Compostudio Est., Cernusco S/N - Stampa: Arti Grafiche Gajani, Rozzano (Ml). Distribuzione: SO.Dl.P. Angelo Patuzzi spa, Via Zuretti 25, Milano. Amiga Byte è un periodico mensile registrato presso il Tribunale di Milano al n. 215 il 29 marzo 1988. Resp. Sira Rocchi. Spedizione in abbonamento postale Gr.111/70. Pubblicità inferiore al 70%. Tutti i diritti sono riservati per tutti i paesi. Manoscritti, disegni, fotografie e programmi inviati non si restituiscono anche se non pubblicati. © 1992. Amiga è un marchio registrato Commodore. AmigaByte è una pubblicazione indipendente, non connessa in alcun modo con la Commodore Business Machines USA.

**2** 

•

.f '

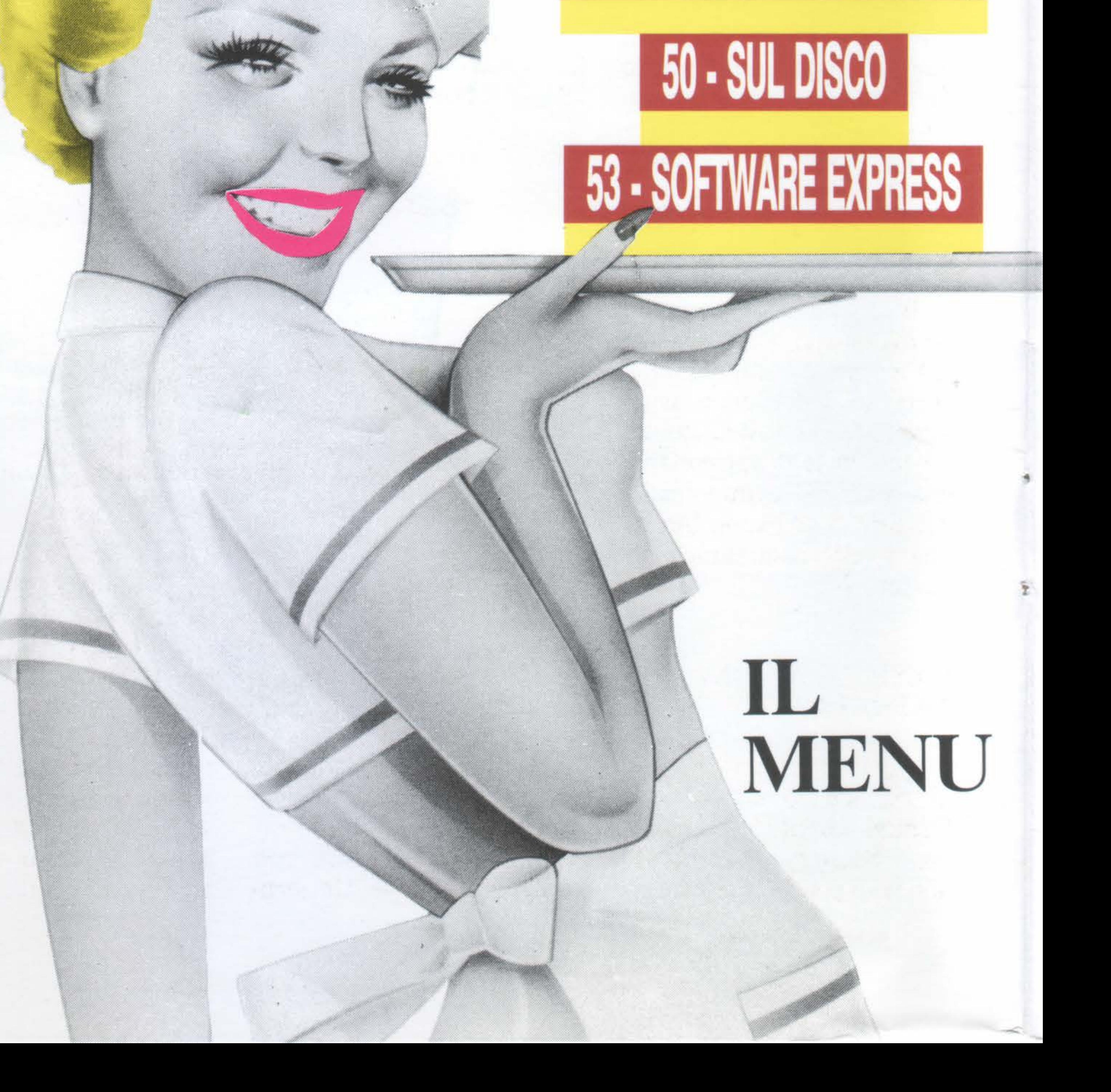

•

## ' IMAGE MASTEK

÷

# 23 - IL MEGLIO DEL PD

**26 - AMOS** 

33 - IMAGINE

39 - TOOLS

44 - PROFESSIONAL PAGE

-

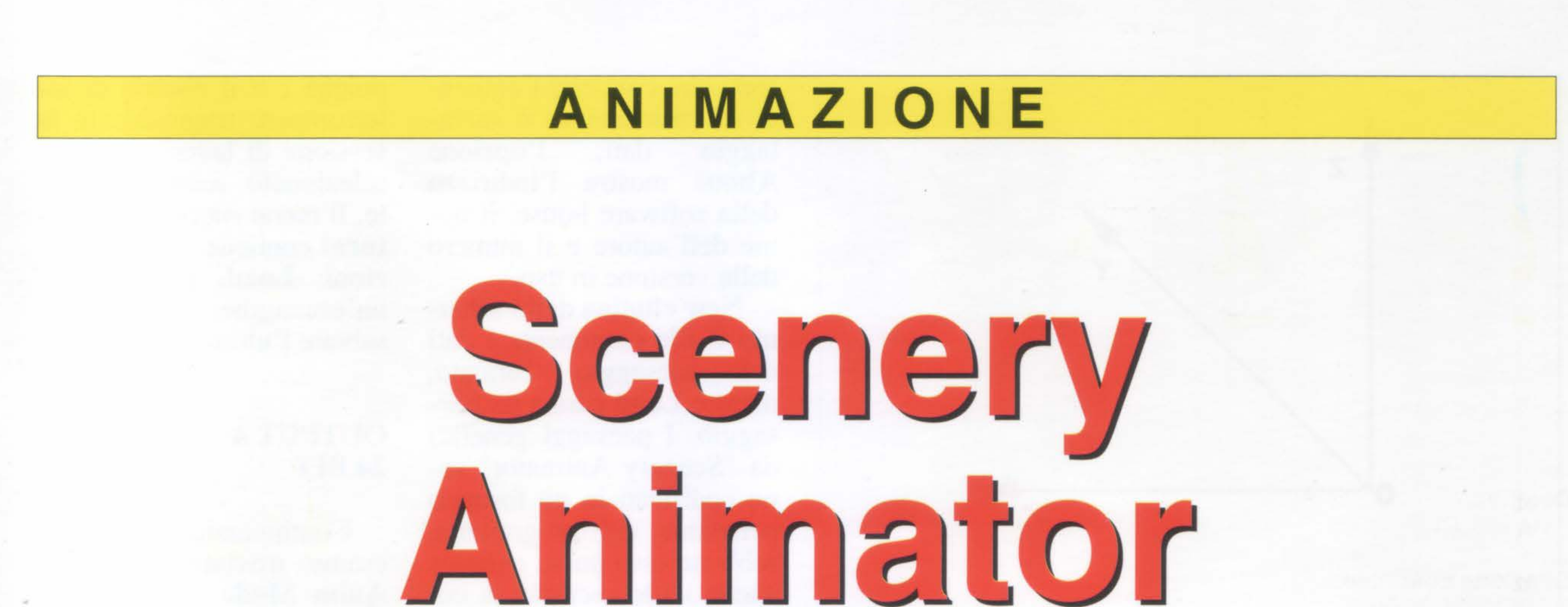

siamo già occupati in precedenza della Natural Graphics, in occasione dell'uscita del loro primissimo prodotto denominato **"Scene Generator".** Le prime versioni di questo programma, scritto da Brett Casebolt ed originariamente chiamato "Scenery", erano di pubblico dominio. Una di esse è reperibile anche sul dischetto allegato al fascicolo 11 di AmigaByte. Il programma è cresciuto notevolmente con il passare del tempo. Incoraggiato dal successo e dall'entusiasmo suscitato, l'autore ha quindi creduto bene di approntarne una versione commerciale, della quale abbiamo fornito una veloce panoramica nel numero 24.

# Ottenere immagini ed animazioni di paesaggi naturali non è mai stato così facile ed intuitivo, grazie alla **teoria dei frattali ...**

**Fig. 1: il Preview Screen. Qui vengono impostati i parametri operativi generali del programma ed il punto di**  vista dell'osservatore.

### **L'ESPLORAZIONE ANIMATA**

Ora, forte del successo di "Scene Generator", la Natural Graphics ci riprova. **"Scenery Animator"**  non solo potenzia le capacinere di programmi, del tutto innovativo, introdotto da Amiga nell'ambito dei personal computer.

### **di LEONARDO TENNOZIO**

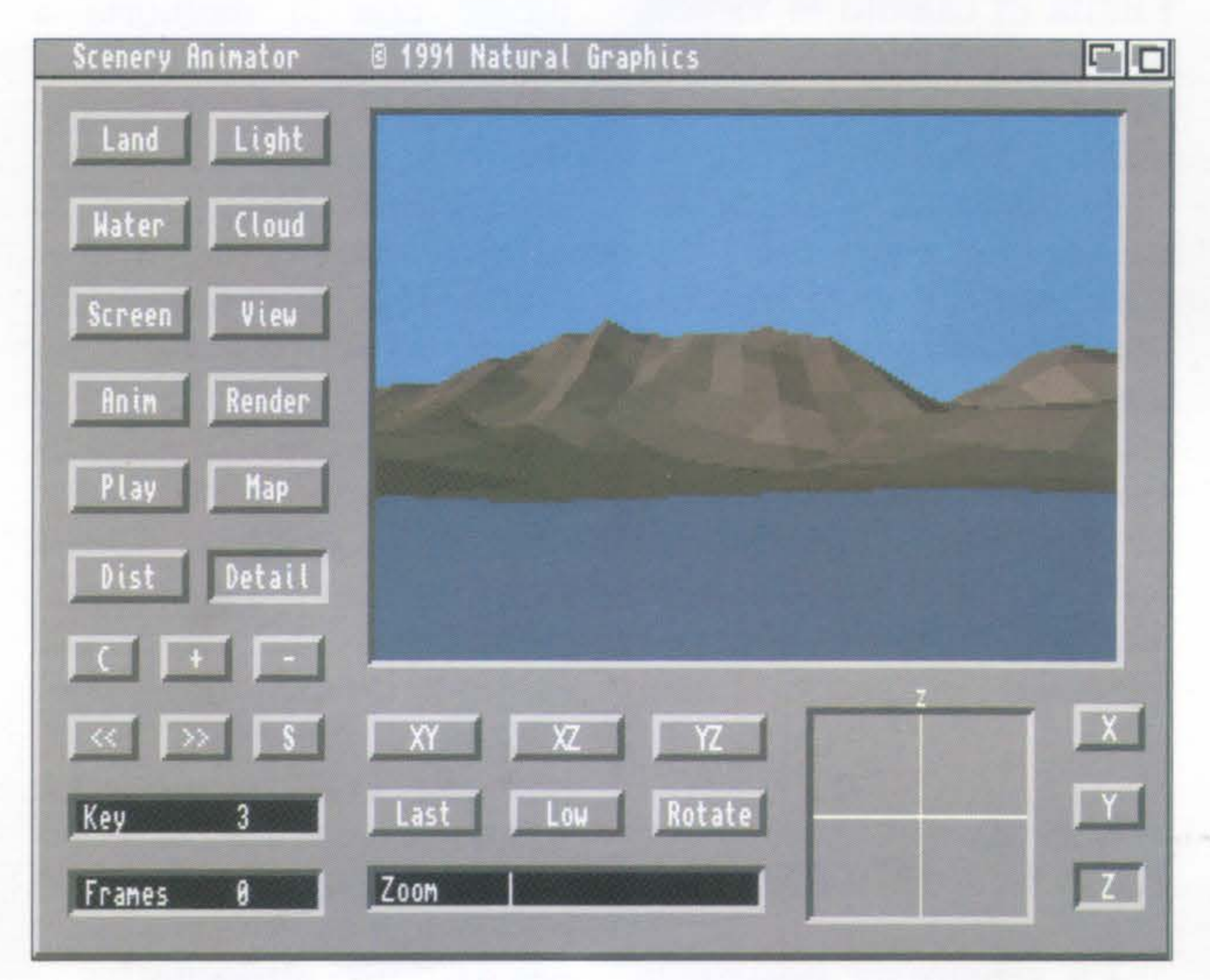

tà di calcolo, la velocità e le opzioni presenti nel suo predecessore ma, come il nome fa presagire, introduce una nuova, interessante caratteristica: **l'animazione paesaggistica.**  "Scenery Animator", al pari di "Vista Pro" e "Genesis", appartiene a quella categoria di programmi noti come **Landscape Genera-**

•

**tors,** che si occupano della generazione e della rappresentazione di paesaggi naturali (tratti dalla realtà, generati casualmente, o modellati dalla fantasia del-**1'** utente). In più, ne consente l'esplorazione animata. La bellezza ed il realismo dei risultati ottenibili hanno decretato un successo immediato di questo ge-

Questo tipo di software, infatti, non trova equivalenti su altri sistemi operativi blasonati (Ms-Dos e Macintosh): per vederlo in azio ne è necessario ricorrere a workstation grafiche dedicate piuttosto complesse, come quelle in uso ad esempio presso centri spaziali come la Nasa, o in associazioni di geologia avanzate come quelle statunitensi.

### **IL FORMATO DEM**

Il programma utilizza un particolare tipo di file definito **DEM (Digitai Elevation Model),** in uso presso l'associazione geologica statunitense e divenuto uno standard mondiale di codifica di dati per il suolo. Questi modelli contengono la rappresentazione reale di zone del globo con livello di dettaglio fino a 30 metri, che l'utente può visualizza-

**3** 

•

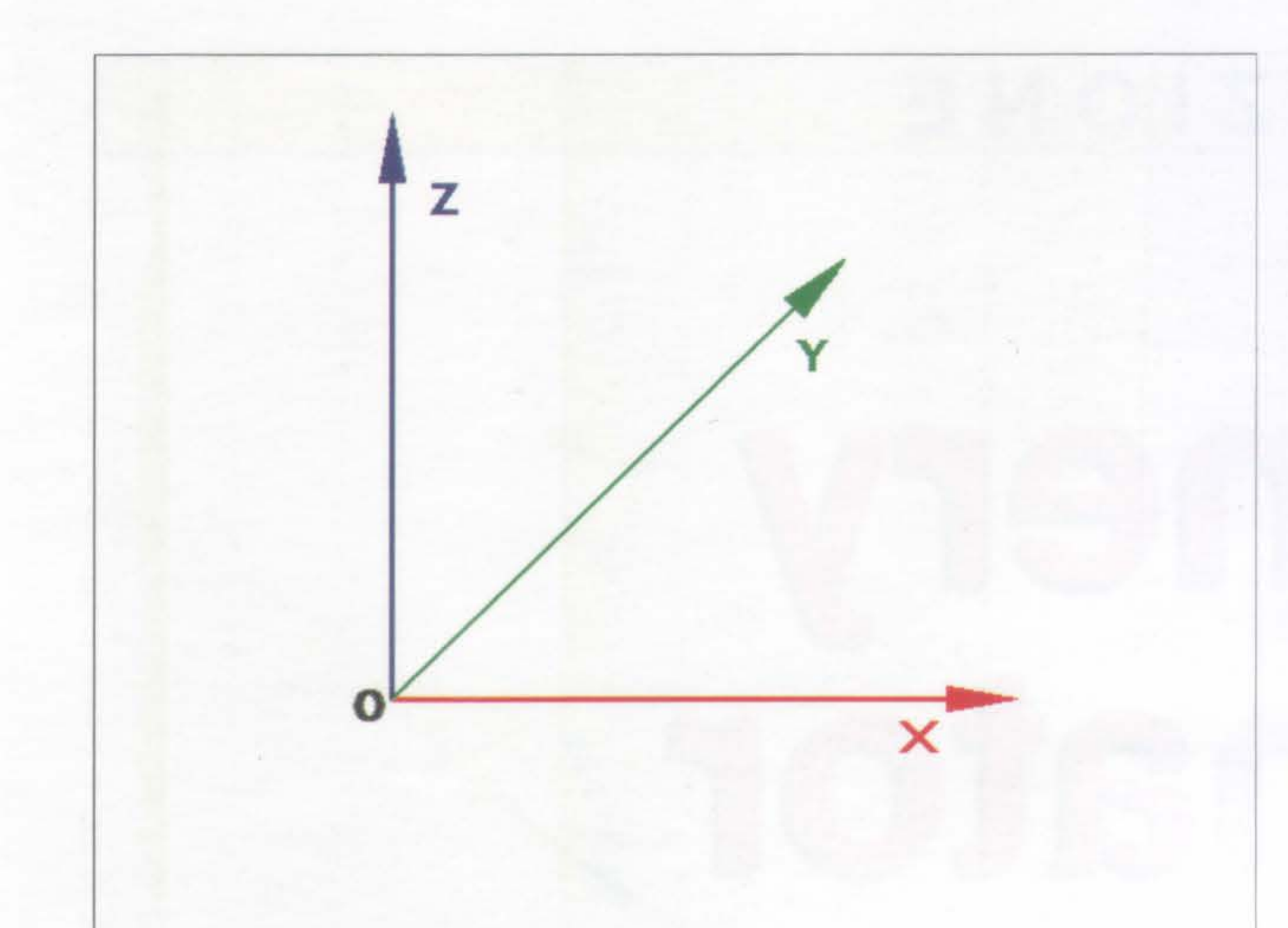

Fig. 2: rappresentazione della terna di assi cartesiani in uso in tutti i programmi di rappresentazione 3D.

re, animare e, naturalmente, modificare.

Oltre che paesaggi reali di zone del nostro pianeta sono disponibili anche file relativi ad altri pianeti, ad esempio Marte, i cui dati rilevati dalla sonde Nasa vengono riportati in codifica DEM, e possono perciò essere caricati dal programma.

### PAESAGGI FAI-DA-TE

Inoltre, mediante un apposito software di conversione, è sufficiente disporre di un digitalizzatore o di un programma di pittura per trasformare porzioni di atlanti e di cartine in file DEM. Chiunque può così ricavare un file in questo formato relativo ad una zona qualsiasi del globo, partendo da una semplice cartina topografica o catastale.

I dischetti contengono inoltre un'utility di "Install" per trasferire automaticamente il programma su hard disk, un ottimo programma PD di visualizzazione delle animazioni (il diffusissimo "Showanim 5.40" della Sparta Inc.) ed una serie di paesaggi dimostrativi già pronti al'uso.

Le prime versioni di "Scenery Animator" erano inizialmente in grado di lavorare solo con Amiga dotati di processore veloce (Amiga 2000 con schede acceleratrici oppure Amiga 3000): quelle più recenti invece non richiedono necessariamente la presenza di CPU a 32 bit con coprocessore matematico, anche se è sempre consigliabile disporne per poter trarre van-

4

New elimina dallo schermo il file contenente i dati del paesaggio caricato, mentre Load carica un paesaggio. I paesaggi generati da "Scenery Animator" sono codificati in un formato personale del programma, sebbene esso possa caricare anche i file secondo la codifica DEM, come abbiamo .<br>già visto.

taggio della superiore velocità di calcolo. Per questo motivo il pacchetto comprende due versioni del programma principale, una delle quali (riconoscibile grazie all'estensione ".FP") richiede la presenza del-1' unità di calcolo in virgola mobile. Entrambe le versioni richiedono comunque almeno 2 Mbyte di Ram.

### MENU E PREVIEW SCREEN

Save salva i dati in quattro modalità distinte: il file di paesaggio e il relativo settaggio dei parametri (Landscape + Settings); il solo paesaggio (Landscape); i soli parametri, da inserire in altre scene (Settings); e infine la Palette

La schermata principale del programma, che appare una volta completato il caricamento, mostra un *quadro comandi* completo e bene organizzato (Fig. 1). Un secondo quadro, che ve-<br>dremo più avanti, è disponibile per l'animazione e la visualizzazione della mappa del territorio. Nella parte superiore dello schermo si trova una serie di menu a tendina: il primo a sinistra, come di consueto, è il menu Pro•

ject, che contiene i comandi di caricamento e salvataggio dati; l'opzione About mostra l'indirizzo della software house, il no- . me dell'autore e il numero della versione in uso.

> nastro video sotto forma di animazione a passo uno.

### TERRITORI MOLTO VASTI

Una funzione utile è Append, che consente di cari-<br>care più regioni contigue componenti una vasta estensione di territorio: questo permette (compatibilmente con la memoria a disposizione) di effettuare animazioni molto complesse, o di inquadrare il paesaggio con un'apertura di campo maggiore, consentendo così di evitare quel fastidioso effetto di "fine

del mondo" dove l'estensione del territorio si interrompe improvvisamente.

Il programma è capace di riconoscere i lati adiacenti e provvede automaticamente ad eseguire l'operazione di saldatura. Naturalmente l' operazione non è possibile per paesaggi generati casualmente dal momento che presentano sempre parti non allineate.

dei colori.

Print stampa l'immagine ottenuta o caricata; Quit esce dal programma senza richiedere conferma: si faccia quindi attenzione,

poichè c'è il rischio di interrompere tragicamente la sessione di lavoro se viene selezionato accidentalmente. Il menu successivo (Picture) contiene due sole opzioni: Load, per caricare un'immagine, e Save, per salvare l'ultima generata.

### OUTPUT A 24BIT

Continuando nel nostro esame troviamo il menu Anim Mode preposto alla specifica del formato di animazione desiderato: IFF AnimS salva un'animazione secondo l'omonima codifica standard, con compressione dei fotogrammi, che può quindi essere ricaricata, modificata e riassemblata con la maggior parte dei programmi di animazione 2D; IFF frames salva invece i fotogrammi sotto forma di singoli file distinti, senza operare alcuna forma di compressione; IFF24 frames salva i fotogrammi componenti l'animazione come file a 24 bit in 16,7 milioni di colori, per essere eventualmente processati e memorizzati su

Le ultime due opzioni relative alla memorizzazione dei dati riguardano il salvataggio in formato Anim 5 o in singoli frame per il DCTV, una scheda grafica con output in video composito, capace di estendere in maniera poco costosa la palette di Amiga. Il grande successo del DCTV negli Usa ha favorito lo sviluppo di una versione in formato PAL, da poco in commercio anche in Italia.

Il menu seguente è chiamato Render Mode: le sue opzioni infatti specificano il formato dei file con le immagini calcolate. IFF è lo standard arcinoto di tutte le immagini Amiga, mentre IFF 24 salva le immagini a 24 bit, pronte per essere visualizzate con schede grafiche in grado di mostrarle in

True Color (16,7 milioni di colori). La risoluzione e i colori possono essere liberamente scelti andando ad agire, come vedremo, sui valori Width ed Height all'interno del quadro Screen (Frame Buffer Dimensions).

DCTV è il formato proprietario della interfaccia menzionata prima, mentre PCX è invece un formato creato dalla ZSoft Corporation in 256 colori per il programma "PC PaintBrush", largamente utilizzato su sistemi Ms Dos. L'adozione di questo formato consente l'esportazione diretta verso computer IBM-compatibili, evitando il ricorso ad utility di conversione.

### CARATTERISTICHE DEL PAESAGGIO

L'ultimo menu è chiamato Fractal e serve per generare paesaggi ricorrendo alla geometria frattale.

Light richiama il requester per il posizionamento della sorgente luminosa: è sufficiente clickare con il mouse all'interno della circonferenza che appare sullo schermo per determinarne la posizione. Water seleziona le caratteristiche dell'acqua eventualmente presente nella scena: oltre che il livello si possono definire l'aspetto (diverso se deve trattarsi di un fiume o di un oceano) e la presenza o meno di onde.

Land specifica varie carat-

teristiche del suolo; Snow, Rock e Veg indicano il livello in quota e determinano l'eventuale presenza di neve, roccia e vegetazione, mentre Soil descrive il terreno nudo. Il fattore numerico da inserire nella riga sottostante accentua, per valori più alti, la presenza di asperità con picchi elevati.

Ogni paesaggio viene creato casualmente, in base ad un numero casuale (inserito dall'utente) ed all'altezza massima delle asperità: in questo modo è possibile generare fino a 65536 paesaggi diversi. L'opzione Random seed genera in maniera pseudo-casuale il seme da cui partire con l'elaborazione. Dopo aver generato casualmente o caricato da disco un paesaggio, ci ritroviamo nello schermo di apertura detto Preview Screen  $(Fig.1)$ . Il grosso riquadro che occupa la maggior parte dello schermo visualizza ciò che l'utente ha inquadrato e quindi il punto di vista di un ipotetico osservatore sul paesaggio. La rappresentazione e' inizialmente grossolana ma veloce. Il punto di vista viene impostato attraverso il Map Screen, richiamabile con il bottone Map. A lato del riquadro si trova una serie di bottoni: la densità. movimento ! RISOLUZIONE E COLORI

DCTV Depth 3/4 setta i colori da visualizzare con il DCTV, mentre Amiga Screen elenca le varie dimensioni selezionabili per l'uscita grafica direttamente su schermo Amiga. Non è necessario elencarle: sono combinabili tra loro e comprendono tutte le risoluzioni standard, inclusi tre tipi

### CONDIZIONI ATMOSFERICHE

Allo stesso modo Cloud stabilisce le peculiarità delle nuvole: la loro casualità è determinata, come al solito, da una cifra scelta dall'utente (Seed), che può anche deciderne la provenienza oltre che la quota e Se nell'animazione si desidera inserire anche un cielo nuvoloso, "Scenery Generator" provvederà ad animare, con spostamenti e dissolvenze tipiche di questo fenomeno atmosferico, anche le nuvole, esaltando l'impressione di realismo e

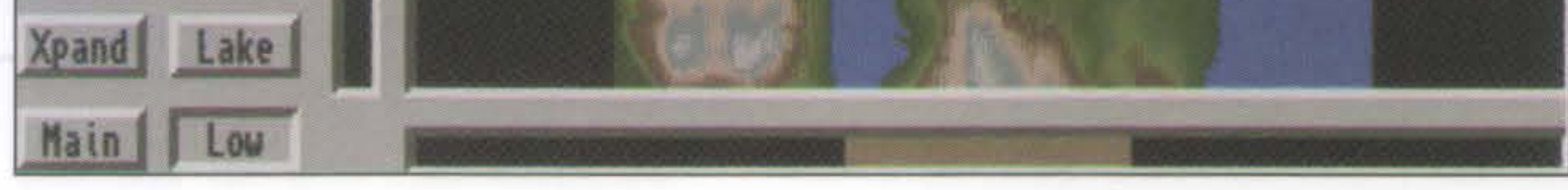

Cambiamo bottone e clickiamo su Screen, per aprire uno schermo per il settaggio dei parametri del video. Frame Buffer Colors consente di variare i colori base per immagini in 24 bit (vedremo poi come

variare quelli a schermo),

•

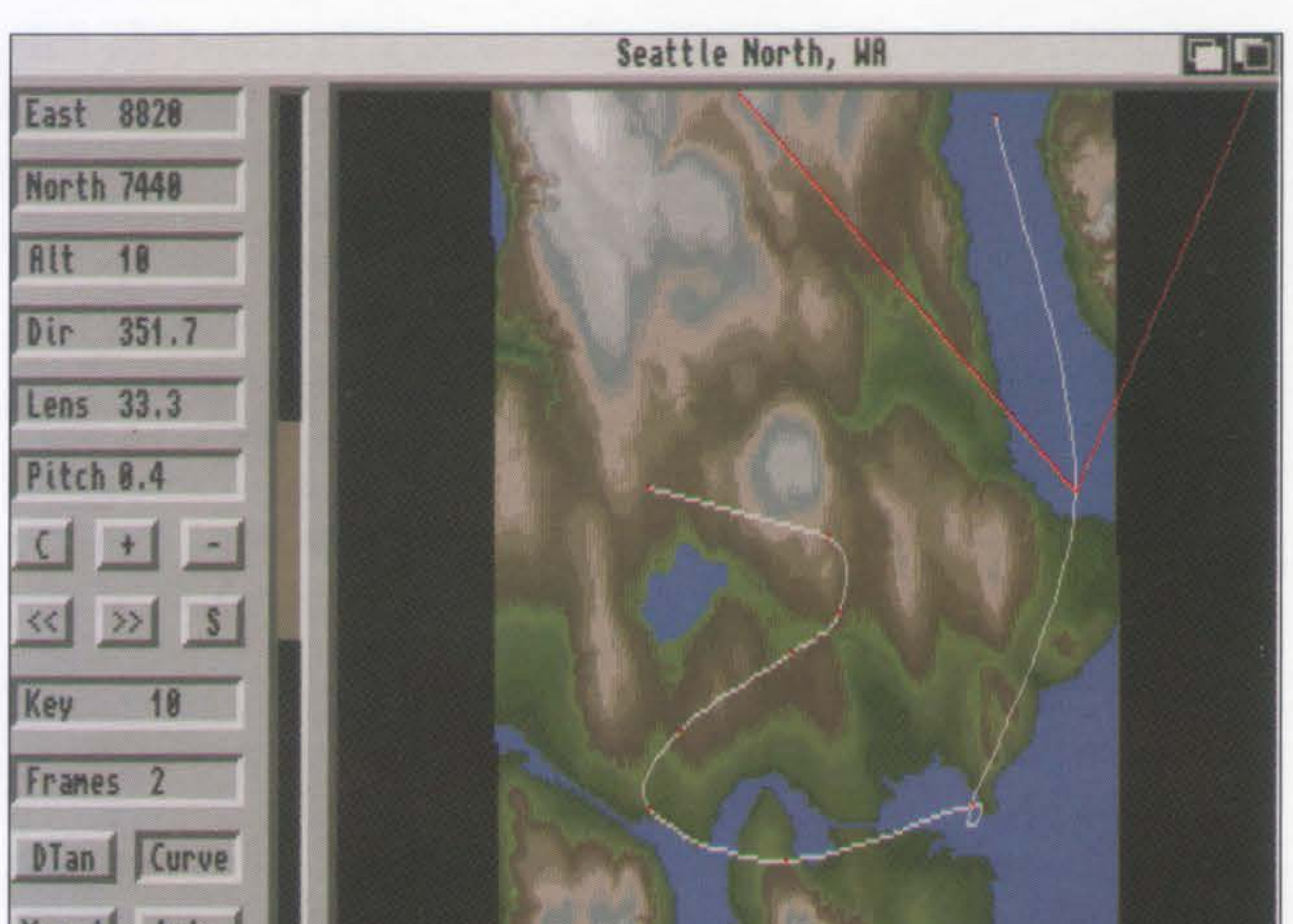

Fig. 3: nel Map Screen viene impostata l'animazione. II tratteggio bianco rappresenta il percorso (Path).

mentre Frame Buffer Dimensions consente di settare le dimensioni del-1' immagine, che può perciò essere interamente ridimensionata semplicemente introducendo i valori di estensione in pixel.

di overscan.

### IL RENDERING

View mostra, se presente, l'ultima immagine generata; Anim viene utilizzato per la generazione di animazioni (che vedremo più approfonditamente in seguito); Render inizia i calcoli, nelle risoluzioni e nei modi settati, sulla scena inquadrata nello schermo a fianco, applicando i parametri eventualmente specificati (acqua, neve, vegetazione, sorgente luminosa,

I paesaggi di ''Scenery Animator'' possono essere generati casualmente o partendo da dati reali.

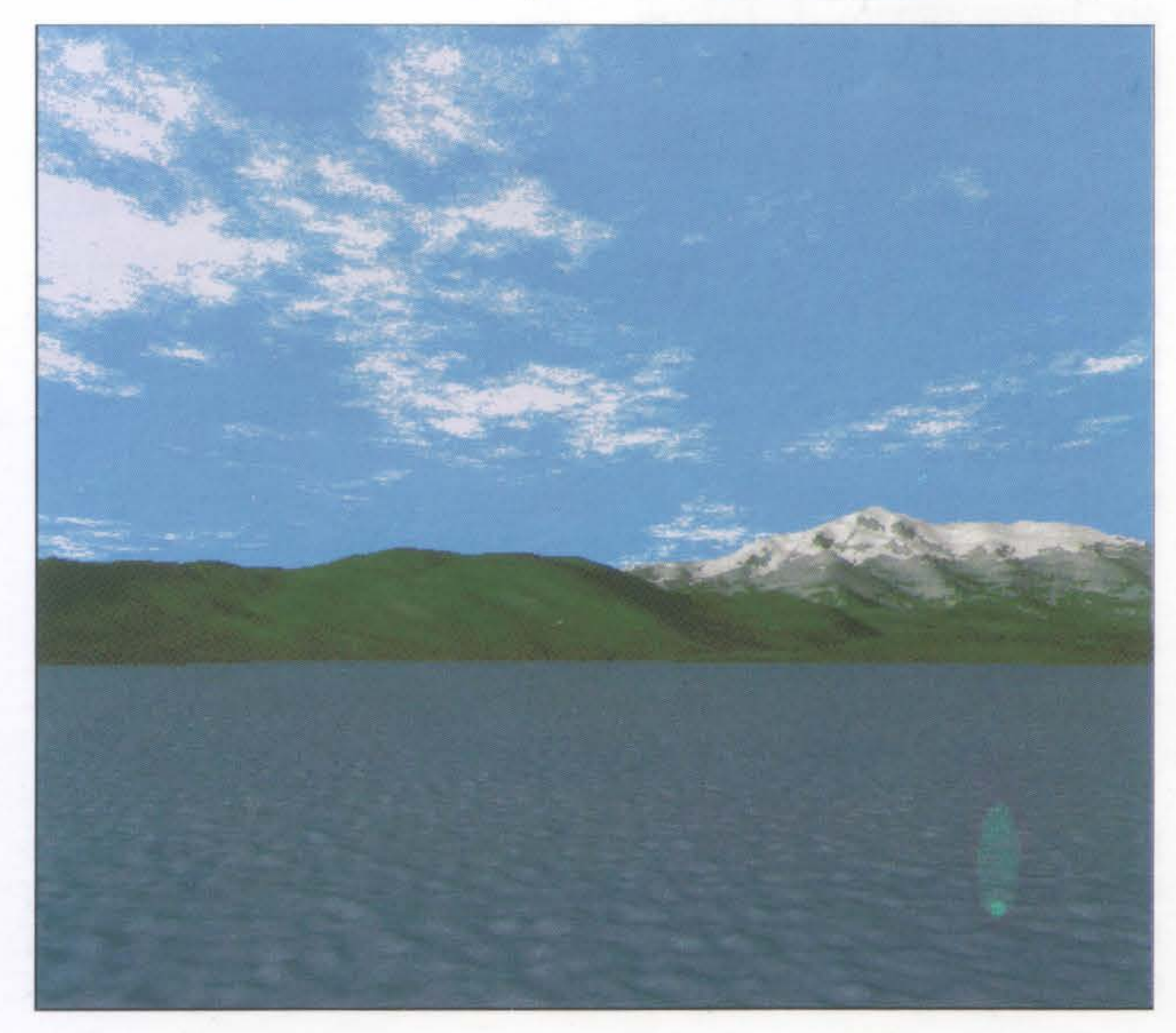

### nuvolosità, etc.).

La qualità finale dell'immagine è molto buona, soprattutto con Detail attivato, nonostante si noti in apparenza una leggera sfocatura in primo piano ed invece una resa più limpida e netta sullo sfondo. Questo deriva dal fatto che il programma è concepito in funzione della realizzazione di animazioni e questo tipo di rappresentazione contribuisce notevolemente a dare l'impressione di velocità e scorrimento quando l'animazione è in corso. Mentre il calcolo è in progressione, il programma mostra i risultati diretta-

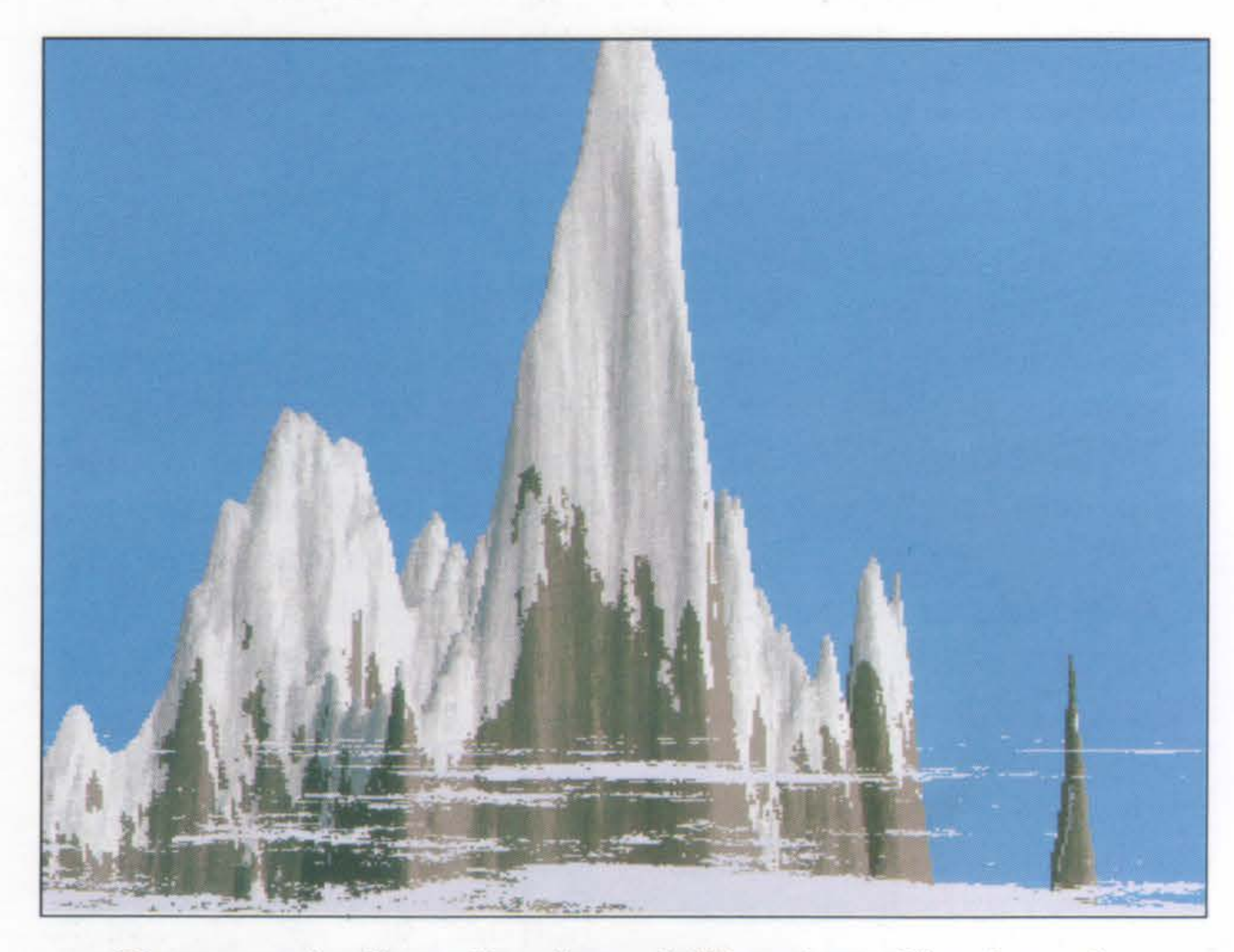

servatore e la scena da calcolare; Detail può essere attivato o meno a seconda che si voglia un calcolo veloce (Preview) con pochi particolari, e quindi non molto accurato, oppure un calcolo finale, con la resa più dettagliata possibile, che impiega maggior tempo per essere portato a termine.

Il comando Play è sempre relativo alle animazioni e quindi lo vedremo in dettaglio più avanti; Dist specifica la distanza tra l'os-

I bottoni che completano la colonna sono duplicati anche nel Map Screen e servono per il controllo dell'animazione eventualmente impostata.

Spostiamo ora la nostra attenzione al riquadro che mostra la scena e ai coman-

Un esempio di applicazione dell'opzione Cloud per la generazione di nuvole all'interno della scena.

mente a schermo. Si possono interrompere i calcoli premendo il tasto destro del mouse (un requester richiederà se si vuole confermare l'interruzione o meno) e, una volta completata la scena (o interrotta e richiamati i risultati con il bottone View) se ne può liberamente definire la palette tramite un tipico requester.

### UNA RAPIDA ANTEPRIMA

6

di situati al di sotto di esso. Per spostarsi in un punto della scena basta clickarvi sopra con il mouse, mentre per ingrandirne una parte è sufficiente selezionare tramite il mouse l'area rettangolare desiderata.

Si può ricorrere anche alla rappresentazione con spostamento e rotazione su singolo asse o coppia di assi della tema cartesiana (X, Y e Z). I tre bottoni in basso a destra rappresentano gli assi dell'osservatore (attenzione, l'asse Z è posizionato verticalmente): la Y rappresenta la profondità e l'asse X l'orizzonte. Per spostarsi con movimenti relativi, bisogna clickare pri-

### MAP **SCREEN**

•

ma sull'asse corrispondente e poi nel riquadro con la croce a lato, che reca rappresentato l'asse selezionato.

Provate per esempio a selezionare l'asse Z e poi a clickare in verticale dal basso verso l'alto e viceversa nel piccolo riquadro per vedere il paesaggio spostarsi su e giù (in realtà è . il punto di vista dell'osservatore ad alzarsi ed abbassarsi).

### GLI ASSI CARTESIANI

In termini matematici questi tre bottoni permettono la traslazione parallelamente all'asse selezionato. Notate che l'attivazione del bottone Rotate non ha effetto su questi assi ma solo nelle coppie cartesiane che andiamo ad esaminare.

Al centro dello schermo, subito sotto la rappresentazione del paesaggio si trovano 3 coppie di assi (XY, XZ, YZ). Essi sono presenti sotto forma di coppia perché ognuno individua uno dei 3 piani dello spazio compresi tra i due assi rappresentati. Anche in questo caso è possibile eseguire una traslazione lungo il piano se non è attivo Rotate, mentre l'attivazione di quest'ultimo esegue una rotazione lungo l'asse compreso tra i due rappresentati. Quindi se per esempio attiviamo il comando Rotate con la coppia XY, eseguiremo una rotazione lungo l'asse compreso, vale a dire Z. Per evitare confusione, soprattutto perché la rappresentazione della terna cartesiana è diversa da quella solitamente in uso da noi, tenete conto di quanto riportato in Figura 2, valido in genere anche per qual-

*Undo* ), mentre Low abbassa l'inquadratura a 10 metri. dal suolo. La barretta spostabile con il mouse che segue il comando Zoom determina l'entità dell'ingrandimento.

Un'interfaccia così curata e semplice da utilizzare ha lo scopo di impostare velocemente le direttive dell'utente ed ha il suo punto di forza, oltre che nella semplicità e velocità, nel continuo controllo di quanto impostato, velocemente riportato nella finestra di Preview. Il suo contenuto è infatti in grado di dare sempre un'idea molto fedele di quanto si sta facendo. Passiamo ora al secondo quadro di controllo.

siasi altro programma di rappresentazione 3D. Ancora più sotto troviamo altri due bottoni: Last recupera l'ultima rappresentazione (una sorta di viene mostrata in elevation color, con cioè i diversi colori indicativi della quota, come accade per una carta geografica. L'intera mappa può essere spostata (utile

Premendo con il mouse il bottone Map si accede al secondo schermo messo a disposizione dal programma (Fig. 3). Esso, denominato Map Screen, è suddiviso in due parti distinte: sul lato sinistro si trovano alcuni parametri e bottoni che esamineremo tra breve, mentre la maggior parte dello schermo è occupato dalla vista aerea del paesaggio caricato o generato casualmente. Se il cursore è situato al di fuori della mappa, nella barra in alto viene mostrato il nome della zona (se il paesaggio è reale) o la dicitura Fractal Landscape, con i parametri di generazione (Seed e Height), in caso di generazione casuale. Nel caso invece in cui il puntatore venga posizionato all'interno della rappresentazione, appaiono le coordinate di orientamento affiancate dall'altezza della zona sottostante il cursore. Si noti come la mappa

soprattutto dopo aver caricato più parti di un paesaggio unite con Append) attraverso i due *slider* situati in basso e sul lato sinistro.

postare il punto di vista dell'osservatore. Fate attenzione alla grossa "V" rossa presente nella rappresentazione della zona: il vertice rappresenta il punto di localizzazione dell'osservatore, e può essere posizionato ovunque (anche all'esterno del territorio rappresentato) L'ANIMAZIONE clickando con il tasto sini-

stro del mouse nella zona desiderata.

Con il tasto destro si determinano invece l'orientamento e l'ampiezza della visuale: il primo clickando in un punto a piacere distante dal vertice e procedendo in circolo, e la seconda avvicinandosi o allontanandosi dal vertice. Entrambi gli spostamenti vanno eseguiti con il tasto sinistro premuto.

Vediamo ora come im-Di questi parametri ricordiamo soprattutto Alt, che specifica l'altezza dell'osservatore (quota), dal momento che il suo valore non può essere inserito in questo schermo via mouse, ma solo digitandolo manualmente.

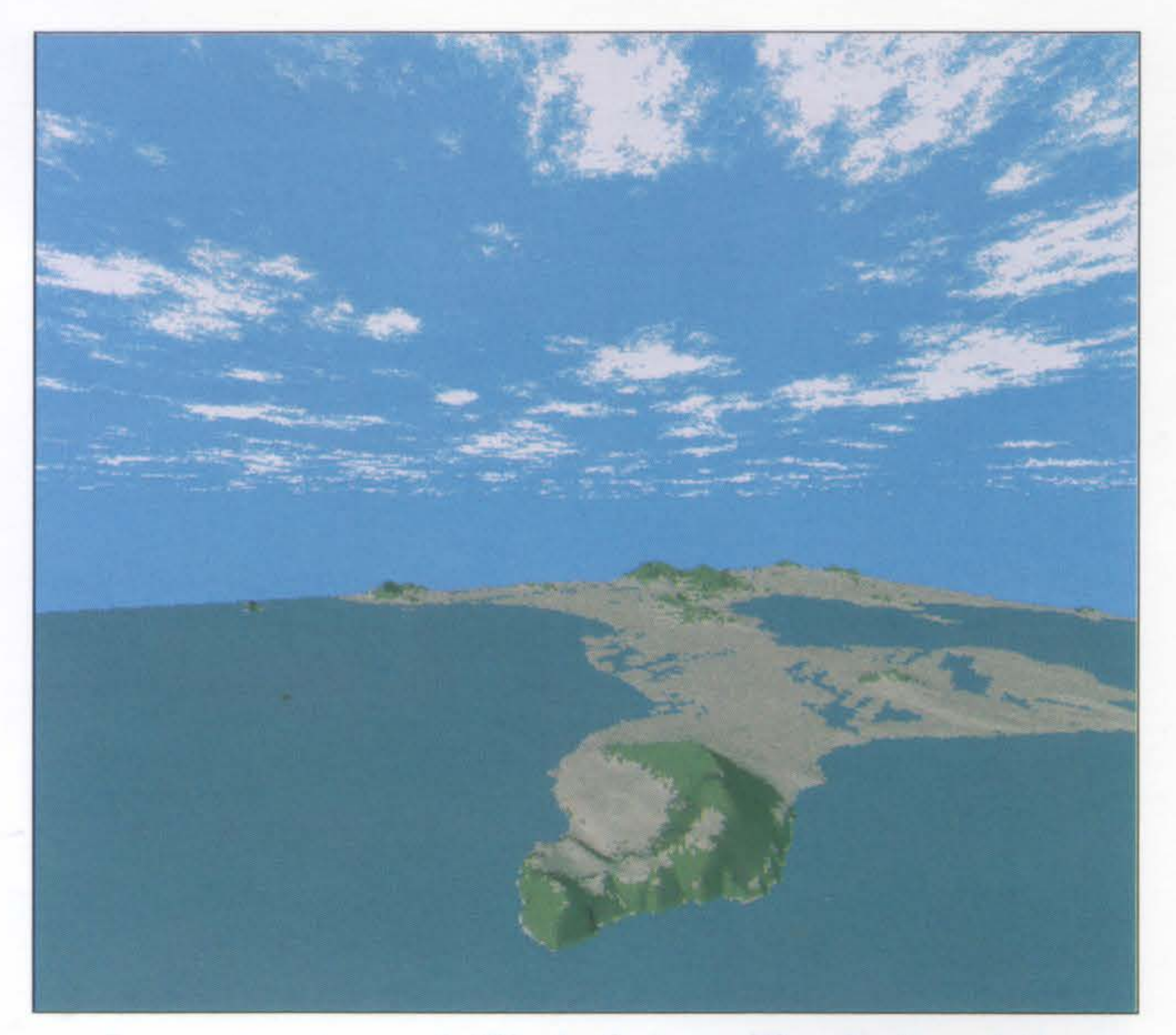

Prima di passare ad occuparci delle animazioni, esaminiamo la colonna a destra di questo schermo. In alto essa contiene alcuni valori, che vengono automaticamente aggiornati posizionando la "V" del punto di vista e l'apertura dell'inquadratura.

Le animazioni generate da "Scenery Animator" sono di tipo key frame. L'utente deve selezionare il percorso ed alcuni fotogrammi chiave, ed il programma farà il resto.

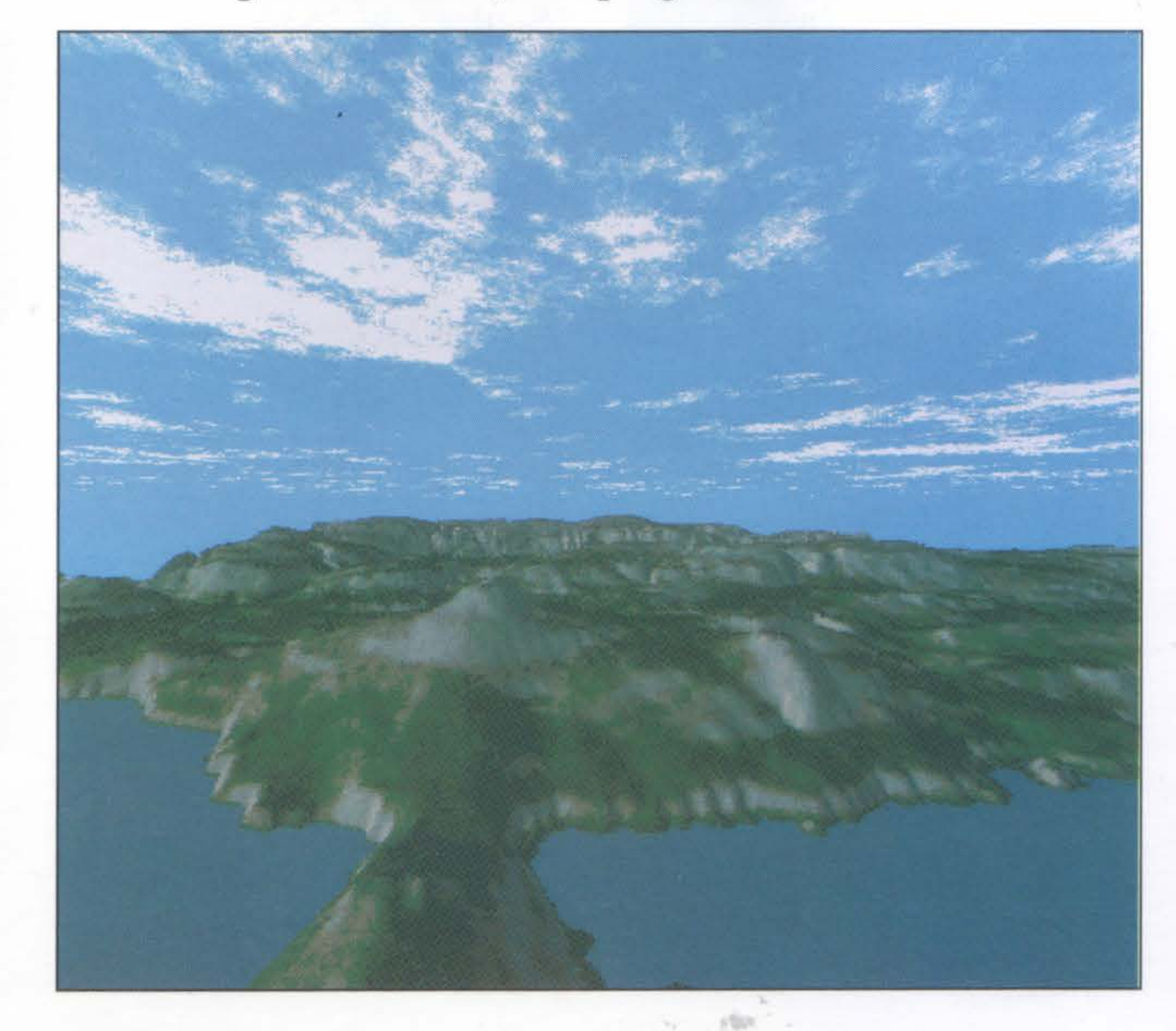

Essi possono comunque essere impostati o modificati clickandovi sopra e introducendo un nuovo valore numerico via tastiera.

> La punta estrema dell'isola Oahu nell'arcipelago delle Hawaii. La colorazione impostata nei *data file* riproduce fedelmente le caratteristiche cromatiche del territorio rappresentato.

Le animazioni generate da "Scenery Animator" sono di tipo key frame: occorre cioé indicare la posizione di alcuni fotogrammi chiave, impostare alcuni parametri fondamentali (come il numero di fotogrammi desiderati) e lasciare al calcolatore il compito di generare quelli restanti ed assemblare l'animazione.

Il percorso deve essere indicato sulla mappa, mentre controlli e modifiche sono affidati ad una serie di bottoni che riproducono i simboli e le operazioni di un videoregistratore . Vediamo passo passo come procedere.

Come di consueto, generiamo o carichiamo un file di paesaggio e fissiamo con

il mouse il punto dal quale vogliamo che inizi l'animazione. Dal momento che questa fase condizionerà l'aspetto generale dell'animazione, impostiamo l'altezza e facciamo ritorno al Preview Screen: se siamo soddisfatti della visuale possiamo procedere; in caso contrario ritocchiamo altezza, direzione e apertura della telecamera fino ad ottenere un'inquadratura che ci soddisfi adeguatamente.

Torniamo al Map Screen ed inseriamo il valore 1 all'interno di Frames; clickiamo sul bottone con la "S" (equivale a "Start"), indicando il punto d'inizio del nostro percorso.

tratto regola automaticamente la velocità dell'animazione in quel percorso; per tratti brevi, molti fotogrammi rallentano la veloci tà mentre un numero minore l'aumenta.

Ora clickiamo in un altro punto dove si desidera far proseguire il percorso della telecamera, ed aggiungiamo i fotogrammi necessari a questo passaggio (per il nostro primo esempio bastano 5 Frames), quindi selezionamo il gadget con il simbolo "+". Ora la nostra<br>animazione sarà composta da sei fotogrammi in tutto. Proseguiamo in questa maniera fino a che avremo descritto adeguatamente la traiettoria desiderata. E chiaro che il numero di fotogrammi presenti per ogni IL GIOCO È FATTO ... ratteristiche del terreno,

Ora clickiamo su Main per ritornare allo schermo di Preview, e visualizziamo un'anteprima dell'animazione clickando su Play (per terminare basta clickare nuovamente sullo stesso bottone, che recherà la dicitura Stop). Se non siamo soddisfatti possiamo tornare allo schermo precedente e apportare le necessarie correzioni; se invece tutto procede come preventivato possiamo passare ad eseguire l'animazione.

Il programma provvederà ad eseguire i calcoli secondo le caratteristiche impostate per ciascun fotogramma (posizione della sorgente luminosa, nuvolosità, caetc.): clickiamo su Anim ed apparirà un requester nel quale indicare il percorso di memorizzazione e il nome dell'animazione, ed il pro-

gramma la realizzerà nel formato specificato nel menu Anim Mode visto all'inizio.

"C" (abbreviazione di Clear) provvede a cancellare tutti i key frame impostati. I bottoni "+" e "-" servono rispettivamente ad aggiungere o cancellare un key frame, mentre ">>" e "<<" sono usati per spostarsi sul keyframe precedente o successivo.

Dtan provvede a posizionare l'angolo del punto di vista tangenzialmente al percorso descritto, mentre 'attivazione di Curve ese-

Questo modo di impostare l'animazione lascia la massima libertà decisionale all'utente, ma non è il solo accessibile, e comunque non è quello che dà i migliori risultati. Un altro metodo per lasciar fare tutto il lavoro al calcolatore ed ottenere animazioni al massimo della fluidità e del realismo consiste nella tecnica

rati prima: quello con la l'altezza a solo 10 metri dall'altezza del terreno indicata sotto il mouse.

### PAESAGGI A VOLONTÀ

Abbiamo già rilevato come il pacchetto risulti compatibile con i file in formato DEM (sebbene purtroppo utilizzi un formato particolare per i propri dati). Gli utenti possono pertanto usufruire già da

Un'immagine a 24 bit realizzata con ''Vista Pro 2.0'' della Virtual Reality Labs, il temibile concorrente di ''Scenery Animator'' del quale AmigaByte si occuperà presto.

detta "Pass through", nella quale non bisogna indicare il numero di fotogrammi ad un determinato key frame e basta posizionarli con il nu-

8

gue traiettorie (o parti di esse) raccordando con curve dolci due key frame.

Xpand provvede a sistemare tanti key frame quanti

### TIRANDO LE SOMME...

ora di una quantità enorme di file paesaggistici, per lo più provenienti dalla Virtual Reality Labs (comprendenti territori degli tra breve, anche di Venere).

•

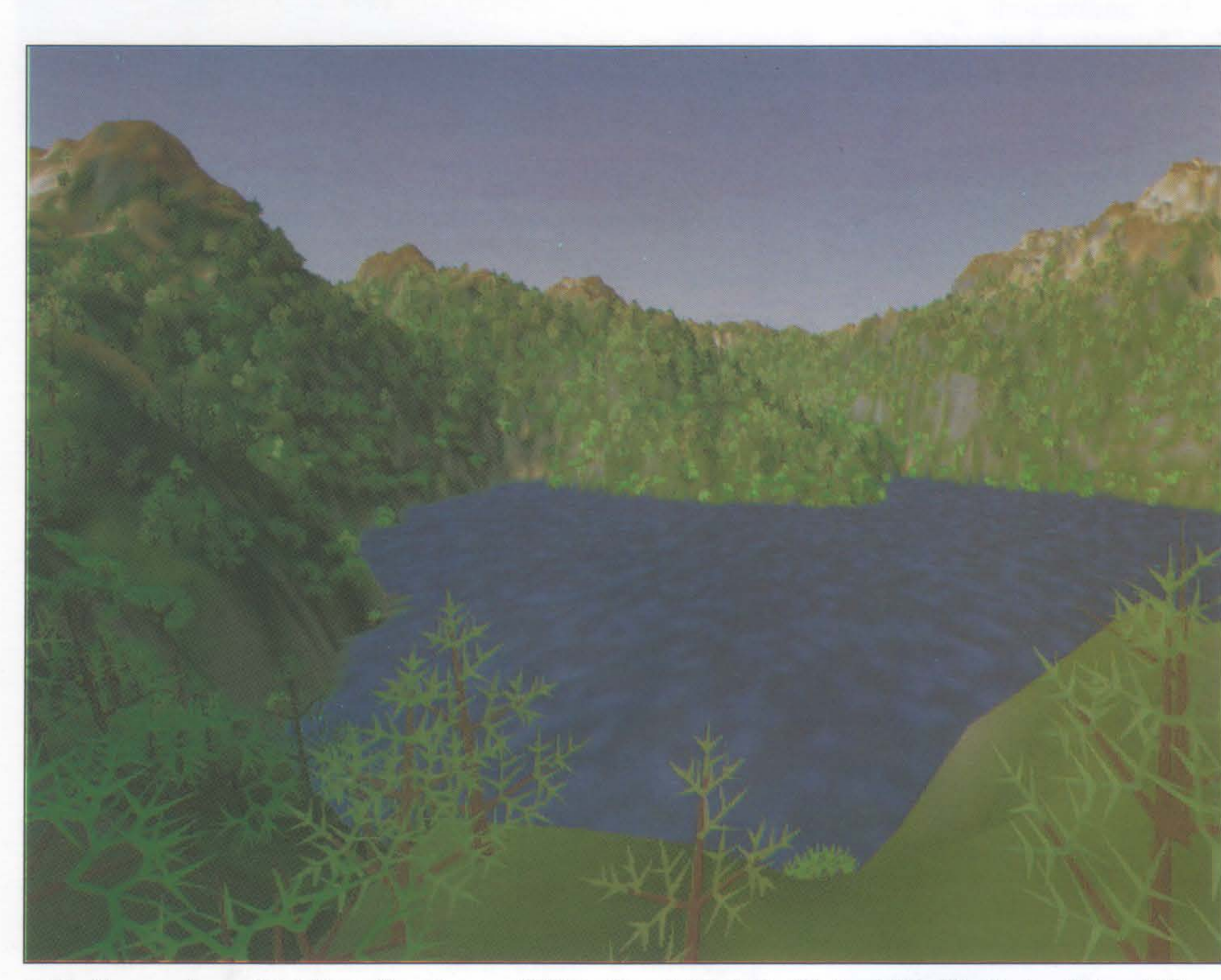

terracqueo, compresi territori della cara vecchia Europa.

mero di frame totali. Per far questo basta indisono i fotogrammi impostati tra due key frame prece-Usa, del pianeta Marte e, In definitiva il programma è senza dubbio molto potente e soddisfacente, ma deve misurarsi con diversi contendenti nel campo dei *landscape generator.* Il concorrente più pericoloso è, per il momento, solo il nuovissimo "Vista Pro 2.0" della Virtual Reality Labs, che esamineremo prossima-

care come uguale a O il secondo key frame e introdurre il numero totale di fotogrammi. Il key frame O indicherà infatti al programma la presenza di un Pass Through Point. Ora possiamo anche procedere a vedere il significato degli altri bottoni trascudenti. La selezione di Lake crea un bacino di acqua, riempiendo la depressione presente nel punto dove si clicka con il mouse: la selezione di più punti ravvicinati con Lake attivato fa sì che il lago cresca in altezza. Low infine abbassa Comunque la Natural Graphics già ne commercializza di propri: alcune delle scene che illustrano questo articolo sono state ottenute grazie a due data disk di loro produzione. Ne stanno per essere distribuiti comunque anche altri con nuove zone del globo mente.

L'interfaccia grafica di "Scenery Animator" è molto ben realizzata: le opzioni sono facilmente accessibili, le informazioni velocemente reperibili e le varie operazioni altrettanto rapidamente eseguibili. Tutto è ben ordinato e strutturato all'insegna della facilità d'uso.

### A QUANDO GLIALBERI?

La resa grafica è buona, anche se può essere ancora notevolmente migliorata, introducendo per esempio il supporto della grafica in HAM, ed aggiungendo nuove tessiture per i corsi d'acqua ed per altri particolari scenici rilevanti (alberi, foschia, nebbia, etc.).

La velocità è accettabile, specialmente se rapportata ai programmi avanzati di rendering come quelli ray tracing, sebbene l'uso di una scheda acceleratrice e di un'espansione di memoria sia vivamente consigliato. Una lacuna del programma è invece l'impossibilità di utilizzare i file degli scenari all'interno di programmmi tridimensionali (ad esempio "Imagine", "Sculpt" o "VideoScape"), mancando infatti un'opzione di salvataggio in formato 3D o in codifica DEM.

# SISTEMA OPERATIVO

Vi piacerebbe finalmente usare un Amiga che si rivolge a voi in italiano e non in inglese ? Ancora un po' di pazienza e sarete soddisfatti, grazie alla nuova versione del WorkBench.

# **Arriva il** WorkBench 2.1

a crescita di Amiga non accenna a fermarsi: chi pensava che dopo la gestazione del sistema operativo 2.04 il team di ricerca della Commodore si sarebbe concesso una meritata vacanza si sbagliava di grosso.

I tecnici americani sono nuovamente al lavoro, dunque, sul sistema operativo di Amiga. Sul WorkBench, per la precisione, dato che il Kickstart sembra per il momento avere raggiunto la "pace dei sensi" con la versione 37.175 (e la corrispondente 37.300 per i nuovi Amiga 600). In altre parole, le routine di sistema rimangono le stesse, e vengono modificati tutti quei programmi di utilità e quei comandi Shell con i quali l'utente ha a che fare quotidianamente. Vediamo quindi insieme quali sono le principali variazioni introdotte dalla release 2.1 del WorkBench, della quale abbiamo avuto modo di esaminare una versione preliminare ma sostanzialmente equivalente a quella che verrà ufficialmente rilasciata al pubblico.

ha anche il compito di facilitare agli sviluppatori la stesura di software multilingua. Purtroppo il narrator.device, ovvero la voce di Amiga, rimane per il momento strettamente in americano.

UN WORKBENCH

## MULTILINGUA

Cominciamo dalla novità più importante: nel nuovo WorkBench potremo scegliere anche la lingua che preferiamo, in maniera analoga a quanto

### di SERGIO FILIPPETTI

facciamo oggi per la stampante.

Installando l'opportuno "Catalog" (che consiste in un dizionario di frasi utili), avremo finalmente un computer che si rivolge a noi in lingua italiana. Il pacchetto comprende Catalog in dieci lingue, e poiché il loro formato sarà reso pubblico, sarà lecito aspettarsi la comparsa di WorkBench in napoletano, milanese o pakistano. Così come le differenti stampanti sono gestite dal printer.device, degli idiomi si occupa la locale.library, che

Risolto il problema di comunicare con gli utenti, scompare anche quello della condivisione di file con i PC MS-Dos; il WorkBench 2.1 includerà, su licenza della Consultron, l'utility "CrossDos" per la lettura e scrittura di dischetti in formato 720K (o 1,44 Mb,

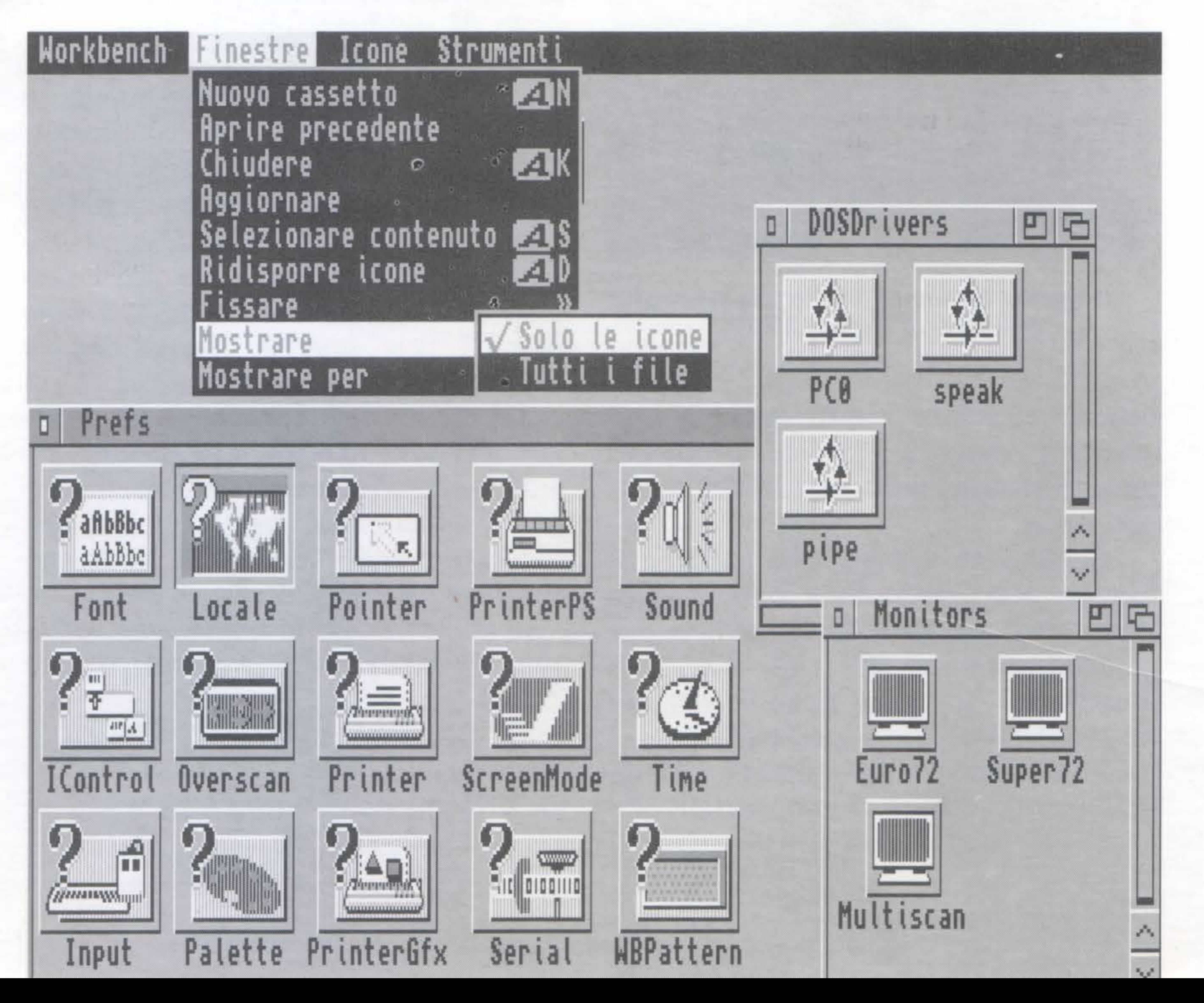

•

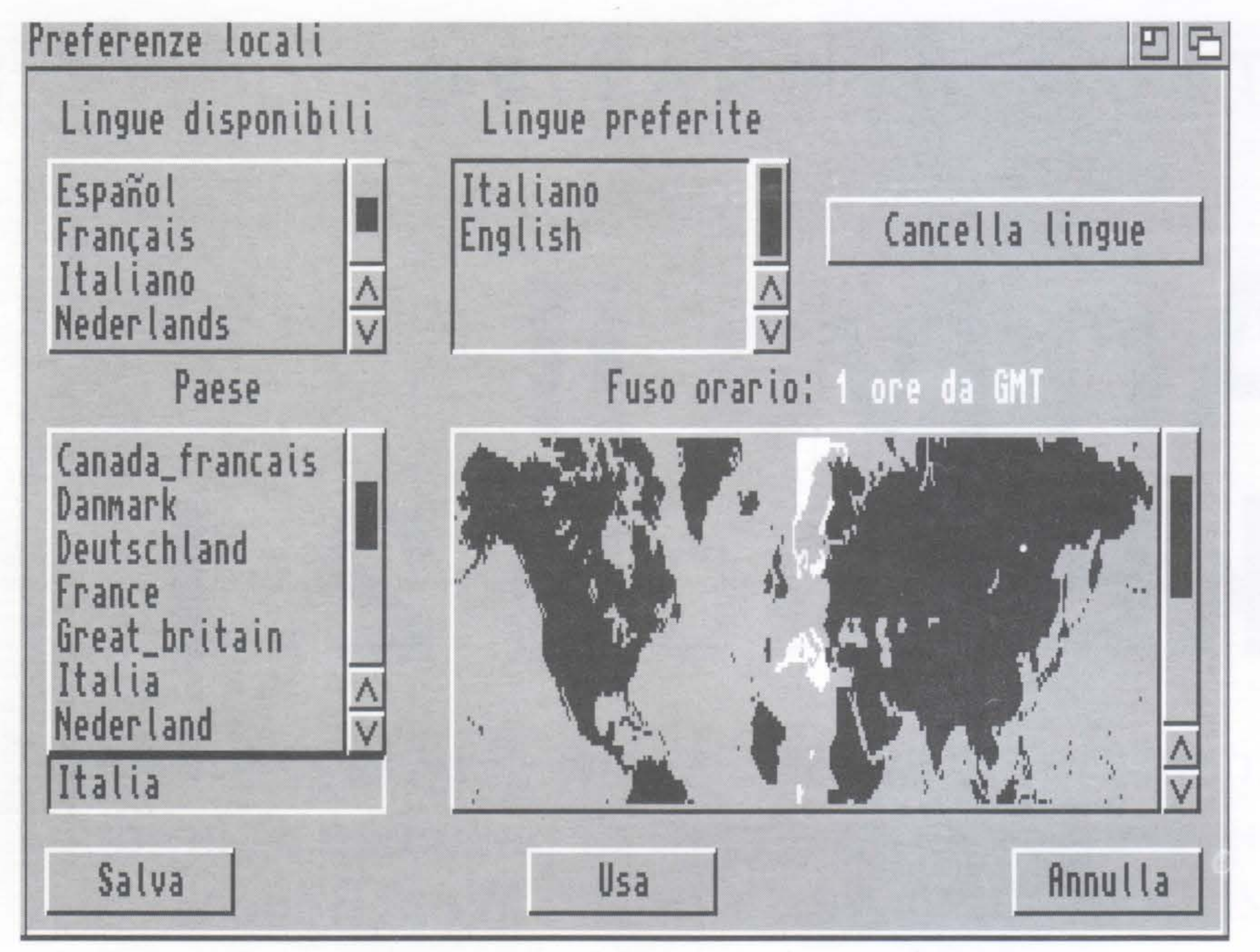

Il nuovo pannello Audio e la nuova edizione di ScreenMode.

Una delle novità più ghiotte: il riquadro ''locale'', che consente la scelta della lingua e del fuso orario.

per i fortunati possessori di Amiga 3000 con drive ad alta densità).

Su richiesta, il sistema operativo effettuerà automaticamente la conversione di file Ascii da uno standard all'altro, traducendo correttamente le

> Vi è poi una serie di grandi e piccole modifiche che rendono l'utilizzo del Workbench molto più piacevole e ricco di soddisfazioni: la nuova versione della commodity "FKey", ad esempio, consente di riprogrammare la funzione di qualsiasi tasto o combinazione di tasti, associandovi eventualmente un programma eseguibile o uno script ARexx: immaginate la comodità, da WorkBench, di poter lanciare "Deluxe Paint" premendo il tasto Fl, "Cl-Text" con F2, "Tetris" con F3 e così via...

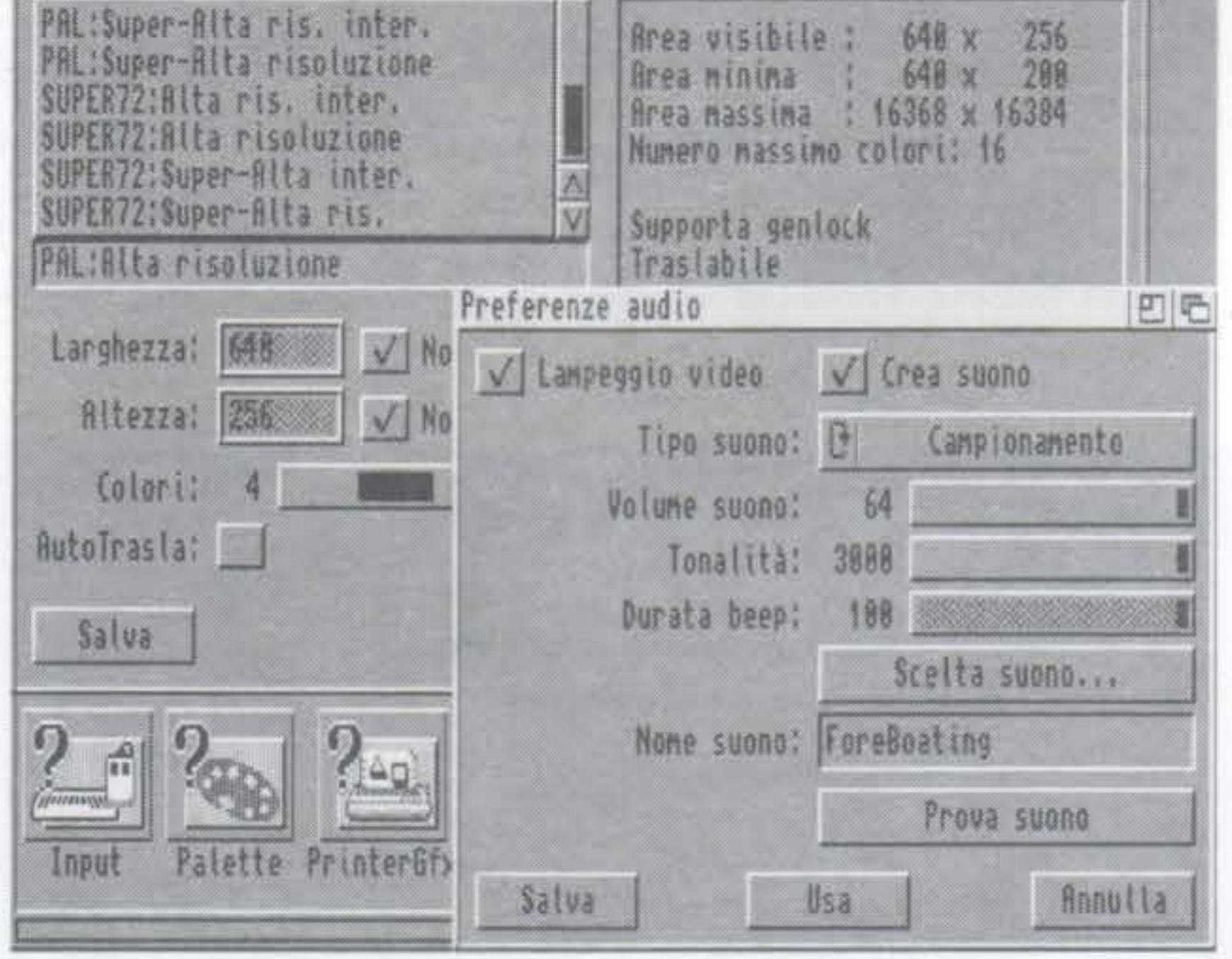

lettere accentate e tutti quei simboli che, tra Amiga e MS-Dos, occupano posti differenti nella tabella dei caratteri Ascii.

La terza grossa aggiunta colma una lacuna non trascurabile delle prece-

denti versioni, trattandosi nientepopodimeno che di un driver per stampanti PostScript, talmente ricco di opzioni da meritarsi un Prefs tutto per sé. Rimanendo sull'argomento delle stampanti, ne sono ora supportate due

10

nuove a getto d'inchiostro: l'HP Deskjet 500C a colori, caratterizzata da una qualità incredibile e da un prezzo decisamente basso (inferiore, negli USA, ai 750\$), e la Canon BJlO.

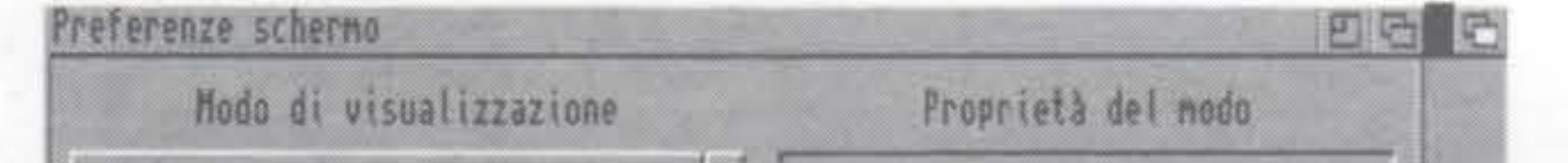

NUOVE

### COMMODITY

Il funzionamento dei vari Preferences Editor, pur rimanendo compatibile all'indietro, è stato perfezionato: i file creati, adesso, sono dotati di un'icona, e trascinandoli semplicemente nella finestra dell'editor corrispondente le impostazioni in essi contenute entrano in vigore.

La stessa utility permette di assegnare ai tasti le seguenti funzioni: ingrandimento/restringimento della finestra attuale, passaggio allo schermo successivo o al precedente, passaggio alla finestra successi va/precedente, in maniera analoga a quanto avveniva con "ConMan" sotto il vecchio Work-Bench 1.3.

Il "Blanker" di sistema, che ha la funzione di salvaguardare i fosfori del monitor mostrando uno schermo nero

dopo un certo numero di secondi di totale inattività dell'utente, ha ora la possibilità di visualizzare su questo schermo un'animazione, basata su linee curve in movimento: l'utilità di questa opzione non deve essere sottovalutata, perché elimina il rischio di dimenticarsi il monitor acceso.

Molte operazioni, che in precedenza potevano essere eseguite solo da Shell, sono ora possibili direttamente da WorkBench: è il caso dell'aggiunta di device al sistema, che ora può essere effettuata con un doppio click su un file di tipo Project contenente uno spezzone di mountlist, ed avente il comando Mount come Default Tool. Se poi queste icone vengono trascinate dal cassetto "Storage" (dove normalmente si trovano) a quello "Devs/ DOSDrivers", i dispositivi corrispondenti (drive Ms-Dos, RAM disk resistenti al reset, partizioni di HD non automount) saranno montati automaticamente ad ogni avviamento del sistema.

### LE PREFERENCES

Il vecchio comando Setmap, croce e delizia di tutti i nuovi utenti inesperti dotati di tastiera italiana, scompare: al suo posto, nel Prefs Editor denominato "Input" c'è un riquadro con l'elenco di tutte le mappe di tastiera installate nel sistema, che consente di effettuare la scelta con un semplice click.

Il Printer Prefs è integrato da un

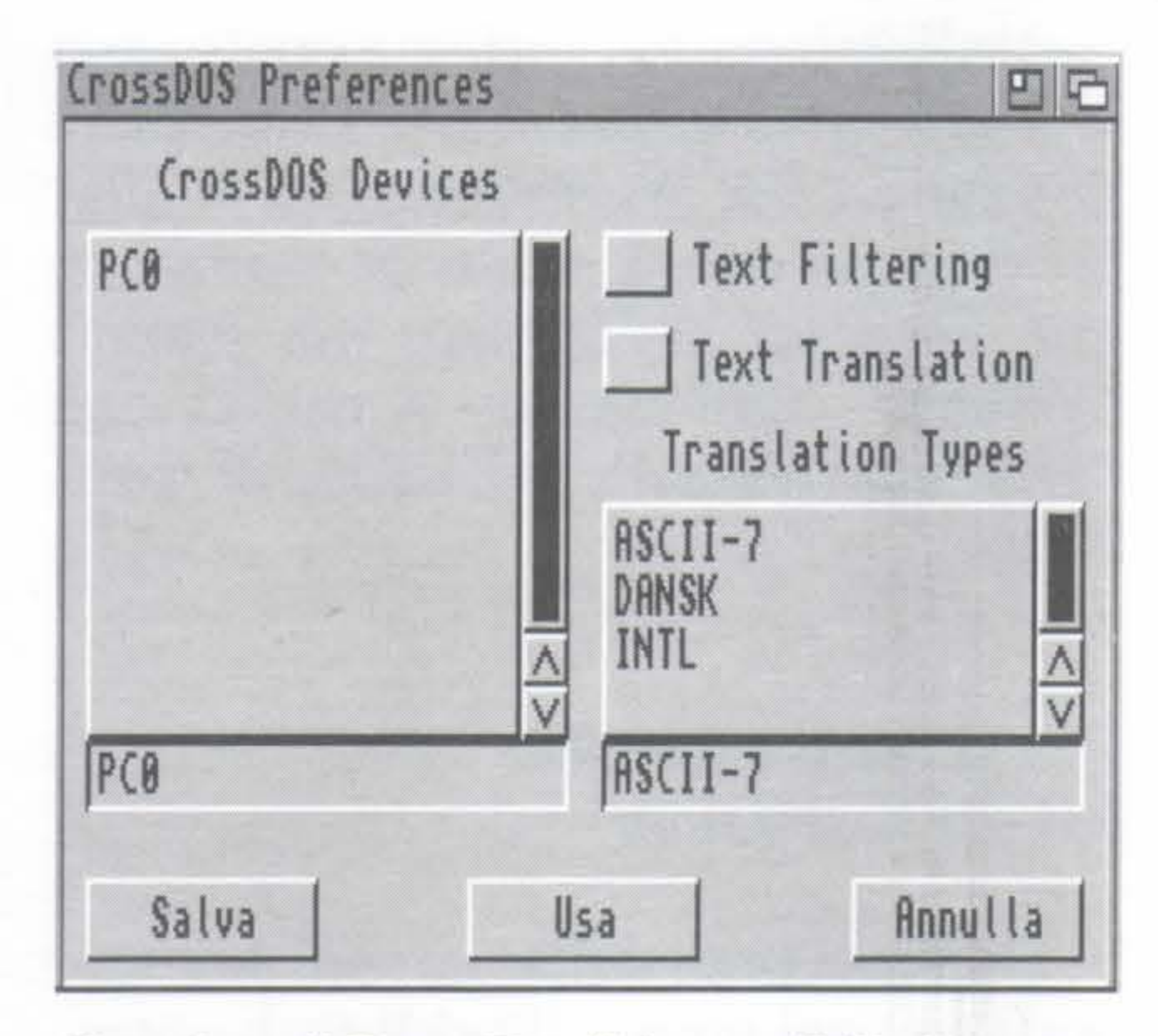

Grazie a ''CrossDos'' è possibile leggere e scrivere dati direttamente da dischetti in formato MsDos.

nuovo gadget nel quale possiamo specificare una porta di output differente dalla seriale e dalla parallela standard, mentre il "Serial" gestisce direttamente le differenti unità della scheda multiseriale A2232.

cambiata (in meglio; potevate dubitarne?), ed ora permette di aggiustare i parametri della voce agendo su opportuni gadget proporzionali. In compenso, non è più possibile inserire direttamente i fonemi da pronunciare: il sistema provvede in ogni caso alla con versione.

Completamente nuovo è Sound Prefs, con il quale possiamo associare ad ogni lampeggio dello schermo, ottenuto tramite la funzione di Intuition DisplayBeep(), un suono a scelta (un tradizionale "ding" o un campionamento fornito da noi).

Altri due programmi fra i più usati hanno beneficiato di un'interfaccia grafica: stiamo parlando di Copy e Format.

L'interfaccia utente che caratterizza il programma "Say" quando viene lanciato da WorkBench è radicalmente

### FORMATTAZIONE E COPIA

Il primo, se lanciato da Work-

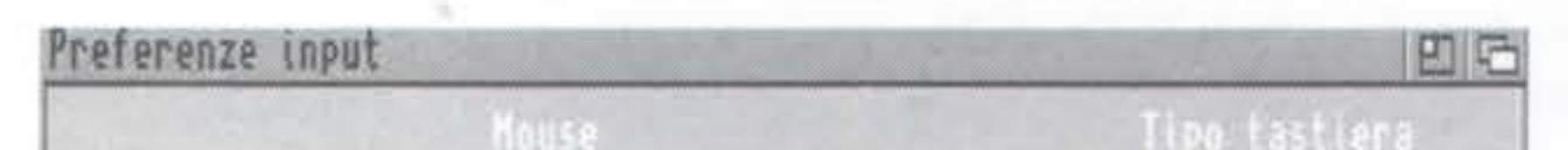

Scomparso il vecchio SetMap, la selezione della tastiera avviene per mezzo del riquadro Input Preferences.

### $rac{1}{200}$ Salva Usa  $\sum_{i=1}^N$ • • • • • •  $\sum$ • • • • • • ' • • • • • • • •  $-$ Annulla

Bench, apre una finestra dove, con appositi pulsanti, si può decidere il tipo di formattazione da effettuare (OldFileSystem o FastFileSystem; con o senza trashcan; reale o quick); dopo una doverosa conferma, un indicatore di livello simile ad un vu-meter fornirà una rappresentazione visiva del procedere della formattazione. E presente un gadget denominato "International" il quale, a seconda che sia selezionato o meno il FFS,

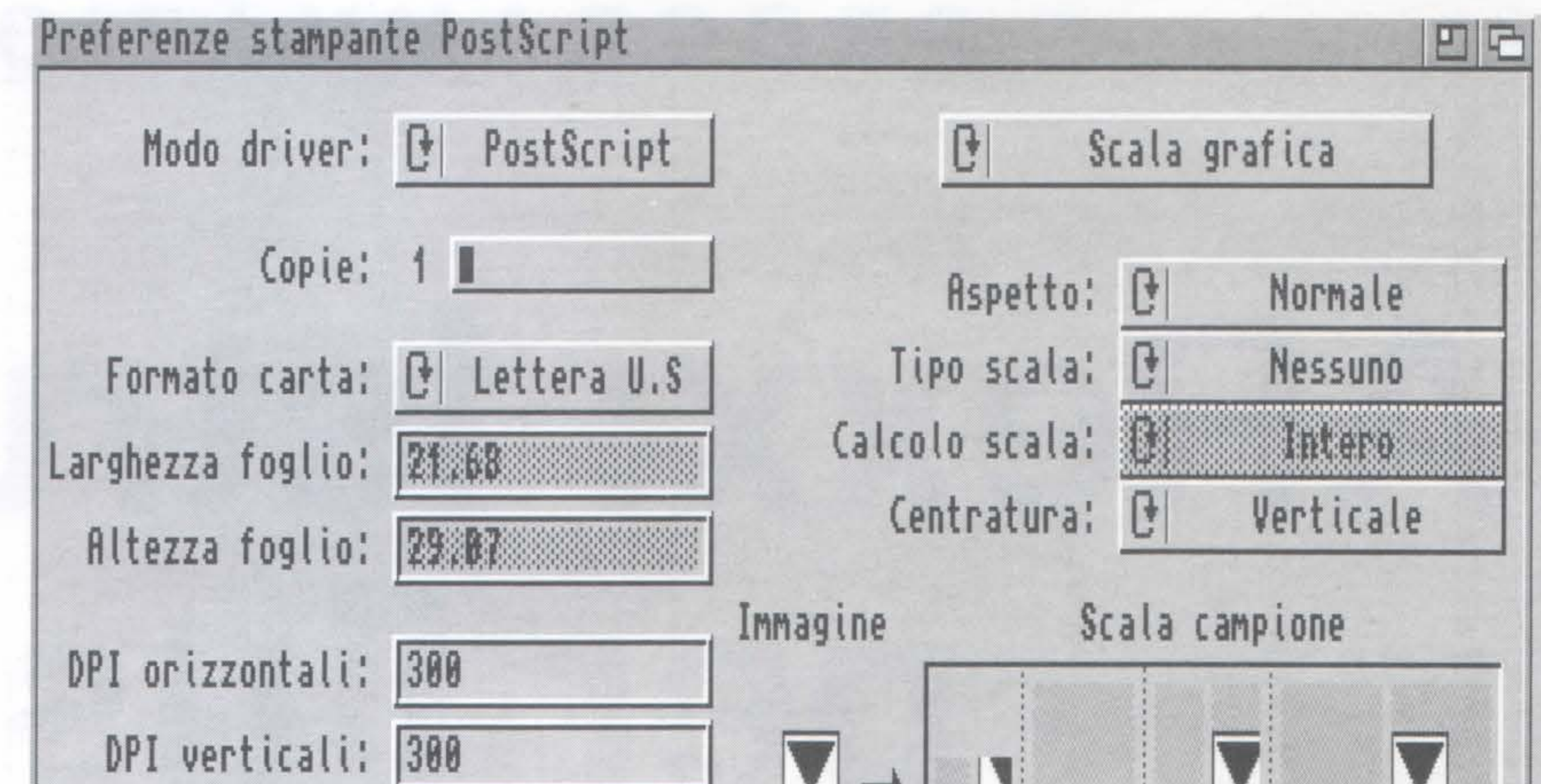

Il WorkBench 2.1 comprende un driver per stampanti e dispositivi PostScript, una mancanza molto sentita nelle versioni precedenti.

installa due diversi tipi di nuovi bootblock (DOS2 e DOS3), la cui funzione però non è ancora del tutto chiara. Potrebbe trattarsi, ma è solo un'ipotesi, di un modo per contrassegnare i dischi contenenti programmi multilingue.

Alcuni aspetti non proprio gradevoli del precedente WorkBench sono stati corretti: ci riferiamo in particolare ad IconX (usato per avviare da WB sequenze di comandi Shell), che ora apre una finestra solo se e quando necessario (in precedenza, per ottenere lo stesso effetto occorreva aggiungere WINDOW= CON:xl/y2/x2/y2/Titolo/AUTO fra i ToolTypes), e passa allo script in esecuzione il path completo attivo in quel momento (che in precedenza andava perduto, e doveva essere ripetuto all'interno dello script stesso).

### A QUANDO L'UPGRADE?

L'installazione del nuovo Work-Bench (o di parti di esso) avviene per mezzo dell' "Installer", un applicativo made in Commodore e destinato a diffondersi molto rapidamente: tutti gli sviluppatori, infatti, sono stati invitati ad utilizzarlo per i loro pacchetti, in modo da fornire all'utente un metodo standard, potente e semplice, per installare su hard disk i programmi appena acquistati.

Quando tutto questo ben di Dio sarà reso disponibile al pubblico? Per il momento si tratta di una beta version, e verosimilmente ci vorranno ancora alcuni mesi per giungere ad una versione definitiva.

In seguito si tratterà di una scelta di marketing: non è un mistero che il

![](_page_10_Picture_769.jpeg)

![](_page_10_Picture_770.jpeg)

![](_page_10_Figure_21.jpeg)

I comandi DiskCopy e Format, ora hanno un'elegante interfaccia grafica.

Kickstart 2.0 fosse già pronto alla fine di agosto '91, ma per motivi tecnico/ commerciali (più tecnici che commerciali) non fu messo in vendita come upgrade fino allo scorso marzo. La buona notizia è che tutti i proprietari di un Amiga 500+, 600, 3000 (o altro modello contenente la ROM del 2.0) potranno installare in maniera del tutto indolore il Workbench 2.1: si tratterà infatti di un upgrade completamente su disco.

# PROGRAMMAZIONE

# **ARexx: istruzioni** per l'uso

# Prendiamo confidenza con i meccanismi di funzionamento dell'interprete ARexx: ci aiuterà ad evitare molti • • comuni errori.

### di LUCA MIRABELLI Seconda parte

sploratori dell'ignoto, pionieri del misterioso mondo di ARexx, superstiti della prima puntata, ben ritrovati! Nella parte precedente di questo mini-corso abbia-

mo descritto i principi fondamentali del linguaggio ARexx, ed abbiamo fatto conoscenza con alcune delle funzioni della libreria di sistema.

Ora il gioco si fa duro: ci proponiamo di esaminare più in dettaglio il funzionamento dell'interprete, per poter finalmente trarre vantaggio dalle caratteristiche uniche di ARexx; avrete infatti notato che l'esercitazione della volta scorsa avrebbe potuto essere tranquillamente realizzata con qualsiasi linguaggio.

D'ora in poi sarà necessaria molta cura nel definire gli elementi che concorrono a formare il linguaggio:

Comandi (Commands): si tratta di stringhe di testo che non vengono interpretate, ma passate direttamente all'host attivo (un processo Shell aperto per l'occasione oppure un programma dotato di porta ARexx).

Istruzioni (lnstructions): si tratta di DO, END, IF, THEN, PARSE e via dicendo; vengono eseguite dall'interprete. Funzioni (Functions): sono sottoprogrammi, raccolti in librerie, che vengono richiamati con i pararne-

12

tri necessari, e restituiscono solitamente un valore. Sintatticamente, sono riconoscibili per la parentesi aperta che ne segue il nome, senza spazi intermedi. Una libreria, la rexxsyslib.library, *è* sempre disponibile; eventuali altre debbono

> essere aperte con apposite procedure. Etichette (Labels): contrassegnano un determinato punto del programma, a cui determinate istruzioni (come CALL) possono fare riferimento. Mettiamoci per un momento negli scomodissimi panni dell'interprete, e seguiamo passo passo la procedura di riconoscimento delle parole chiave. Per prima cosa, tutto ciò che non è racchiuso tra • Vlr-

•

•

ISTRUZIONE (è presente nel vocabolario dell'interprete) DO  $x=1$  to 20

COMANDO (non è presente nel vocabolario dell'interprete)

### *Riconoscimento delle Command Clauses*

ETICHETTA (termina con i due punti) Etichetta:

COMANDO (è racchiuso tra virgolette). ''Parse'' parametrol parametro2 parametro3

ASSEGNAMENTO (è presente l'uguale) Alpha=Beta-Gamma

Riassunto dei criteri applicati dall'interprete per riconoscere la categoria alla quale una parola appartiene.

golette viene convertito in caratteri maiuscoli, poi si dà inizio al processo decisionale.

### BORP parametrol parametro2 parametro3

Se la linea termina con i due punti si tratta di una label, e come tale viene memorizzata. Per essere precisi, una tabella delle label esistenti viene costruita prima di iniziare l'esecuzione vera e propria.

Nel caso non si tratti di una label, le cose si complicano: innanzitutto la riga viene suddivisa in gruppi semantici (o command clauses); detto in modo più terreno, si tratta delle parole che la compongono, oppure di gruppi di parole, se questi compaiono racchiusi tra apici o virgolette.

Coraggio, non è difficile! Anzi, a questo punto vi risulterà più semplice evitare errori tipici dei principianti, come la linea di comando

L'errore consiste nell'avere scambiato WriteLn che è una funzione e restituisce il numero di caratte/i scritti in un file, con un'istruzione. Proprio così: non trovando le virgolette, l'interprete valuta l'espressione nella prima command c/ause, che in questo caso è uguale a 10, e tenta di passarla all'host attivo.

Il primo gruppo è particolarmente significativo: se è racchiuso tra apici o virgolette l'interprete lo riconosce come un comando, e lo trasmette a chi di dovere: in pratica, se ne lava le mani, lasciando all'host attivo l'onere dell'elaborazione. Le parole o frasi successive sono considerate parametri, e vengono passati all'host dopo essere stati valutati, tenendo conto degli attuali valori delle variabili. Se invece le virgolette non sono presenti, tutti i gruppi vengono valutati aritmeticamente (vale a dire, se c'è scritto  $2 + 2$  l'interprete sostituisce 4); le funzioni eventualmente presenti vengono richiamate (e non crediate che questo passaggio sia indolore: anche qui c'è una trafila ben precisa da seguire, e la vedremo tra poco) e rimpiazzate con il valore che restituiscono. . Solamente dopo questo passaggio il primo gruppo viene comparato con l'elenco delle istruzioni riconosciute: se il confronto ha esito positivo, l'istruzione viene eseguita e si ripiomba nel grigiore quotidiano con l'elaborazione della linea successiva. Se non si tratta di un'istruzione, si controlla se è presente il carattere '=', con un nome di variabile a sinistra ed un'espressione a destra: in caso positivo si assegna il valore alla variabile.

Se questo non esiste, cioè non è stato definito, non viene generato alcun messaggio di errore, ed il programma funziona così come ci si aspettava. Se però "10" viene mandato ad un qualsiasi host, con ogni probabilità questo restituirà un codice di errore corrispondente, in linguaggio umano, a "ma che cavolo dici?" e l'esecuzione sarà interrotta. Il rimedio è banale: basterà scrivere

Se non è nemmeno un assegnamento, deve per forza essere un comando: ancora una volta l'interprete scarica le sue responsabilità sull'host. Nella figura in alto a sinistra sono riportati alcuni esempi di riconoscimento di gruppi semantici differenti. Notate la priorità nell'esame dei vari casi: un'istruzione viene riconosciuta come tale anche se

contiene un uguale, ed una parola tra virgolette sarà sempre considerata un comando per l'host, anche se corrisponde ad una parola-chiave di ARexx.

### WriteLn(''FILE'', ''abcdefghij'')

### zzz=WriteLn(''FILE'', ''abcdefghij'')

e la command clause sarà riconosciuta come assegnamento di valore alla variabile ZZZ della quale, volendo, potremo ignorare per sempre l'esistenza. In alternativa, possiamo utilizzare la sintassi

### CALL WriteLn(''FILE'', ''abcdefghij'')

che ignora il valore restituito da WriteLn() in modo indubbiamente più elegante.

### UNA SUOCERA

### INVADENTE

C'è un modo piuttosto semplice per individuare bachi di questo genere in assenza di un host che provveda a segnalarceli: è sufficiente scrivere un finto host (che chiameremo SUOCERA) che blocchi l'esecuzione del programma principale ogni volta che viene richiamato con un command inatteso.

Il listato merita qualche commento, dato che contiene funzioni mai viste prima d'ora. Innanzitutto viene aperta una porta ARexx; manco a dirlo, la funzione che se ne occupa è OPENPORT( ). Poi si attende un comando (che in questo ambito prende il nome di "packet'') su quella porta, con WAITPKT( ), lo si preleva con  $GETPKT()$ , lo si esamina con  $GETARG()$ (s1 noti che questo passaggio non è affatto necessa-

La funzione ''Compress'' dell'interprete rimuove gli spazi dalle stringhe di testo. say stringa say compress(stringa) exit

![](_page_12_Picture_26.jpeg)

rio per i nostri scopi) e si interrompe il programma lanciando il comando AmigaDos Hl (vedere riquadro).

Il resto *è* diplomazia: la buona educazione vuole che di ogni messaggio ricevuto venga data conferma al più presto, con REPL Y( ), e che le porte aperte vengano chiuse, senza sbatterle ed utilizzando CLO-SEPORT( ).

Ogni volta che desideriamo controllare il buon funzionamento di un programma, dovremo aggiungere all'inizio ADDRESS 'SUOCERA' (quest'istruzione seleziona SUOCERA come host attivo, facendo sì che ogni command volontariamente o involontariamente generato venga mandato a lei), lanciare (con rx) la parente ficcanaso, ed in seguito il nostro programma. Un'istruzione come la WriteLn dell'esempio precedente farà scattare il nostro meccanismo diabolico, il quale interromperà l'esecuzione del programma, che segnalerà con un messaggio d'errore "Execution Halted" la linea alla quale *è* avvenuto il misfatto.

### LA LIBRERIA REXXSYSLIB

Per esigenze, diremmo così, di servizio, *è* necessario che SUOCERA non fermi sé stessa; lo avrete intuito, se ne occupano le istruzioni SIGNAL ON HALT e la subroutine HALT. La prima intercetta tutti gli altolà imposti al programma, e li trasforma in chiamate alla routine HALT, che (lo vedete) non fa assolutamente nulla. In questo modo si rende uno script ARexx refrattario al comando Hl, ma l'utilità dell'istruzione SIGNAL va molto più in là, come avremo modo di vedere prossimamente.

> call REPLY(pkt,0)<br>call CLOSEPORT('SUOCERA') ex i t

Anche una volta appurato che si ha a che fare con una funzione, l'interprete bussa a varie porte per trovare qualcuno che gliela possa valutare. Per prima cosa controlla se nel testo del programma è definita una label con lo stesso nome; se sì, passa il controllo a quella parte di programma. In caso contrario si rivolge alla libreria di funzioni standard, la già vista rexxsyslib.library; se anche questa strada non dovesse portare da nessuna parte, viene esaminato l'elenco delle librerie e degli host Possiamo ingannare l'interprete sostituendo alla "Compress" un'altra funzione scritta da noi, che si comporta in tutt'altro modo.

Questo programma consente di evitare uno degli errori più comuni di chi è alle prime armi con ARexx.

![](_page_13_Picture_665.jpeg)

![](_page_13_Picture_666.jpeg)

say "host SUOCERA correttanente installato." CALL WAITPKT('SUOCERA')

pkt =GETPKTC 'SUOCERA')

say "l'host SUOCERA ha ricevuto il seguente conando:" say GETARG(pkt,0)

address connand ' h i '

o

o

o

o

o

o

o

o

o

o

o

![](_page_13_Picture_667.jpeg)

/\* La label che segue identifica una funzione che sara' richiamata al posto della Compress() di libreria \*/

![](_page_13_Picture_668.jpeg)

attivi, partendo da quello con la priorità più alta, e ciascuno di essi viene interpellato per sapere se riconosce quella funzione.

Qualora nessuna delle librerie fosse capace di risolvere il problema (o non esistesse alcuna libreria o host aggiuntivo), l'ultimo passo consiste nel cercare un programma ARexx con lo stesso nome della funzione, e con l'aggiunta del suffisso ".rexx". Se il programma in questione non esiste, l'interprete si comporta esattamente come fareste voi in un caso simile: va su tutte le furie, ed urla all'utente la sua rabbia sotto forma di messaggio di errore, "Function not found". Il fatto che una tabe/ abbia la precedenza su di una funzione di libreria dallo stesso nome rischia di dare qualche problema al programmatore incauto che assegna alle label il primo nome che gli passa per la testa (magari in inglese!), ma fornisce a tutti gli altri un modo praticissimo per personalizzare il /in guaggio. Si osservi il nostro esempio di pag. 13: la stringa viene stampata prima al naturale, e successivamente dopo il passaggio attraverso la già vista funzione Compress( ), che ha lo scopo di eliminare gli spazi. li listato Function2 *è* identico, ma con un'aggiunta importante: una subroutine il cui nome, guarda caso, *è* proprio Compress. Attenzione, però; il suo compito *è* esattamente l'opposto di ciò che sarebbe lecito aspettarsi: prende la stringa passata come argomento e la mette nella variabile *q* (con l'istruzione PARSE ARG, parente stretta della PARSE PULL esaminata nella prima puntata), ed aggiunge i caratteri che la compongono alla *r,* inframmezzati da spazi. L'istruzione RETURN segnala il termine della subroutine: il parametro che la segue (in questo caso la

stringa r) è il valore che la nostra funzione dovrà restituire all'interprete.

Il programma principale, pur essendo invariato, avrà dunque un output differente, soprattutto per quanto riguarda la seconda SA Y: la finta Compress() che abbiamo appena scritto causerà la stampa della stringa con spaziatura raddoppiata. C'è un modo, tuttavia, per essere sicuri che la funzione richiamata sarà quella di libreria e non una subroutine nascosta chissà dove, ed è quello di racchiuderne il nome tra apici. In questo caso dovremo avere cura di utilizzare caratteri maiuscoli, dato che la conversione, come abbiamo visto, non verrà effettuata automaticamente.

LA DATA

```
/* Programma dimostrativo della funzione DATE() modificata */
```
### · IN ITALIANO

Un'applicazione più seria è quella suggerita dal listato **Date**: l'omonima istruzione, in modo analogo alla Time( ) vista la volta scorsa, restituisce la data attuale in un formato a scelta, dipendente dal primo parametro passato.

Il secondo parametro, se presente, è la data sulla quale lavorare (nel caso non sia quella di oggi), espressa in un formato interno pari al numero di giorni trascorsi dal 1 ° gennaio 1978.

Se vogliamo sapere che giorno della settimana è oggi, basta un Date('w'); se si trattasse di domani, le cose si complicherebbero leggermente, e l'espressione diventerebbe:

### $Date('w', Date('i')+1)$

In pratica, la funzione viene richiamata una prima volta con il parametro 'i', così da ottenere la data di oggi in formato interno; aggiungendo 1 si ha naturalmente quella di domani, ed usandola come secondo

/ \*Attribuz ione dei valori di default \*/ if  $p1 =$ " then  $p1 = 'N'$ if  $p2=''$  then  $p2='DHTE''('I')$ if  $p3="1"$  then  $p3="1"$ 

```
/* Tronca p1 al primo carattere */
p1 =left(p1 , 1)
```
![](_page_14_Picture_18.jpeg)

Un'applicazione più seria di quanto visto finora: questa funzione ''Date'' è equivalente a quella standard, ma in italiano.

Schema di funzionamento del debugger ''Suocera'': l'applicazione sfrutta le avanzate possibilità di ARexx per la comunicazione interprocesso .

•

```
say 
say "Ciao Utente," 
say "oggi è" date('W') left(date('N'),2) date('M') || ';'
say "sono le ore" time()
say 
exit
```
/MMMMMMMMMMMMMMMMMMMMMMMMMMMMMMMMMMMMMMMMMMMMMMMMMMMMMMMMMMMMMMMMMMMMMM MMMMMMMMMMMMMMMM Funzione DATE<> tn italiano per ARexx MMMMMMMMMMMMMMMM NNNNNNNNNNNNNNNNNNN L. Mirabelli - © AmigaByte 1992 <del>NNNNNNNNNNNNNNNNNNNNNNNN</del> MMMMMMMMMMMMMMMMMMMMMMMMMMMMMMMMMMMMMMMMMMMMMMMMMMMMMMMMMKMMMMMMMMMMMM/

```
date: procedure
```
/\* separa le variabili della subroutine da quelle del programma \*/

```
parse ar9 p1 ,p2,p3
```
/\*Definisce le faMi9lie di variabili\*/ mese.jan="Gennaio" ; mese.feb="Febbraio" ; mese.mar="Marzo" Mese.apr="Aprile" ; Mese.May="Ha99io" ; Mese.jun="Giu9no" mese.jul="Luglio" ; mese.aug="Agosto" ; mese.sep="Settembre" mese.oct="Ottobre" ; nese.nov="Novembre" ; nese.dec="Dicembre" giorno.sunday="Domenica" ; giorno.monday="Lunedi" 9iorno.tuesday="Hartedl" ; 9iorno.wednesday="Hercoledl" 9iorno.thursday="Giovedl" ; 9iorno.friday="Venerdl" 9iorno.saturday="Sabato" /\* Se il formato e' 'W' restituisce una variabile della famiglia GIORNO \*/ if upper(p1)='W' then do  $d=upper('DATE''('H',p2,p3))$ return 9iorno.d end /\* Se il formato e' 'M' restituisce una variabile della famiglia MESE \*/ if upper(p1)='H' then do d=upperCleftC"OATE"C'M' ,p2,p3),3)) return mese.d end /\* Se il formato e' 'N' sostituisce solo la parte centrale \*/ if upper(p1)='N' then do  $d="D$ ATE" $('N', p2, p3)$ M=upper(substr(d, 4 ,3)) return  $left(d,3)$  II  $left(mese.n,3)$  II right $(d,5)$ end /\* Altrimenti restituisce il valore della "DATE" di sistema \*/ return "DATE"Cp1,p2,p3)

parametro nella già vista Date('w') sapremo finalmente che giorno sarà domani.

Per completezza, segnaliamo anche che aggiungendo 'S' come terzo parametro è possibile affrancarsi dall'obbligo di fornire la data in formato interno: si tratta però di una drammatica caduta dalla padella nella brace, dato che il formato da utilizzare diventa AAAAMMGG.

Quello che ci proponiamo consiste nel realizzare una Date( ) che parli la nostra lingua, e restituisca i nomi dei mesi e dei giorni in italiano.

La funzione inizia con il canonico PARSE ARG che ripesca i tre argomenti della funzione; nel caso qualcuno di essi non fosse presente, è posto uguale ad un valore di default.

Vengono definite due famiglie di variabili, aventi come nome (stem) rispettivamente giorno e mese. Si noti che, in ARexx, gli indici non debbono essere necessariamente numerici, ma possono consistere in stringhe di caratteri (ricordatevi, però, che in assenza di virgolette saranno automaticamente convertiti in maiuscolo). In questo modo, la traduzione risulta molto semplificata: mettiamo come indice il termine

+++ Error 2 in line xx: Execution halted<br>La linea xx è quella dove si è verificato l'errore.

![](_page_15_Picture_400.jpeg)

```
misurata in caratteri . 
Esempio: Length("BBS2000") = 7SHOW () 
Sintassi 1: Show(classe)
Restituisce una delle liste di sistema , 
a seconda del valore di classe. 
In particolare:
classe='F' ---> Files attualmente aperti 
classe='L' ---> Librerie e host attivi 
classe='P' ---> Porte ARexx esistenti 
                                             Risponde ad un comando ARexx, con il
                                             codice di errore re. 
                                             ClosePort(nome) 
                                             Chiude la porta chiamata nome. 
                                                  Sintassi 2: Show(classe, nome)
                                                  Restituisce O oppure 1 a seconda che 
                                                  il nome specificato compaia o no nell 
                                                 nella lista indicata da classe. 
                                                 Esempio: if Show ('F', 'Gigi') ......
                                                        / * controlla se il file ' Gigi ' 
                                                           è già stato aperto */
```
Le funzioni esaminate in questa puntata e la loro sintassi.

inglese, ed assegnamo alla variabile la corrisponden-Basterà contrassegnare la subroutine con te parola italiana. Il passo successivo consiste nell'esaminare il primo parametro: se *è* uguale a 'W', richiamiamo la "DATE" originale (con l'accortezza di racchiuderla tra apici), convertiamo il risultato in maiuscolo, e restituiamo la corrispondente variabile della famiglia giorno.

Analogamente procediamo con la famiglia mese, se il parametro *è* 'M'; unica differenza, gli indici sono composti dalle sole prime tre lettere del mese inglese, per poter utilizzare le medesime variabili anche quando il parametro vale 'N'.

In quest'ultimo caso la faccenda si complica, dato che dobbiamo tradurre solamente una parte della stringa restituita dalla **Date()** originale: facendo buon uso delle funzioni Substr( ), Left( ) e Right( ), illustrate a parte ed identiche alle Mid\$, Left\$ e Right\$ del BASIC, possiamo aggirare l'ostacolo.

Se non ci troviamo in nessuna delle tre situazioni descritte, restituiremo pari pari il risultato della Date() di sistema.

Per funzionare, la nostra subroutine deve, eviden-

temente, essere aggiunta in coda a ciascun programma: in casi particolarmente sfortunati però, se il programma utilizza variabili di nome giorno, mese, p1, p2, p3, d e m, si possono produrre effetti indesiderati, dato che la nostra funzione ne altera i valori come effetto collaterale.

 $16$   $\blacksquare$ 

l'istruzione PROCEDURE subito dopo la label, e le sue variabili saranno, senza alcuno sforzo, mantenute separate da quelle del programma principale, anche nei casi di omonimia.

In altre parole, *è* come se creassimo due compartimenti stagni, che possono comunicare solamente attraverso il passaggio dei parametri (letti con PARSE ARG), e la restituzione di un valore (RETURN valore).

Vi possono essere alcune variabili, però, che per loro natura necessitano di essere condivise tra tutte le parti del programma: immaginiamo di avere scritto un programma bilingue, che utilizza per l'output frasi differenti a seconda del contenuto della variabile LIN-GUA. In una simile situazione, *è* necessario che la variabile sia accessibile anche a tutte le subroutine eventualmente presenti: questo effetto si ottiene facendo seguire a PROCEDURE l'istruzione EXPOSE LINGUA.

Attenzione, però: per la variabile LINGUA il paragone con i compartimenti stagni non regge più, e dovremo assicurarci che il suo valore non venga alterato dalle routine richiamate. Prima di lasciarvi ai consueti esercizi, poniamoci una domanda cattiva: cosa sarebbe successo se nell'ultima linea della routine ci fossimo dimenticati le virgolette?

# I MAG E PROCESSING

# Image Master

Un incredibile programma di elaborazione di immagini, in grado di eguagliare, e sotto molti aspetti persino superare, le prestazioni

# di "Art Department Professional 2.0".

progettisti ed i programmatori della Black Belt Systems non finiscono mai di stupirci: non solo hanno consentito per la prima volta di superare, ad un costo accessibile, la tradizionale barriera dei 4096 colori di Ami-

ga, con il dispositivo HAM-E ein seguito con HAM-E Plus,

ma hanno svolto un ruolo fondamentale e finora poco pubblicizzato nello sviluppo del software per le elaborazioni grafiche su Amiga. Stiamo par-

### di LUCA MIRABELLI

me in "Image Master".

La release presa in esame è la 7.2: un numero tanto alto è sicuramente inusuale per un computer relativamente giovane come Amiga, ma riflette in modo abbastanza significativo l'incredibile quantità di miglioramenti apportati al programma nel corso della sua breve vita.

Come viene ormai richiesto dal mercato professionale, tutte le elaborazioni vengono effettuate con

24 bit di precisione; i loro risultati, però, vengono automaticamente visualizzati in un modo grafico a scelta tra quelli disponibili su Amiga. A differenza di "Art Department Pro", il naturale concorrente di

lando di "Image Professional", un pro- • • gramma inizialmente sviluppato per lavorare con le schede suddette, e successivamente adattato ad altre configurazioni di sistema, tra cui quella standard: questa versione ha cambiato il no-

![](_page_16_Picture_12.jpeg)

"Image Master", l'imma-<br>gine è sempre visibile sullo schermo nella sua totalità, an-

che quando la risoluzione supera i limiti massimi consentiti dall'hardware video: in tal caso, sarà operato un opportuno rescaling. L'interfaccia utente è piuttosto spartana: non vi sono menu a tendina, ma solamente pulsanti rettangolari, per lo più nella parte bassa dello schermo, per mezzo dei

L'operatore ''Explode'' è uno tra i più lenti nell'esecuzione, ma gli effetti ottenibili sono senza dubbio piuttosto spettacolari.

quali si accede ai pannelli che regolano le varie funzioni del programma.

Dato l'incre-

![](_page_17_Picture_490.jpeg)

''Image Master'' è l'unico programma del suo genere comprendente anche un set completo di strumenti per il disegno.

dibile numero di opzioni a disposizione, purtroppo, il risultato a volte è una discreta confusione sul video, che fa perdere un po' di tempo prima di localizzare ciò che ci interessa: forse<br>una più attenta organizzazione dei contenuti dello schermo potrebbe migliorare l'operatività.

Cominciamo il nostro viaggio attraverso le caratteristiche di "Image Master" dalla funzione più banale,

quella di conversione di formato, denominata Rendering: le opzioni corrispondenti sono accessibili dal pannello File I/O.

Il programma può legge re e scrivere immagini in formato IFF (da 1 a 24 bitplane), GIF (Graphic Interchange Format, uno standard molto diffuso in ambiente MS-Dos), HAM-E e DCTV; con l'ausilio di opportuni moduli aggiuntivi (che fanno parte del pac-

![](_page_17_Picture_15.jpeg)

18

![](_page_17_Picture_0.jpeg)

chetto) si riescono a trattare quasi tutti gli standard possibili, compreso il rivoluzionario JPEG.

mente opaco, o trasparente nei punti di colore simile a quello selezionato come background, e sarete voi a decidere di quanto. Allo stesso modo, anche il Fili (riempimento aree) può avvenire su aree colorate non uniformemente, in un modo a scelta tra i tanti a disposi zione.

Se il numero di colori deve essere ridotto rispetto all'originale, ci vengono in aiuto quattro diversi algoritmi di Dithering, o retinatura: in ordine di efficacia sono EDD, Floyd-Steinberg, Stucki e Jarvis. Il primo, in particolare, riesce a simulare un numero davvero considerevole di tinte: l'inconveniente è che l'immagine assume un aspetto piuttosto "ruvido" che, soprattutto alle basse risoluzioni, può risultare fastidioso.

### DISEGNARE A24 BIT

"Image Master" è anche uno strumento eccellente per il disegno in 24 bit: non possiede certo la semplicità di utilizzo di un "Deluxe Paint", poiché si è costretti a lavorare avendo davanti agli occhi un'immagine approssimativa della pagina grafica vera e propria, ma in compenso dispone di un'infinità di funzioni di incredibile potenza.

Le primitive grafiche disponibili sono punti, linee, segmenti, poligoni, rettangoli ed ellissi: il colore del vostro pennello (Brush) può influenzare quello del disegno sottostante in una infinità di maniere.

Sono presenti tutte le modalità implementate negli altri programmi di disegno: trasparenze, sfumature, spostamento del colore (il cosiddetto effetto Wet Paint), accentuazione o attenuazione dei contrasti, effetti in rilievo (Emboss): la novità, qui, consiste nella

Il concetto di range di colori, ben noto a chi lavora con "Deluxe Paint", è sviluppato oltre ogni aspettativa: non soltanto si possono definire numerosi range fino a 256 colori ciascuno, ma attivando Smooth Range le transizioni da una tinta all'altra saranno dolci come solamente i 24 bit permettono. Tenendo conto di questo, e del fatto che le operazioni grafiche possono generalmente sfruttare uno o

possibilità di dosare con precisione tutti gli effetti per mezzo di parametri numerici, dando origine ad innumerevoli varianti. Il brush può essere rettangolare o ellissoidale, oppure una parte del vostro disegno (di forma qualsiasi); può essere completa-Vi abbiamo presentato "Image Master", forse in maniera riduttiva, come un software per l'elaborazione di immagini: entriamo dunque nello sterminato Process Panel, un'ottima testimonianza della quantità di trasformazioni a disposizione e, contemporaneamente,

Sono sufficienti pochi secondi per trasformare, grazie all'operatore ''Mirror'', un innocuo pappagallo in qualcosa di più inquietante...

![](_page_17_Picture_13.jpeg)

Gli istogrammi mostrano le percentuali dei colori in un 'immagine.

due range contemporaneamente, si ha un'idea della facilità con cui si possono creare sfumature di colore o effetti psichedelici: sarà sufficiente, ad esempio nel riquadro Set Fili Mode, attivare una delle undici modalità per stendere la vostra sequenza di colori nell'area selezionata per il riempimento.

### IMAGE PROCESSING

del senso di disagio che il programma può mettere addosso a chi lo usa.

Poiché non è nemmeno pensabile parlare di tutti gli effetti previsti, ci limiteremo ad evidenziarne alcuni.

### IMMAGINI DIGITALIZZATE

Per migliorare la qualità di immagini acquisite per digitalizzazione da telecamera o da scanner, oltre che tutte le possibili regolazioni

![](_page_18_Picture_4.jpeg)

di contrasto, saturazione e luminosità, effettuabili globalmente o per singoli colori, troviamo una serie di operatori Remove specifici per ogni tipo di difetto: Pixel elimina i punti isolati di colore contrastante con quello dello sfondo; Streak fa piazza pulita delle linee introdotte da disturbi nel segnale video; Chunk agisce su blocchetti di pixel (dei quali, naturalmente, saremo noi a decidere le dimensioni massime) mentre Feature, da usare solamente su un'area limitata della pagina, rade al suolo tutti i dettagli indesiderati e crea una sfumatura uniforme di

I risultati di diverse applicazioni di ''Emboss'': per quasi tutti gli operatori di ''Image Master'' è possibile dosare l'effetto con precisione.

colore, in orizzontale, verticale oppure dal centro verso la periferia, della porzione di schermo selezionata.

Già, quasi dimenticavamo: tutti gli operatori possono influenzare, oltre che l'intera immagine, una sua qualsiasi porzione racchiusa da un rettangolo, ellisse, poligono qualsiasi, serie di curve, o contorno tracciato a mano libera, o qualsiasi intersezione o unione di queste primitive.

Per esigenze artistiche o di altro genere, spesso occorre modificare il colore di un'immagine: se ne occupa Colorize, che modifica la tinta dei pixel, mantenendone invariata la luminosità, trasformando le sfumature esistenti in tonalità di un colore indicato. Set Color utilizza un metodo differente, che modifica tutte e tre le componenti dei colori del

![](_page_18_Picture_17.jpeg)

disegno: il risultato è un viraggio ancora più deciso.

### VARIAZIONI CROMATICHE

Pseudo Colors attribuisce colori differenti, e tutti molto saturi, in funzione della luminosità dei punti; si tratta di un'operazione comunemente svolta su immagini riprese all'infrarosso, o comunque dove è necessario evidenziare le più piccole variazioni di luminosità. False Colors, invece, altera le tinte del dise-

gno, senza toccare la saturazione e la luminosità, scambiando tra loro le componenti R, G e B; l'applicazione di questo operatore per tre volte consecutive, infatti, restituisce l'immagine originaria.

Se avete l'impressione che la vostra pagina grafica, in seguito ad un' elaborazione o fin dall'origine, abbia una dominante di colore errata, potete eliminarla in men che non si dica utilizzando White Balance, e delimitando un'area che a vostro giudizio dovrebbe essere bianca. Dal colore di

Il testo viene trattato come un brush, e può essere sovrapposto all'immagine in un'infinità di modi diversi. quella zona il programma calcolerà le modifiche necessarie per riportare il disegno nella giusta luce. Se non avete zone bianche, potete ripiegare sul grigio (con Gray Balance): in questo caso non saranno effettuate regolazioni automatiche della luminosità, ma le tinte verranno comunque corrette.

Può darsi, invece, che vogliate stravolgere di proposito i colori originali: permetteteci di suggerirvi Antique e Unantique (i nomi sono sufficientemente eloquenti), nonché Blueprint che darà alla vostra opera l'aspetto di una cianografia. Sempre in tema di effetti speciali, Posterize e Solarize riducono il numero di colori utilizzati nell' immagine, ma mentre con il primo decideremo il numero di sfumature per ogni tinta, con il secondo operatore dovremo inserire il numero di colori in totale. Pixelize aumenta la grana dell'immagine: si tratta dell'effetto mosaico, diffuso in moltissimi programmi di questo genere e presente anche sui più recenti video-

registratori digitali.

### COLORI ADACQUA

Watercolor farà sembrare la vostra immagine un quadro dipinto con acquarelli, dei quali potrete specificare la percentuale di acqua. Non si tratta di una semplice attenuazione dei colori: le zone di transizione tra una tinta ed un'altra saranno opportunamente sfumate.

Line Art elimina l'immagine, e traccia linee monocrome là dove si trovavano le linee di contorno; Edge Line compie lo stesso lavoro ma sovrappone le linee (bianche o nere, a scelta) alla pagina grafica vera e propria, dando ai contrasti di colore un risalto ancora maggiore (e diminuendo il

![](_page_19_Picture_0.jpeg)

L'immagine digitalizzata, qui sopra, è stata modificata Water Color (a destra) ed Oil Brushed (a sinistra).

![](_page_19_Picture_2.jpeg)

rischio di sbavature in videocomposito).

Color Derivative considera l'andamento dei colori, sull'asse orizzontale, verticale, o su entrambi, come una funzione; ne calcola la derivata, e traccia un'immagine utilizzando la nuova funzione. Il risultato, molto simile ad un quadro astratto, è una serie di linee colorate che richiamano i contorni dell'immagine preesistente. Gli utilizzatori del diffusissimo "Digi-View" saranno lieti di sapere che esiste un operatore che bilancia automaticamente le immagini digitalizzate con esso; NTSC-Filter e NTSC-Limit preparano un'immagine per la codifica in videocomposito secondo lo standard NTSC, eliminando i colori illegali e modificando gli altri in modo che ap-

### **EFFETTI** MOLTO SPECIALI

20

le limitazioni imposte dal nostro standard (il PAL) sono meno drammatiche.

Per terminare l'esame di questo menu con qualcosa di originale, date un'occhiata a Spirai Blur (che perturba l'immagine con un andamento a spirale) e ad Asterize, che aggiunge al centro dello schermo una specie di stella a quattro punte. Se invece il problema che vi affligge è proprio l'eccessivo scintillio dei bianchi, potete sempre provare a combatterlo con Reduce Giare.

![](_page_19_Picture_12.jpeg)

paiano correttamente su uno schermo televisivo. Naturalmente la loro utilità al di fuori di Stati Uniti e Giappone è pressoché nulla, anche perché fortunatamente E possibile sottoporre una figura a distorsioni di vario genere: la più interessante è Caricature, che ricostruisce l'immagine così come apparirebbe attraver-

la con l'omonima funzione di "Deluxe Paint") suddivide la pagina in rettangoli, di ampiezza massima al centro e decrescente man mano che ci si avvicina ai bordi, e deforma il contenu-

Dal menu Process si accede all' F/x Panel, che racchiude alcuni degli effetti più spettacolari di tutto il programma.

so una lente convessa in alcune parti dello schermo e concava in altre; come ci si poteva aspettare dal nome, gli effetti migliori si ottengono sui volti umani. Wave Distort e Radial Wave simulano una riflessione su di uno specchio d'acqua increspato da onde parallele o concentriche.

Altri operatori possono risultare molto utili, soprattutto nella creazione di transizioni per far entrare o uscire un'immagine dallo schermo: Droop (il cui significato letterale è, più o meno, "ammosciarsi") trascina l'immagine verso il basso di un numero di punti a piacere, deformandola come se fosse stampata su di

un lenzuolo che viene lentamente ammainato. Melt la scioglie, producendo colate casuali di colore verso la parte bassa dello schermo.

L'effetto di Zig Zag è facilmente intuibile; pezzi di immagine vengono trascinati a zig zag per lo schermo, lasciando scie di colore che rendono la figura tanto meno decifrabile quanto più elevato è il parametro fornito all'operatore. Shear (nessuna parente-

Due esempi di quanto ''Image Master''possa essere efficace per deturpare ferocemente if volto di amici e parenti: in alto è stato usato Wave Distort, mentre l'operatore impiegato qui sotto è Zig Zag.

![](_page_19_Picture_16.jpeg)

I

to di ciascuno di questi rettangoli in modo differente, come se si osservasse la scena attraverso un cristallo molto sfaccettato.

Oil Brushed è un altro di quei comodi sistemi per far somigliare una digitalizzazione ad un disegno, in questo caso realizzato con colori ad olio.

Se desiderate elaborare fotografie prese da un satellite, Geographic Elevations applicherà all'immagine la gamma di colori tipica di una carta fisica, mentre Shadowed Elevations renderà la rappresentazione ancor più verosimile con l'esecuzione di ombreggiature che evidenziano i rilievi. Se poi non vi importa un fico secco delle cartine fisiche, ma desiderate ugualmente realizzare una versione in rilievo di un vostro lavoro, potete sempre usare Relief. Sono due i vantaggi rispetto all'operazione equivalente effettuata con "AD-Pro": innanzitutto la funzione è immediatamente disponibile senza bisogno di richiamare un apposito script ARexx; in secondo luogo, è possibile anche in questo caso dosare la quantità dell'effetto: si pensi, ad esempio, all'immagine di un volto che emerge gradualmente da una superficie • piana. Make Shine sovrappone stelle a quattro punte (ricordate Asterize?), in quantità e dimensioni a scelta, a tutte le altre luci: questo effetto è particolarmente spettacolare su immagini di cristalli o metalli. User Convolve consente di applicare qualsiasi matrice 3x3 a tutti i punti di una regione a piacere; a seconda della trasformazione scelta, questa funzione può accentuare o attenuare i contrasti, lungo una o più direzioni

Zipper Removal tenta di correggere quelle linee che, in seguito per esempio a successive rotazioni attorno all'asse Z, hanno assunto un aspetto a zig-zag pur essendo, ad esempio, orizzontali o verticali. Approfittiamo dell'occasione per notare che non sembrano esserci differenze concettuali tra i pannelli Process ed F/x: in entrambi troviamo operatori per la regolazione dei colori, per l'eliminazione dei difetti, l'aggiunta di stelline luminose, e così via. Con ogni probabilità, il secondo contiene semplicemente gli effetti aggiunti troppo tardi per trovare posto nel primo: un po' più di ordine sicuramente non guasterebbe...

analoga a quanto avviene in "Deluxe Paint"; a costo di apparire noiosi, vorremmo ricordare che l'elaborazione avviene con 24 bit di precisione, con risultati molto migliori di quelli, pur lodevoli, consentiti dal noto programma di disegno.

preferenziali. Perspective Scaling serve per posizionare l'immagine nello spazio, ruotandola e muovendola lungo i tre assi cartesiani in maniera attraverso il solito File 1/0. Dal menu principale diviene allora selezionabile il Compose Panel, che ci consente di definire un modo in cui combinare due immagini differenti.

# Il risultato dell'operatore Caricature sul volto digitalizzato di un ignaro collaboratore...

### TANTE IMMAGINI IN MEMORIA

L'interfaccia utente di ''Image Master'', non propriamente intuitiva, è forse l'unico vero punto debole del programma.

Accessibile dal pannello principale, il Buffer Panel è il posto giusto per scegliere su quale, tra le tante immagini presenti in memoria, desideriamo lavorare (sarà il Primary Buffer), se desideriamo o no mantenere in memoria l'immagine così com'era prima dell'ultima modifica apportata (Use Undo Buffer; in questo caso sarà attiva l'opzione Undo), quale vogliamo eventualmente utilizzare come brush, e quale come Secondary Buffer. L'utilità di quest'ultimo si comprende facilmente selezionandone uno, magari contenente una seconda immagine caricata

![](_page_20_Picture_676.jpeg)

Oltre che tutte le possibili trasparenze, stencil, chiavi e sovrapposizioni umanamente ipotizzabili, si possono realizzare composizioni in tri e quadricromia partendo da immagini che rappresentano le componenti gialla, magenta, ciano ed eventualmente nera; Emboss e Punch realizzano, rispettivamente, una versione in rilievo ed una a sbalzo dell'immagine secondaria sulla primaria.

La funzione che merite-

![](_page_20_Picture_12.jpeg)

rebbe un articolo a sé, però, è senza dubbio Morph. Utilizzando algoritmi di notevole potenza, questa funzione può trasformare gradualmente un'immagine in un'altra, non con una semplice dissolvenza incrociata ma spostando, se possibile, macchie di colore dal punto di partenza a quello di arrivo. Fin qui, nulla più di quanto consentito da "Deluxe Paint"; il bello consiste nella possibilità di definire decine o centinaia di punti

di controllo, per mezzo dei quali saremo in grado di pilotare la trasformazione. Il computer, infatti, non può minimamente sapere quali siano i contenuti delle immagini sulle quali sta lavo-INTERFACCIA rando. Noi, al contrario, li AREXX interpretiamo senza difficoltà: con l'accorto utilizzo dei punti di controllo, dunque, potremo far sì che nella metamorfosi tra due visi gli occhi del primo vadano a coincidere con gli occhi del secondo, anche se sono di colore diverso e/o si trovano in posizioni differenti; facendo lo stesso per zigomi, sopracciglia, orecchie, bocca, naso ed attaccatura dei capelli, otterremo una metamorfosi degna dei film più spettacolari, che avrà luogo nel numero di fotogrammi specificato. Tanta potenza naturalmente ha un prezzo, che in questo caso consiste nella grande quantità di tempo necessaria per la generazione dei singoli fotogrammi; vi assicuriamo, tuttavia, che ne vale decisamente la pena.

Le caratteristiche di "Image Master" lasciano a bocca aperta chiunque ne senta parlare per la prima volta; tuttavia, per chi non

Un esempio di "morphing" che dimostra la validità delle teorie di Darwin: il primo fotogramma della trasformazione si intravede in basso al centro.

si accontentasse delle funzioni inserite nel programma, ecco qualche notizia decisamente ghiotta.

I due simpatici oranghi provengono da un'immagine Gif a 256 colori, che ''Image Master' sta convertendo in modo Ham applicando l'algoritmo di dithering EDD.

UN GRANDE PROGRAMMA... "Image Master" ha due fratelli: "lmage Professioscheda HAM-E, e "lmage Master FC" per gli utenti della FireCracker, il frame Mentre scriviamo è im-Il programma necessita Una curiosità: l'eseguibile occupa circa mezzo Mega, ma ad un esame più approfondito si rivela compattato con "PowerPacker": le dimensioni reali sono doppie, per l'esattezza 1.138.500 bytes! Con questo, "Image Master" si guadagna con facilità il titolo di programma più grosso finora apparso sul mercato del software per Amiga. Per quanto riguarda la velocità operativa, un A3000 oppure una scheda acceleratrice sono caldamente consigliati (nonostante il programma funzioni anche su di un normale 68000), se non si vuole passare metà della propria vita ad osservare un indicatore che sale con lentezza spasmodica; ma è un prezzo accettabile per poter lavorare con un programma che offre sicuramente la più grande varietà di strumenti per l'elaborazione grafica mai osservata sino ad ora su di un personal computer.

![](_page_21_Picture_11.jpeg)

Innanzitutto è presente una comoda porta ARexx, attraverso la quale si possono programmare sequenze di azioni da eseguire in modo del tutto automatico; queste macro possono anche venire richiamate dall'interno del programma, grazie al Macro Panel, e naturalmente presuppongono la presenza, all'interno del sistema, dell'interprete ARexx. Chi programma in altri linguaggi non creda di avere meno chance a sua disposizione: tutt'altro! La Black Belt ha sviluppato un particolare tipo di interfaccia per programmi esterni, anch' essa basata su poche righe di ARexx, che rende disponibile per elaborazioni le pagine grafiche attualmente contenute nei buffer a qualsiasi programma ne faccia richiesta. In questo modo sono già stati realizzati parecchi accessori per "Image Master"; oltre che il già vi-

22

![](_page_21_Picture_4.jpeg)

sto loader/saver per il formato JPEG, troviamo una routine di gestione per la scheda Impact Vision, ed una manciata di altre elaborazioni grafiche.

nal", per i possessori di buffer a 24 bit della Impulse.

minente l'arrivo della versione 8, e, udite udite, è già stata annunciata la versione 9, che dovrebbe poter gestire direttamente gli scanner più diffusi. Non possiamo che complimentarci con gli autori di questo programma, anche se ci piacerebbe molto un coraggioso abbandono della caotica interfaccia utente adottata sinora: i comandi sono così tanti che un'organizzazione più razionale comincia ad essere necessaria. di un minimo di tre Me-

gabyte per poter funzionare (i requisiti di memoria, naturalmente, possono crescere in proporzione alla complessità delle immagini trattate).

...

![](_page_22_Picture_489.jpeg)

# **PUBBLICO DOMINIO - RECENSIONI** .

# The best of the PD

•

Un servizio davvero unico per i lettori di AmigaByte, che sceglie per voi i migliori programmi fra quelli di *Pubblico Dominio esistenti che, per ragioni di spazzo, non possono essere inseriti nel dischetto allegato alla rivista, e li riunisce in dischetti esclusivi, uno più interessante dell'altro.* 

Il nuovo sistema operativo Kickstart 2.0 mette a disposizione dei programmatori un'incredibile quantità di nuove funzioni: è dunque logico aspettarsi che, in un futuro non molto lontano, i programmi commerciali inizieranno a richiederlo per il funzionamento.

Nel frattempo il mondo del Pubblico Dominio, per sua natura meno sensibile alle questioni commerciali, si è già mosso: sono parecchie le utility solo per 2.0 apparse negli ultimi mesi.

Una delle più significative è senza dubbio ''Term'', un programma di comunicazione opera di Olaf ''Olsen'' Barthel, che incorpora tutto ciò che un comune mortale potrebbe desiderare.

L'occhio vuole la sua parte, e questo Mr. Barthel ha dimostrato di averlo capito perfettamente: il look del programma è curato in tutti i dettagli, e le caratteristiche dell'interfaccia utente corrispondono in pieno ai dettami della nuova Style Guide pubblicata dalla Commodore. Vediamo qualche altra ghiotta notizia: il modo video è a scelta tra tutti quelli supportati dal sistema, lo schermo è pubblico (ci si possono persino aprire finestre Shell). I protocolli per il trasferimento file sono esterni (le ormai famose e collaudatissime librerie XPR, le medesime utilizzate dall'altrettanto diffuso programma di comunicazione ''NComm''); la rubrica (phonebook) consente di memorizzare tutti i

### **di EMANUELE SCRIBANTI**

### **TERM 2.2**

numeri telefonici che si desidera, associando a ciascuno di essi un set completo di parametri di funzionamento per il terminale. Le emulazioni supportate sono quelle classiche: VT-100 e ANSI, con l'aggiunta di A vatar (un protocollo simile ali' ANSI, utilizzato prevalentemente da alcuni programmi di BBS sotto Ms-Dos) e di una caratteristica inedita quanto utile: la possibilità di caricare da disco driver per emulazioni scritte dall'utente. La personalizzazione è spinta fino all'eccesso: basti pensare che potete

![](_page_22_Picture_490.jpeg)

disabilitare il lampeggio dei caratteri se lo ritenete fastidioso, e scegliere tra ben quattro alternative in caso di ricezione di un carattere ''Beli'' (CTRL-G). E' presente una routine molto sofisticata per il calcolo dei costi di connessione: anche se l'impostazione delle tariffe telefoniche italiane, calcolate in modo abbastanza cervellotico, può portare via un po' di tempo, il risultato sarà sicuramente un migliore controllo delle spese, che vi permetterà di evitare sorprese sgradite al termine di ogni bimestre.

Abbiamo detto 2.0, ma ''Term '' si spinge oltre, supportando persino alcune funzioni avanzate della release 2.1 del sistema operativo. In particolare, può sfruttare adeguatamente la ''locale.library'', se presente, per usare correttamente il punto e la virgola nella scrittura dei numeri, e per fornire automaticamente la valuta durante il calcolo dei costi.

Per il momento il programma è solamente in inglese: non si tratta però di un grosso problema, almeno per i programmatori, dato che il pacchetto comprende il codice sorgente in linguaggio C, modificando il quale si può ottenere, volendo, anche una versione in ugro-finnico.

Poiché l'interprete ARexx è presente su tutte le macchine sulle quali ''Term'' può funzionare, è sembrato naturale utilizzarlo per gli script: le funzioni messe a disposizione a tale scopo, anche se non numerosissime, coprono la maggior parte delle esigenze (e ancora una volta, ricordiamo che i programmatori C possono aggiungerne di nuove e personalizzate). Uno script può essere associato a qualsiasi combinazione di tasti, oppure ad una delle voci nella rubrica: in tal caso, verrà eseguito automaticamente a connessione avvenuta. L'intera sessione di lavoro viene memorizzata, e basta un click del mouse per andare a controllare qualcosa passato sul nostro video dieci minuti fa; naturalmente il contenuto di questo buffer può essere salvato su disco per le generazioni future, o eliminato se si desidera risparmiare memoria RAM. Ai piedi dello schermo, alcuni indicatori (naturalmente disinseribili) vi permettono di tenere sott'occhio la durata ed il costo della chiamata in corso, e lo stato in cui si trova il programma: hangup, download, upload, dialing... Tanta potenza ha ovviamente un costo, anzi due: il primo è l'occupazione di memoria piuttosto elevata (il solo eseguibile è lungo 260 K); il secondo è una certa lentezza nello scorrimento del testo a video. Se disponete di un Amiga con un processore 68020/30/40 la soluzione si chiama ''CPUBlit'', un'utility (inclusa nel pacchetto) grazie alla quale la CPU ''dà una mano'' al Blitter, velocizzando ulteriormente lo spostamento di blocchi di grafica. E' evidente il giudizio positivissimo su ''Term'', ed ancora di più sul suo autore: a questo proposito precisiamo che il programma è ''Giftware''. Con questa formula si indica un software, liberamente distribuibile, che non si ripaga con il denaro ma con un dono (traducendo letteralmente dalla documentazione, ''qualsiasi cosa pensiate possa bastare per Term''). Si tratta di un meccanismo di distribuzione indubbiamente simpatico, per un programma di livello eccellente, che non sfigurerebbe certamente tra i prodotti commerciali.

![](_page_22_Figure_13.jpeg)

Disponibile sul dischetto: AmigaByte PD 155

### **LEGEND**

L'idea alla base di questo divertente passatempo non è originalissima: decine di giochi da tavolo e di programmi televisivi sono stati basati su di essa.

Si tratta di disporre alcune carte coperte, uguali a due a due, su un piano di gioco, e di identificare ed eliminare le coppie, in lotta contro il tempo o contro un avversario che tenterà, alternando i suoi tentativi con i nostri, di fare lo stesso.

Con un meccanismo di gioco semplice come questo, è fondamentale la qualità della realizzazione; nel caso di ''Legend'', le aspettative dei giocatori non saranno certo disattese. Si può giocare con uno o due joystick, e la risposta è abbastanza rapida; il

![](_page_23_Picture_4.jpeg)

mazzo di carte con cui giocare può essere scelto fra sei differenti, tutti realizzati con grande cura ed esteticamente assai gradevoli.

La musica di sottofondo non è ossessiva: una volta tanto, non si sente il bisogno di abbassare il volume del monitor dopo qualche minuto di gioco. Come i medicinali, ''Legend'' va usato con cautela e soltanto in caso di effettiva necessità: gli effetti collaterali includono infatti insonnia e turbe caratteriali, e nei casi più gravi si riscontrano fenomeni di assuefazione e dipendenza. Compatibile con A500 ed A500+

Disponibile sul dischetto: AmigaByte PD 154

### **AMIGA CODERS CLUB 21**

Se tra i vostri interessi c'è la programmazione in Assembly, e conoscete la lingua inglese, non potete trascurare questa rivista su disco curata da Mark Meany, prodotta dalla AmigaNuts United e distribuita in Italia da AmigaByte. Il numero 21 contiene, come di consueto, codice per applicazioni di tutti i generi e di tutti i livelli: se trafficate con la grafica ed avete bisogno, magari per un videogioco, di una certa rapidità nel movimento di oggetti, vi potrà essere utile l'esempio di utilizzo di tecniche interleaved, ad opera di Blaine Evans. Raistlin, un altro collaboratore di ACC, ci svela trucchi e tecniche per la grafica vettoriale bi e tridimensionale; a proposito di terza dimensione, questo mese compare una

24

routine per lo scrolling parallattico (cioè a più livelli).

Un'applicazione meno giochereccia è proposta da Mark Meany, che questo mese ci parla della generazione di numeri pseudocasuali; un interessante scritto di Dave Edwards tratta della loro applicazione alle tecniche di crittazione.Lo stesso Meany presenta un mini-applicativo per modificare i parametri dello speaker di Amiga in modo più intuitivo di quanto avviene con il ''Say'' sul dischetto WorkBench.

''ProCalc'', involontario omonimo del noto spreadsheet, è una calcolatrice dedicata ai programmatori, che mostra i numeri in tutte le basi possibili, nonché nel formato interno del processore, anche per i numeri decimali; è presente su questo numero, con tanto di • sorgenti.

Anche questo mese il tutorial è dedicato ad Intuition: alcuni listati dimostrano le procedure da utilizzare per aprire correttamente schermi custom e finestre superbitmap. Compatibile con Kickstart 1.3 e 2.0.

Disponibile sul dischetto: ACC 21 (lire 12.000)

### **NEWSFLASH 25**

Sono in aumento, anche in Italia, i lettori di questa rivista su disco, ben conosciuta da chi ci segue da tempo.

Il numero 25 è strutturato come i suoi predecessori: due dischi di testi, immagini e musica, più un disco aggiuntivo che questo mese contiene ben sei moduli musicali. Ma andiamo con ordine: come di consueto, i corrispondenti USA della rivista vi terranno aggiornati sulle novità, sia hardware che software, del panorama Amiga di oltreoceano (compresa la descrizione completa dei contenuti dei Fish Disk dal 591 al 610); nel caso, invece, che le informazioni da voi ricercate siano più futili, vi segnaliamo che questo numero contiene mappe e soluzioni per diversi giochi, tra cui i popolari ''Leisure Suit Larry 5'' e ''Eye of the Beholder''. Infine, se state sviluppando

un programma, vi farà comodo conoscere le raccomandazioni di mamma Commodore per il software Amiga e CDTV. I programmi di utilità sono un'altra delle ragioni del successo di ''NewsFlash'': tra quelli di questo mese vi raccomandiamo l'uso di ''NiceDir'', un efficace cosmetico per dischetti, capace di rendere le vostre directory ''gradevoli alla vista come una coniglietta di Playboy nel vostro letto'' (la traduzione è letterale).

Cosa può fare ''NiceDir'', in concreto? Può cambiare i nomi di tutti i file in modo che gli eseguibili abbiano l'iniziale maiuscola, i file di dati siano tutti in minuscolo, e le directory in maiuscolo. Analogamente, può settare in maniera corretta il flag AmigaDos E (Executable), che aiuta il sistema operativo (dal 2.0 in avanti) a stabilire se un file sia eseguibile o meno; può rimuovere automaticamente tutti i file di backup (riconosciuti dall'estensione .bak''), i file di lunghezza zero, le icone (.info) e i '' .fastdir'' lasciati ovunque dal vecchio '' CLIMate '' come tracce del suo passaggio. Non basta: su richiesta, aggiungerà ad ogni file un commento che ne descrive il genere (eseguibile, immagine IFF...) ''LacePointer'', opera del fertilissimo Nico François, raddoppia la risoluzione verticale del puntatore del mouse grazie ad un astuto artificio di interlace, sostituendo quelli di default (freccina o simbolo di attesa) con alternative esteticamente migliori; sempre da Nico, ecco arrivare la versione 2.1 di ''PPShow'' (ancora più potente, richiede Kick 2.04 o successivi), che visualizza immagini compresse con ''PowerPacker''. Se programmate in linguaggio macchina, date un'occhiata a ''TextEffect'', una semplice routine (con sorgente esplicativo) per far apparire del testo sullo schermo con un effetto a mosaico. E a proposito di testo che appare sullo schermo, il demo di questo mese (''Visual Distortion'') comprende un effetto di rotazione tridimensionale piuttosto spettacolare.

![](_page_23_Picture_11.jpeg)

Completano la nutrita schiera degli eseguibili le versioni dimostrative di ''PowerBase'' (un nuovo database del quale ci occuperemo presto) e ''PowerWaves''; un nome, quest'ultimo, che dovrebbe risultare

![](_page_23_Picture_23.jpeg)

familiare ai lettori di AmigaByte. Quanti si occupano di grafica faranno bene a non caricare le immagini dimostrative, in particolare ''Beauty'' e ''Candle Light''; la vista di cosa sia possibile fare, rispettivamente con un programma di grafica pittorica e con un ray-tracer, potrebbe demoralizzare più di un lettore. Per rimanere in argomento, questo numero contiene due nuovi font IFF, tratti dalla raccolta UGA PowerFonts (nel frattempo giunta al terzo volume). La colonna musicale, questo mese, è di genere noise-disco-techno-martello-pop; in altre parole, potrete trovarci percussioni di tutti i generi, oltre che una sfilza di altri campionamenti.

Disponibile sui dischetti: NewsFlash 25 (tre dischi, 25.000 lire)

### **THE BANDIT**

Le slot machine sono, come tutti sanno, metodi ottimizzati per perdere una considerevole quantità di soldi nel minore tempo possibile; la loro efficacia è direttamente proporzionale al numero di lucine colorate intermittenti installate su di esse.

Per chi fosse a corto di soldi (magari proprio a causa dell'eccessiva frequentazione di casinò), ma desiderasse ugualmente provare il brivido dell'azzardo tra le mura di casa, ''The Bandit'' è l'ideale.

Come le migliori slot machines, non si limita a farvi perdere dei soldi tout court, ma fa del suo meglio perché la perdita avvenga nel modo più complicato possibile.

Vediamo un po': alla base di tutto ci sono naturalmente tre rulli ricoperti di simboli differenti, che vengono avviati con la

Prima possibilità: la fortuna non vi ha preso sotto la sua ala benigna. Premete la barra spazio quando la scritta ''COOL'' è illuminata (guadagnerete un credito di consolazione), e riprovate (con conseguente inserimento di altra monetina). Seconda possibilità: la combinazione uscita è tra quelle vincenti. Potete scegliere tra incassare immediatamente la cifra corrispondente, e giocarla (interamente o per metà) a testa o croce. Se tra i simboli apparsi ce n'è uno coperto da un punto interrogativo, potrete tentare di aggiudicarvi uno dei premi principali (elencati sulla sinistra): se però sceglierete una delle lettere che compongono la scritta ''Lose'', niente da fare: un'altra monetina e via! Numerose varianti e casi particolari contribuiscono a vivacizzare l'azione, che naturalmente risulta molto più divertente quando si è in compagnia. ''The Bandit'' è compatibile solamente con il Kickstart 1.3 (non funziona, dunque, su Amiga 500+).

![](_page_24_Picture_524.jpeg)

pressione della barra spaziatrice ed una spesa di dieci crediti; a seconda della combinazione uscita, l'azione può prendere diverse strade.

> *Ogni discl1etto contenente i programmi PD recensiti in queste pagine costa (salvo diversa indicazione) lire 10 mila (13 mila per*  $riceverlo$  espresso). Per ricevere i dischetti basta inviare vaglia postale *ordinario intestato ad AmigaByte, c.so Vittorio Emanuele 15, 20122 Milano, specificando sul vaglia il codice dei discl1i (ad. esempio: ArnigaByte PD 27) indicato sulla rivista ed i propri dati completi in*  stampatello.

Disponibile sul dischetto: AmigaByte PD 154

### **LETHAL ZONE**

Tra un word processor ed un'elaborazione grafica, è piuttosto facile sentire il bisogno di un attimo di svago.

''Lethal Zone'' è un gioco che si aggiunge ali 'interminabile lista degli emuli del vecchio ''Scramble''; secondo la terminologia corrente, si tratta di uno ''Shoot-em-up a scrolling orizzontale'' di ambientazione spaziale.

Ai comandi di una navetta spaziale sin troppo maneggevole, dovrete, manco a dirlo, attraversare una serie di ambienti ostili infestati da ogni sorta di nemici.

![](_page_24_Picture_9.jpeg)

Le antipatiche creature (robot e astronavi di varia foggia e misura) arrivano ad ondate successive, ciascuna delle quali segue un differente schema di movimento; per procedere nel gioco, è fondamentale imparare a memoria la sequenza dei nemici e le loro strategie di attacco. Il paragone con ''Scramble'' è giustificato da un'altra caratteristica di ''Lethal Zone'': vi sono alcune parti del gioco in cui quasi non serve sparare, ma in compenso occorre dare prova di grande destrezza con il joystick, per oltrepassare varchi di larghezza di poco superiore a quella del nostro mezzo. Ci sono astronavi (ed imparerete a conoscere quali) che, distrutte, fanno comparire bonus di vario genere (punti, energia o potenza di fuoco). In particolare, la potenza di fuoco può essere incrementata fino a sette volte quella originale, ed è caldamente consigliabile farlo in vista del canonico Mostro di Fine Livello, che vi aspetta al termine di ogni scenario per tentare di fare di voi uno spezzatino spaziale. La giocabilità è elevata, e la difficoltà dell'azione ben calibrata: non troppo semplice, per impegnarvi a lungo, ma nemmeno tanto ardua da farvi desistere presto.

![](_page_24_Picture_17.jpeg)

Disponibile sul dischetto: AmigaByte PD 156

![](_page_25_Picture_0.jpeg)

# Cosa sono i banchi di memoria ed i file ABK, e in che modo semplificano la gestione di grafica, animazione e sonoro con Amos ? Vediamolo insieme.

di PAOLO BOZZO Terza puntata

a volta scorsa ci siamo introdotti nel mondo dei comandi grafici di Amos ed abbiamo imparato ad aprire schermi ed a ottenere alcuni effetti speciali. Si è così accennato alla distinzione, tipica di Amiga, tra memoria grafica (CHIP memory) e memoria di espansione (FAST memory).

La peculiarità della memoria di tipo Chip è costituita dalla caratteristica di essere l'unica direttamente accessibile dai coprocessori di Amiga (i cosiddetti chip custom) che gestiscono la grafica (Agnus/Denise) e la musica  $(Paula)$ .

La memoria "chip" occupa, negli Amiga più vecchi, i primi 512 K di RAM; in altre macchine più aggiornate

(come il 500 Plus) la memoria chip è costituita dal primo Mega, mentre solo in alcuni casi (come in alcuni Amiga

### 3000 espansi) arriva a 2 mega.

26

In questa occasione rivolgiamo la nostra attenzione in particolare ad uno di essi, il famigerato Blitter, dedicato alla "copiatura" istantanea di blocchi di dati nella memoria chip.

(che copia un'immagine dallo schermo numero *N* allo schermo  $N1$ ) o solo una sua parte, secondo la seguente sin-

### IL BLITTER E LA GRAFICA

Uno degli usi più diffusi delle capacità del Blitter consiste infatti nello spostamento velocissimo di immagini da una parte all'altra di uno schermo o tra schermi diversi. Senza entrare ancora nella trattazione delle animazioni, osserviamo che questa possibilità garantisce una gestione piuttosto disinvolta anche della grafica statica. Chi è abituato ad AmigaBasic sa che con le istruzioni grafiche GET e PUT è possibile spostare una porzione di grafica da una parte all'altra dello stesso schermo e persino da uno schermo all'altro, tuttavia con diverse e fastidiose limitazioni. Entrambe le istruzioni infatti utilizzano un buffer: vale a dire non agiscono direttamente sui bitplane, ma usano una · zona di memoria di transito, cosa che rallenta le operazioni. Per risolvere il problema della velocità, Amos mette a disposizione la potente istruzione SCREEN COPY. Questo comando può copiare tutto lo schermo, come in questo esempio:

### *SCREEN COPY n TO nl*

![](_page_25_Picture_14.jpeg)

### *SCREEN COPY orig,xl,yl,x2,y2 TO dest,x3,y3 [,minterms]*

dove *orig* e *dest* indicano gli schermi origine e desti-

•

![](_page_25_Picture_8.jpeg)

nazione, *x1-y1* (come *x3-y3*) l'angolo a sinistra in alto e *x2-y2* quello a destra in basso. Ad esempio:

### *SCREEN COPY 0,0,0,10,10 TO 1,0,0*

copia una sezione quadrata di 10x10 pixel di lato, situata in alto a sinistra sullo schermo O nella stessa posizione sullo schermo 1.

A questo comando può essere aggiunto il parametro opzionale *minterms,* che è un valore ad otto bit che indica al Blitter le modalità di copia; sconsigliamo in genere ai principianti quest'ultimo parametro e rimandiamo gli esperti alla documentazione ufficiale della Commodore sulla libreria grafica.

![](_page_26_Picture_4.jpeg)

### METTIAMO LE CARTE IN TAVOLA

SCREEN COPY può essere tuttavia utilizzato solo se l'immagine "origine" non deve essere cancellata; se si manifesterà invece questa necessità occorrerà servirsi di un buffer di transito, con le istruzioni GET BLOCK e PUT BLOCK, che corrispondono ai GET e PUT grafici di AmigaBasic. Immaginiamo, per esempio, di dover realizzare un gioco di carte; si potrà procedere caricando "Deluxe-Paint'' o un analogo programma di grafica, disegnando le immagini delle 40 o 52 carte (i più pigri potrebbero anche prelevarle con uno scanner e poi manipolarle con "Deluxe Paint") e facendole possibilmente entrare tutte in un unico schermo.

Il listato in Amos dovrà caricare il file Iff contenente le immagini delle carte tramite l'istruzione LOAD IFF e poi, magari con un ciclo FOR ... NEXT da 1 a 40 (oppure 52) spostarle in memoria (con l'istruzione GET BLOCK); l'interprete Amos è talmente veloce che, se la routine è scritta come si deve, è probabile che l'utente si accorga appena di questa operazione.

Occorrerà quindi cancellare il contenuto della schermata IFF ed utilizzare lo stesso schermo (con i colori già

![](_page_26_Picture_15.jpeg)

### Studiando il listato del gioco ''BlockBuster'' si imparano più trucchi di programmazione che consultando il manuale di ''Amos''.

bertà operativa.

L'editor di Bob dimostrativo incluso nel pacchetto ''Easy Amos'' è tra i più versatili e facili da usare.

predisposti) per lo svolgimento del gioco. Le immagini delle carte potranno essere richiamate in qualsiasi momento e posizionate a piacimento sullo schermo servendosi dell'istruzione PUT BLOCK.

Le istruzioni GET e PUT BLOCK sono semplici ed intuitive:

### *GET BLOCK num, x, y, w, h [, 1] PUT BLOCK num, x, y*

dove *num* indica il numero del blocco, *xly* l'angolo a sinistra in alto e *wlh* la larghezza e l'altezza. L'ultimo parametro opzionale di GET BLOCK indica se il blocco deve essere trattato come una "maschera" (cioè con lo sfondo trasparente); a PUT BLOCK si possono invece aggiungere altri due parametri, che indicano i bitplane su cui agire, ed il valore minterms già citato in precedenza. Se torniamo al nostro ipotetico gioco di carte, possiamo notare che la procedura sopra indicata presenta due soli limiti: innanzitutto, per quanto veloce, la temporanea comparsa della schermata Iff iniziale può risultare antiestetica. Inoltre 40 (o addirittura 52) blocchi possono occupare troppa memoria. Lasciando per il momento da parte il primo problema, diciamo subito che il secondo può essere parzialmente risolto comprimendo i dati; naturalmente(!) l'algoritmo di compressione è già predisposto in Amos e viene utilizzato con le funzioni PUT CBLOCK e GET CBLOCK, simili quasi in tutto alle precedenti: una sola "C" in più nel listato determina un considerevole risparmio di memoria! Usate tuttavia queste funzioni solo se lo ritenete veramente conveniente, perché la velocità operativa risulta leggermente diminuita e perché in questo caso i valori X (il pixel più a sinistra) e W (la larghezza del blocco) risultano arrotondati a multipli di 8, diminuendo così la vostra li-

Qualora il programma non abbia più bisogno di mostrare le immagini contenute nei blocchi, la memoria può essere liberata con l'istruzione DEL BLOCK (o la corrispondente DEL CBLOCK).

Amos comunque permette di andare oltre quanto abbia-

# **UGAPD**

UGA (United Graphic Artists) è un team olandese di programmatori e artisti coordinato da Ron Fonteine (P.O. Box 881, Aw Zeist, Netherlands) dedicato allo sviluppo ed alla diffusione di software Amiga. La UGA Software cura una serie di raccolte di software sia di pubblico dominio che commerciale a basso costo, oltre all'ormai diffusissima rivista su dischetto NewsFlash.

AmigaByte distribuisce in esclusiva per l'Italia il software UGA, tra i quali la raccolta UGA PD contenente interessantissimo materiale inedito e selezioni del miglior free software da tutto il mondo. Utility, giochi, animazioni, demo, slideshow, immagini, brani musicali ed altro ancora, disponibile solo sui dischetti UGA.

Ogni dischetto costa lire 10.000 (comprese le spese di spedizione) e può essere ordinato ad AmigaByte tramite vaglia postale, indicando il codice del disco desiderato (es. UGA MUSIC 4, UGA INTRO 12, UGA GAMES 2 ecc).

L'elenco dettagliato ed aggiornato del contenuto di ogni

![](_page_27_Picture_5.jpeg)

dischetto, e di tutto il software UGA, è disponibile sui dischi-catalogo di AmigaByte (a sole Lire 10.000).

UGA INTRO: Una selezione delle migliori demo scritte dai più fenomenali hacker di tutto il mondo per colpire l'immaginazione e mostrare quel che si può fare con Amiga. Tutte le intro sono realizzate in Assembler e contengono grafica e musica di eccezionale livello.

UGA MUSIC: Questi dischi contengono brani musicali

![](_page_27_Picture_19.jpeg)

UGA SLIDESHOWS: Ogni dischetto contiene uno slideshow con immagini IFF inedite in varie risoluzioni e numero di colori, tutte di qualità eccellente, create dagli artisti UGA. Un "must" per gli amanti della grafica su Amiga.

realizzati con i più diffusi programmi (SoundTracker,

NoiseTracker, ProTracker, Musical Enlightenment). Tutte le musiche sono autoeseguibili e non necessitano di utility esterne per essere riprodotte.

UGA GAMES: Un'antologia dei più divertenti e bizzarri giochi PD Amiga, da CosmoRoids a FlashBier, passando per Tetris, ZZep, Bally, NightWorks, Youpi, Ladybug, Boing, Xenon III...

UGA UTILITIES: Le più interessanti utility per Amiga, scelte per voi dai programmatori UGA: compattatori, copiatori, text editor, emulatori ZX-Spectrum, generatori di frattali, antivirus, tools grafici e tanto altro ancora.

dischetti NEWSFLASH non sono di pubblico dominio, non possono essere liberamente distribuiti e contengono materiale non disponibile altrove, creato appositamente per la rivista. Tutto il contenuto della rivista viene compresso con POWERPACKER, ed ogni numero contiene più di 2 megabyte di software di ogni genere.

UGA SPECIALS: Ognuno di questi dischi contiene programmi PD che, per dimensioni o prestazioni, sono davvero fuori dal comune. Raccolte di super font IFF, di suoni campionati, di brani musicali; utility del calibro dell'emulatore Sinclair QL e Fractal Generator; programmi musicali come JamCracker, DeltaMusic, Brian's Soundmonitor, Games Music Creator.

UGA SCREENSHOTS: Una serie di immagini IFF tratte da giochi e programmi commerciali (Psygnosis, Rainbow Arts ecc.)

UGA SONIX: Tutti i brani musicali su questi dischetti sono composti con il programma Aegis Sonix, con il quale possono essere caricati e modificati a piacimento. Una preziosa fonte di strumenti campionati. Contiene anche un player per riprodurre le musiche senza bisogno di Sonix.

UGA ANIMA TIONS: Come sopra, ma dedicato alle migliori animazioni create con Sculpt/Animate 4D e VideoScape. Questi dischetti richiedono almeno 1 Mb.

UGA DEMOS: Megademo di grandi dimensioni che vi lasceranno a bocca aperta per il loro contenuto grafico e sonoro.

# **NEWSFLASH**

Il disk-magazine più diffuso in Europa, distribuito in Italia in esclusiva da AmigaByte.

![](_page_27_Picture_682.jpeg)

Ogni numero contiene: utility, giochi, articoli e recensioni di nuovi programmi ed accessori hardware, tips & tricks su giochi ed avventure, demo, brani musicali, immagini IFF, font, listati e sorgenti (C, Assembler, Amos ecc.) e moltissimo altro software per Amiga in esclusiva.

# **THE MUSICAL ENLIGHTENIMENT**

Il pacchetto comprende manuale, samples e musiche dimostrative, un player per eseguire i brani indipendentemente dal programma principale, una serie di routine C ed Assembler per integrare le musiche nei propri programmi.

Ogni numero di NEWSFLASH può essere richiesto ad AmigaByte tramite vaglia postale. I primi cinque numeri sono contenuti in UN dischetto e costano 10.000 lire l'uno; i numeri dal 6 al 21 sono contenuti in DUE dischetti e costano 15.000 lire (per entrambi i dischi); quelli dal 22 in avanti sono contenuti in TRE dischi e costano 21.000 lire.

# **POWERPACKER**

Raddoppia la capacita' dei tuoi dischi con POWERPACKER PROFESSIONAL 4.0A (lire 35.000), il più veloce e diffuso "cruncher" in circolazione, usato in Europa e negli Stati Uniti da migliaia di utenti e programmatori.

I programmi compressi con PowerPacker si caricano, si auto-scompattano e partono in pochi istanti, in maniera del tutto trasparente all'utente.

PowerPacker sfrutta sofisticati algoritmi di compressione che riducono in media del 40% le dimensioni dei programmi, e del 70% quelle dei file Ascii.

I file eseguibili ed i dati compressi possono essere anche protetti con una password ed essere usati senza bisogno

Per ricevere i dischetti UGA basta inviare vaglia postale ordinario dell'importo sopra indicato per i programmi desiderati a: AmigaByte, e.so Vittorio Emanuele 15, 20122 Milano. Specificate il codice del disco (es. POWERPACKER 4.0, NEWSFLASH 17, UGA MUSIC 12) ed i vostri dati chiari e completi. Se desiderate che i dischetti siano spediti via espresso, aggiungete lire 3.000 all'importo complessivo del vaglia.

### di ulteriori trattamenti.

Con PowerPacker sono fornite parecchie utility liberamente distribuibili che permettono di accedere ai file compressi con un semplice click del mouse, per utilizzarli senza doverli prima decomprimere.

PPMORE: Un visualizzatore di testi Ascii compressi, ricco di opzioni che comprendono la ricerca di stringhe e l'invio del testo alla stampante.

PPSHOW: Visualizza e stampa un'immagine Amiga compressa; supporta tutti i formati Amiga (lff, Ham, Overscan ecc.) ed il color cycling.

PPANIM: Mostra un'animazione in formato standard lff-Anim compressa.

PPTYPE: Formatta e stampa un testo compresso, inviandolo alla stampante in base ai parametri definiti dall'utente (margini, salti pagina ecc.).

CRUNCH e DECRUNCH: Due tools utilizzabili in uno script AmigaDos per comprimere e decomprimere file di dati in maniera rapida e senza intervento da parte dell'utente.

POWERPACKER LIBRARY: Per scrivere o modificare i propri programmi in modo da far caricar loro dati in

formato compresso, è inclusa una libreria documentata in tutte le sue funzioni, utilizzabile con qualsiasi linguaggio.

Le novita' della versione 4.0

- Comprime ancora meglio i file eseguibili (fino al 10°/o in piu' rispetto alla versione 3.0b)

- E' compatibile con il KickStart 1.3 *e* con il nuovo 2.0, del quale supporta pienamente tutti i nuovi modi grafici. - Ha un'interfaccia utente completamente ridisegnata, che

sfrutta i requester ed i gadget della nuova REQTOOLS.LIBRARY (fornita con il programma con sorgenti *e* documentazione)

- Comprende versioni aggiornate delle utility per la gestione di file crunchati (PPSHOW, PPMORE, etc.), ed il nuovo programma PPLOADSEG per il caricamento di librerie e device compressi.

- E' dotato di interfaccia ARexx e di una nuova versione della POWERPACKER.LIBRARY.

- Puo' decompattare i file creati con Turbo Imploder 4.0.

The Musical Enlightenment 2.01 (lire 39.000) è un pacchetto software musicale completo per comporre brani stereo a quattro voci con l'aiuto di strumenti digitalizzati.

Potete creare effetti sonori personalizzati o modificare brani campionati con un digitalizzatore.

L'interfaccia utente user-friendly gestita con il mouse consente di variare la forma d'onda di uno strumento, agendo sui parametri ADSR (attack/decay/sustain/ release).

mo appena visto, sempre sfruttando le capacità del Blitter; servendosi di questo chip, l'interprete può manipolare anche oggetti animati (Bob, abbreviazione di Blitter OBjects) e statici (icone), che occupano particolari zone di memoria (dette banchi) e che possono essere salvati su disco utilizzando un formato di file specifico di Amos (il formato ".ABK").

### BANCHI DI MEMORIA, BOB ED ICONE

Per fare un esempio concreto, il nostro gioco di carte potrebbe essere realizzato ricorrendo alle icone anziché ai blocchi: basterà creare 40 (o 52) file ABK contenenti le immagini delle carte, anche prelevandole da un file IFF ed il gioco potrà caricarle separatamente, senza dover ricorrere al comando LOAD IFF (necessario invece con la pro-

# EASY AMOS

cedura precedentemente illustrata).

A chi è abituato ad AmigaBasic, ma anche ad altri linguaggi più evoluti, i banchi (memory bank) di Amos possono non risultare immediatamente chiari nella loro funzione ed utilizzo; tuttavia all'atto pratico non presentano nulla di trascendentale.

I banchi sono semplicemente 15 sezioni di memoria RAM destinate a raccogliere dati che saranno poi utilizzati dall'interprete Amos o dal programma compilato; in questi banchi inoltre devono risiedere i dati di eventuali oggetti animati (sprite e bob), icone, suoni e musica.

I banchi sono in buona misura trasparenti al programmatore, che può riferirsi ad essi usandone il numero progressivo (da 1 a 15) e che perciò può spesso evitare di preoccuparsi della loro gestione (in termini di indirizzi, dimensioni o tipo di memoria).

I quindici banchi possono essere comodamente copiati dalla memoria di massa alla RAM e viceversa, ovvero possono essere caricati e salvati su disco, semplicemente con le istruzioni LOAD e SAVE; una volta memorizzati su supporto magnetico i banchi si presentano sotto forma di file in formato ABK, esclusivo di Amos. A seconda degli oggetti in essi memorizzati, i banchi risultano essere di diverso tipo:

### *Banco Tipo*

![](_page_28_Picture_390.jpeg)

![](_page_28_Picture_14.jpeg)

### La schermata introduttiva di ''Easy Amos'' , la versione semplificata dell'interprete rivolta ai principianti.

AMAL (memoria per animazioni) SAMPLES (suoni) MENU (dati dai menu a tendina) 4 1-15 1-15 1-15 [CHIP/FAST] WORK (memoria temporanea di lavoro) 1-15 [CHIP/FAST] DATA (memoria permanente di dati)

I meriti di AMOS sono indiscutibili: è un linguaggio potente e veloce, semplice perché derivato dal BASIC; può essere interpretato oppure compilato, e grazie alle numerose estensioni disponibili è adatto per giochi, grafica, animazioni, e perfino programmi applicativi.

Tanta potenza, tuttavia, rischia di mettere in difficoltà gli utenti meno esperti, che forse preferirebbero qualcosa di più limitato ma più semplice da imparare. La Europress, sensibile a questa necessità, ha recentemente pubblicato "Easy AMOS", una versione "baby" del suo prodotto più fortunato.

riserva 10K per la memoria di lavoro nel quinto banco. Per evitare fraintendimenti ricordiamo qui che le variabili, le stringhe e gli array usati da Amos vengono normalmente memorizzati nell'Heap (cioè in una grande

Circa il 30°/o delle istruzioni disponibili è stato eliminato: per compensare la perdita, però, il pacchetto comprende un help in linea ed un tutorial (corso di autoistruzione) davvero eccellente, che consente a chiunque (purché comprenda la lingua inglese) di apprendere i principi fondamentali della programmazione in AMOS, insieme a numerosi trucchi e suggerimenti per un suo proficuo utilizzo. Cos'altro si perde, optando per il fratellino minore? Innanzitutto la possibilità di estendere e potenziare il linguaggio: non sono previsti, infatti, add-on come AMOS 30 ed AMAL, o come lo stesso AMOS Compiler, e mancano inoltre altri dettagli di minore interesse quali la versione run-time e la gestione degli sprite. Nel complesso, sono rinunce sicuramente accettabili per i principianti, per i quali Easy AMOS costituisce uno dei migliori acquisti possibili: non si deve credere, infatti, che i programmi dimostrativi inclusi nel pacchetto siano meno spettacolari dello standard al quale AMOS ci ha abituato, come è possibile notare dalle schermate riportate in queste pagine. I listati sono tutti ampiamente commentati, e comprendono istruzioni dettagliate per sfruttare le subroutine nei propri lavori: per "BlockBuster", in particolare, è disponibile un tutorial completo (scritto anch'esso in AMOS) che illustra le fasi della sua realizzazione fin nei minimi dettagli. Merita un cenno, infine, il programma di installazione (si tratta di una procedura necessaria: il programma, così come viene venduto, non è utilizzabile), che si prende cura di tutti i minimi dettagli, dalla formattazione dei dischi destinazione al controllo della riuscita dell'operazione, rendendo impossibile qualsiasi danneggiamento degli originali. Si tratta, a ben guardare, di un utile stratagemma per costringere gli utenti ad effettuare una copia di backup.

Quando non si ha a che fare con uno dei primi quattro tipi di oggetti, è preferibile scegliere un banco di memoria dal 5 al 15.

Chi è affezionato ad AmigaBasic dovrà abituarsi a questa gestione della memoria sostanzialmente diversa. Si può comunque cancellare il contenuto di un banco tramite l'istruzione ERASE (seguita dal numero del banco) oppure dimensionare un banco degli ultimi due tipi (WORK e DATA), tramite l'istruzione RESERVE. Ad esempio:

### *RESERVEAS WORK 5,10000*

L'editor di ''Easy Amos'' è simile a quello di ''Amos 1.3'', ma comprende anche una preziosissima funzione di help.

"riserva" o pool di memoria privata, gestita in modo trasparente dall'interprete) come in ogni altro interprete Basic.

Tuttavia l'istruzione CLEAR, che in AmigaBasic cancella o dimensiona la memoria (Heap e Stack) dell'interprete, in Amos non esiste; al suo posto si può invece utilizzare FREE per conoscere le dimensioni in kilobyte dell'Heap e SET BUFFER (seguito dal numero appropriato di K) per cambiarne le dimensioni all'inizio del programma.

Inoltre, tramite i banchi è possibile in qualsiasi momento, come abbiamo visto, ottenere altra memoria per scopi particolari: non solo suoni e immagini, ma anche dati di qualsiasi tipo (grazie ai banchi Work e Data).

### L'USO DEI FILE ABK

Come abbiamo già visto, gli sprite vanno inseriti nel banco n° 1 e le icone nel banco n° 2. In questi casi è possibile memorizzare più di un singolo sprite/icona nello stesso banco di memoria; inoltre, mentre le icone hanno una sola immagine, gli oggetti animati possono comprendere più immagini (o fotogrammi). Qualora si volesse sapere quanti sprite/icone sono memorizzati nel relativo banco, basterà la funzione LENGHT. Per esempio:

### *PRINT LENGHT(l)*

mostrerà il numero di oggetti collocati attualmente nel primo banco. Un comando diretto molto pratico è anche LIST BANK, che stampa sullo schermo l'elenco dei banchi utilizzati, l'indirizzo (esadecimale) di inizio e il numero di oggetti (sprite, icone o semplicemente byte). Se si utilizzano i banchi di memoria, consigliamo l'uso di questo comando durante la stesura dei programmi perché, all'atto del salvataggio su disco del listato in Amos, il contenuto di questi banchi viene inserito nel file, in modo che sia immediatamente disponibile al momento del caricamento. Questa caratteristica può tornare utile se vogliamo disporre nel nostro programma di uno sprite, un'icona, etc. senza doverlo caricare separatamente da disco, avendolo 1 Name Madonna Louise Ciccone

 $2$  Address Via dei Salici 21 Buccinasco (MI)

30

![](_page_29_Figure_0.jpeg)

già in memoria; d'altro canto le dimensioni del file del programma risulteranno sensibilmente incrementate e quindi, se vogliamo mantenerle entro limiti accettabili, faremo bene a controllare tramite LIST BANK che non esistano (all'atto del salvataggio del listato) banchi superflui in memoria. Ricordiamo che i banchi si possono eventualmente cancellare con l'istruzione ERASE.

Ora torniamo al nostro esempio del gioco di carte e immaginiamo di volerci servire di icone o di bob per visualizzare le carte, e di avere già a disposizione un file IFF con le immagini relative. In primo luogo dovremo "estrarre" i bob o le icone desiderate dall'immagine Iff.

L'operazione può essere compiuta servendosi degli appositi programmi di utilità forniti con l'interprete Amos, ma anche manualmente. Supponendo che la prima immagine occupi un rettangolo di 20x60 pixel a sinistra in alto, con la linea:

![](_page_29_Picture_4.jpeg)

### *GET BOB 1,0,0 TO 20,60*

creeremo il primo oggetto (bob) del primo banco di memoria esattamente uguale alla nostra immagine (un asso, per esempio); se invece di un bob riteniamo che sia sufficiente un oggetto statico (cioè un'icona), basterà usare:

### *GET /CON 1,0,0 TO 20,30*

(e in questo caso sarà il primo oggetto del secondo banco). Il passo successivo consisterà nel salvare il nostro oggetto su disco, con:

### *SAVE ''Asso.abk''*

Nel listato del programma che intendiamo realizzare basterà inserire poi la linea:

### *LOAD ''Asso.abk''*

per ritrovarci con lo sprite o l'icona in memoria! L'oggetto ora potrà essere copiato sullo schermo, con la parola chiave PASTE in questo modo:

### *PASTE BOB 100,50,1*

3 Postcode 29999

 $\frac{4}{2}$ ge

![](_page_29_Figure_22.jpeg)

![](_page_29_Picture_27.jpeg)

dove 100 è la posizione sull'asse X, 50 la posizione sull'asse Y ed 1 il numero dell'oggetto.

### *oppure PASTE /CON 100,50,1*

Se abbiamo scelto di usare un bob, possiamo anche mostrarlo sullo schermo e farlo muovere. Con l'istruzione

### *BOB 1,100,50,1*

posizioniamo la prima immagine (4° parametro) del primo oggetto (1° parametro) alle coordinate 100 e 50. Una serie di istruzioni BOB crea l'effetto del movimento, realizzando così una rozza animazione. Potete fare qualche esperimento, costruendo un ciclo FOR ... NEXT ed osservando i risultati. Per esempio:

![](_page_30_Picture_5.jpeg)

Consigliamo comunque ai lettori di effettuare qualche prova, soprattutto con la grafica statica, usando i blocchi e le icone, per farsi un po' le ossa in questo campo: la grafica di un programma raramente è costituita da sole ani mazioni...

### Easy\_AMOS: 11 files - 589k listed - 0k selected - 82k free

### *FOR X=O TO 200 BOB 1, X, X, 1 NEXT*

' E però probabile che, in questo modo, il movimento appaia troppo veloce e scomposto: aggiungendo all'interno del ciclo una istruzione di ritardo tramite un'attesa del passaggio del pennello elettronico (WAIT VBL), il risultato sarà più accettabile.

Lì i brani vengono allineati e il programmatore si potrà riferire ad essi tramite un numero progressivo. Quando vorrà mandarli in esecuzione si servirà dell'istruzione **MUSIC.** 

Se l'oggetto ha una certa grandezza, è facile che si noti comunque uno sgradevole lampeggio. E' un problema intrinseco con i bob, che impareremo a risolvere in una prossima puntata. Per ora, reputiamo sia sufficiente conoscere la natura di questi oggetti e possedere i primi rudimenti sul loro uso.

### PER CONCLUDERE IN MUSICA

Da quanto abbiamo detto in precedenza avrete già dedotto che Amos tratta la musica in modo simile a quanto fa con le icone o con gli oggetti animati: i brani musicali vengono da Amos caricati con la solita istruzione LOAD da un file su disco (obbligatoriamente in formato AB K) nel terzo banco di memoria.

Per esempio, il comando

### *MUSIC 1*

attiva l'esecuzione del brano numero uno. Come si vede il tutto è all'insegna della massima semplicità e facilità. L'istruzione MUSIC causa l'esecuzione indipendente di una routine adibita a suonare (senza rallentamenti ed interferenze con l'applicazione principale) il brano musicale; l'istruzione MUSIC STOP interromperà il brano corrente (e riprenderà eventualmente l'esecuzione del brano precedente), mentre MUSIC OFF fermerà ogni esecuzione musicale.

### **THE VOICE**

Se pensiamo a quanto sia complicato per un programmatore scrivere per conto proprio queste routine, magari in •

Questa directory utility vagamente ispirata a ''DirMaster'' è uno dei numerosi listati commentati che accompagnano il programma ''Easy Amos''.

linguaggio macchina, non possiamo che essere grati a François Lionnet per questa potenzialità di Amos.

L'unico interrogativo che a questo punto può sorgere è il seguente: come comporre i brani musicali da suonare in un programma scritto con Amos? A scanso di complicazioni si può tranquillamente ricorrere ad uno dei tanti editor musicali ("NoiseTracker", "OctaMed", "Pro-Tracker" etc.) disponibili in commercio o nell'ambito del software di pubblico dominio. Ovviamente questi programmi non creano file in formato ABK, ma questo non è un grosso problema, perché esistono apposite routine di conversione (scritte naturalmente con Amos).

Utilizzando un qualsiasi programma compatibile con il formato SoundTracker, basta salvare il brano musicale sotto forma di modulo completo dei suoi strumenti e passare il file risultante al vaglio dell'apposito convertitore da SoundTracker ad ABK, fornito con l'interprete Amos sul dischetto Extras.

Crediamo che quanto finora descritto sia più che sufficiente per corredare i nostri programmi di efficaci accompagnamenti musicali. Tuttavia Amos offre un completo set di istruzioni per gestire suoni di ogni genere.

Rimandando eventualmente ad un'altra volta il trattamento approfondito di questi comandi, ne ricordiamo ora solo qualcuno: si può, per esempio, scegliere il canale audio (tra i quattro disponibili su Amiga) tramite l'istruzione VOICE seguita da una maschera binaria; pertanto la linea:

### *VOICE%1010*

attiva le voci 4 e 2 e disattiva le voci 3 e 1.

Si può modificare il volume di un brano musicale con l'istruzione MVOLUME, seguita da una cifra che va da O a 63. Infine si può accelerare o rallentare l'esecuzione del brano con l'istruzione TEMPO, seguita da un numero da 1 a 100.

 $\sim$  31

![](_page_31_Picture_0.jpeg)

### LE TENTAZIONI DI AMIGA solo per adulti

### ■ AMI PORNO SHOCK

Due dischetti con le immagini più hard mai viste sul tuo computer e un'animazione che metterà a dura prova il tuo joystick! Lire 25mila

### **PORNO FILM**

È il conosciutissimo (per chi ce l'ha ... ) AmigaByte PD?: un dischetto eccezionale con tre film. Julie, Bridget e Stacy i tre titoli. I primi due di animazioni, il terzo un favoloso slideshow con definizione e dettagli che stupiscono. Richiede 1 Mb Ram. Lire 10mila

continuamente aggiornato con i nuovi arrivi!!!

> **CENTINAIA** DI PROGRAMMI

Per ricevere AmiPornoShock oppure PornoFilm basta inviare vaglia postale ordinario ad AmigaByte, C.so Vitt. Emanuele 15, Milano 20122. Specifica sul vaglia stesso la tua richiesta (Shock oppure Film) e naturalmente il tuo indirizzo. Per un recapito più rapido aggiungi lire 3mila e chiedi spedizione espresso!

\

![](_page_31_Picture_1.jpeg)

UTILITY

GIOCHI LINGUAGGI **GRAFICA** COMUNICAZIONE MUSICA

> Per ricevere il dischetto MODEM DISK invia vaglia postale ordinario di lire 15.000 ad AmigaByte, C.so Vitt. Emanuele 15, Milano 20122.

IL MEGLIO DEL PD e in più LIBRERIA COMPLETA FISH DISK 1 • 650 CATALOGO UGA

# \* DUE DISCHI! \*

### Specifica sul vaglia stesso la tua richiesta ed il tuo indirizzo. Per un recapito più rapido, aggiungi lire 3.000 e richiedi la spedizione espresso!

Per ricevere il catalogo su disco invia vaglia postale ordinario di lire 10.000 a AmigaByte C.so Vitt. Emanuele 15 20122 Milano

PER UN RECAPITO PIÙ RAPIDO aggiungi L. 3.000

![](_page_31_Picture_24.jpeg)

•

'

•

![](_page_31_Picture_15.jpeg)

![](_page_31_Picture_6.jpeg)

PD per collegarsi a banche dati e BBS e prelevare gratuitamente file e programmi! Un programma di comunicazione adatto a qualsiasi modem, dotato di protocollo di trasmissione Zmodem, emulazione grafica ANSl/IBM ed agenda telefonica incorporata. Il disco comprende anche un vasto elenco di numeri telefonici di BBS di tutta Italia, una serie di utility e programmi accessori di archiviazione, ed istruzioni chiare e dettagliate in italiano

su come usare un modem per collegarsi ad una BBS e prelevare • programmi.

> BBS 2000 24 ore su 24 02-76.00.68.57

![](_page_31_Picture_25.jpeg)

•

![](_page_32_Picture_9.jpeg)

# **f.) GRAFICA 30**

# Le meraviglie di Imagine 2.0

# Prosegue il nostro tutorial dedicato a tutte le novità introdotte con la release 2.0 del pacchetto di modellazione 3D e ray-tracing della Impulse

el numero precedente abbiamo esaminato il funzionamento degli editor Action, Project, Forms e Cycle, e del nuovo modulo Preferences; questa volta terminiamo la nostra rassegna delle principali in-

### **di ANTONIO DE LORENZO Seconda parte**

novazioni di "Imagine 2.0" con l' analisi dei restanti due editor: Detail e Stage.

. Il **Detail Editor** è quello che ha subito i maggiori interventi con le funzioni e

opzioni più eclatanti. Tralasciamo come nel caso degli altri editor i primi menu di intervento generale e passiamo a vedere le modifiche. Iniziamo dal menu **Object.** Qui troviamo il primo ed attesissimo cam-

![](_page_33_Picture_0.jpeg)

Fig.1: il completo requester per la selezione degli Attributes richiamabile dall'interno del Detail Editor

biamento: l'opzione Convert IFF/ILBM, per caricare un brush e trasformarlo in un piano 3D eventualmente da estrudere o manipolare, è stata dotata del preziosissimo autofilling (opzionale) per la suddivisione automatica dei contorni in triangoli.

In precedenza era necessario provvedere ad una suddivisione manuale (solitamente lunga e tediosa) o eseguire degli Slice (operazioni booleane con una superficie già triangolarizzata). L'estensione della funzione rende ora inutile ricorrere a programmi quali "Pixel 3D" per la trasformazione di un brush da 2D a "2D e mezzo".

### OMBRE E NEBBIA

introduzione di un numero casuale da parte dell'utente (Random Seed).

La seconda novità che salta all'occhio è Fog Lenght: questa funzione è parte di una serie di nuove e interessantissime opzioni, introdotte con l'upgrade, che abbiamo parzialmente esaminato all'interno del-1' Action Editor (Globals) esaminato nel fascicolo precedente.

Variazioni rilevanti sono state apportate anche al riquadro **Attributes** (Fig.1).<br>Come il lettore dovrebbe già sapere, tramite questo requester si attribuiscono tutte le caratteristiche di superficie all'oggetto 3D per il quale viene invocato. La prima novità in questo nutrito quadro è costituita dall'opzione Randomize Colors, la selezione della quale sceglie colori random per l'oggetto previa cini alla dimensione massima dell'oggetto la sfumatura è lieve con conservazione dei contorni, mentre per valori progressivamente superiori aumenta la percentuale dell'oggetto che viene sfumato e che quindi appare evanescente. La figura 2 mostra l'effetto Fog Lenght applicato ad un oggetto con valori crescenti. Troviamo altre interessanti novità nelle operazioni di Texture e Brush

appare è già riempito con alcuni valori di default, che danno un'idea dell'aspetto finale in caso di applicazione.

L'opzione produce una nebbia con il risultato di rendere sfuocata l'immagine dell'oggetto. Questo effetto può essere utilizzato per simulare la presenza di fumo nell'ambiente, o di fenomeni atmosferici (nebbia e nuvole). E importante tener conto che per avere un corretto effetto di sfumatura il valore da inserire deve essere rapportato alla dimensione dell'oggetto. Per valori vi-

### **TEXTURE**

34

Mapping. Le texture, come abbiamo già visto in passato, sono degli algoritmi usati per conferire velocemente ed in maniera parametrizzabile l'aspetto tipico di alcuni materiali reali ad un oggetto.

Di ogni texture possono essere variate alcune caratteristiche: ad esempio nel caso del legno (Wood) si possono stabilire il colore, l'estensione, la casualità delle nervature, etc.

LE NUOVE

In attesa del Texture Editor promesso dalla Impulse, che consentirà la creazione di nuove texture da parte dell'utente, la casa produttrice ha riscritto completamente quelle esistenti, potenziandone le caratteristiche, e ne ha aggiunte tre (Pastella, Spots, Waves) portando così a quattordici il numero di quelle attualmente disponibili. La figura 3 le mostra tutte, applicate ad una sfera.

' E interessante il fatto che ora, in fase di definizione delle texture (che possono essere combinate contemporaneamente fino a quattro alla volta), il requester che

' E inoltre presente un quadro che mostra finalmente il colore introdotto tramite i valori numerici: in precedenza occorreva ricercare i colori desiderati nel requester Colors, segnandosi i valori e riportandoli successivamente a mano nei relativi spazi del riquadro.

Come altre volte sottolineato, "Imagine" si distingue per la complessità e la completezza delle operazioni di Brush Mapping. Esse consistono nella proiezione di immagini (o di loro porzioni più o meno estese) sulla superficie di solidi tridimensionali. L'effetto "decalcomania" che di fatto se ne ricava estende e completa il livello di realismo offerto dal programma.

### BRUSH MAPPING

Nella nuova versione è stato facilitato il posizionamento: ora il programma provvede a sistemare correttamente gli assi di proie-

### Fig.2: effetti di nebulizzazione ottenuti nel Detail Editor con valori crescenti del parametro Fog Lenght.

![](_page_33_Picture_21.jpeg)

![](_page_33_Picture_22.jpeg)

•

zione (z, x). In più, le operazioni di mapping sono state ulteriormente estese con l'aggiunta delle opzioni: Inverse Video, che cambia la disposizione dei colori sul brush; Use Genlock, in grado di sostituire un'immagine video proveniente da sorgente esterna al motivo del brush; e Subgroup, per l'applicazione del brush al sottogruppo evidenziato.

Le ultime due interessanti novità riguardano Load e Save: mentre in passato queste opzioni non caricavano l'impostazione delle texture e dei brush, ora l'utente non deve più sobbarcarsi il tedioso compito manuale di riporto dei singoli parametri numerici. All'interno del menu Mold, che raccoglie numerose potenti operazioni di tasformazione solida, possiamo accedere ad operazioni di estrusione (complessa, semplice o per path), copia (complessa, semplice o per path), rotazione intorno ad un asse di simmetria e modellazione di un solido 3D intorno ad una sfera o ad un cilindro. Inedita anche la potente e versatile operazione di conformazione di un oggetto tridimensionale ad un percorso definito: richiamabile tramite l'opzione Conform to Path, essa estende notevolmente la complessità degli oggetti realizzabili. Il menu Mode presenta una sola aggiunta in Edit Path, operazione di modifica di un percorso (Path), in precedenza disponibile solo nello Stage Editor ed ora duplicata per comodità anche nel Detail Editor.

![](_page_34_Picture_2.jpeg)

### JOIN,ADD &MERGE

motivi di spazio. Rimediamo subito alla lacuna: entrambe le opzioni uniscono due o più parti di un solido. La differenza consiste nel fatto che **Join** unisce le varie parti senza tener conto dei punti di sovrapposizione (è quindi una somma di punti, lati e facce) mentre Merge, impiegando più tempo, considera le eventuali sovrapposizioni facendo in modo da ridurre i punti, le facce e i lati conseguenti all'operazione. Il risultato è una riduzione dei tempi di tracciamento e rendering; la funzione risulta particolarmente utile per unire le parti risultanti da operazioni booleane (Slice).

Grossi interventi invece nel menu Functions: iniziamo con Join e Merge che, sebbene presenti già nella versione precedente, non avevamo menzionato nel nostro precedente tutorial in quattro puntate per La funzione Add presenta una serie di novità: Add Open Path e Closed Path aggiungono un percorso aperto o chiuso composto da due assi e danno luogo a path semplici, usati molto spesso da chi utilizza il

pacchetto per l'animazione come fonte o parte di path più complessi.

### CONVERTIRE UN FONT

La novità più eclatante di Add è costituita però da Add Font Object: questa opzione carica la directory Fonts e presenta in un requester i tipi e i corpi dei font in essa contenuti. Una volta scelti il font e le sue dimensioni, con un click del mouse è sufficiente digitare una riga di testo all'interno del gadget contrassegnato dalla scritta Text e premere Return per procedere alla conversione dei caratteri introdotti in una serie di oggetti, che possono essere riempiti o meno da triangoli (autofilling) e successivamente manipolati liberamente all'interno dell'editor. I migliori risultati si otti. CREARE UN GRUPPO La successiva istruzione, Make, richiede qualche spiegazione. Qualcuno avrà notato che nella versione precedente di "Imagine" (ed anche in "Turbo Sil-

tengono con font di dimensioni non troppo ridotte, da 30 punti in su.

Per migliorare la manipolazione di oggetti in movimento ciclico stabilito all'interno del Cycle Editor sono disponibili tre comandi: Cycle Setup, Cycle Shuffle, Cycle Tranforms; solo il secondo rappresenta però una novità. Questi comandi servono per aiutare l'utente a rendere più fluidi i movimenti di oggetti raggruppati nel Cycle Editor e a settare correttamente le varie dimensioni delle parti componen-

ver", per gli utenti Impulse di vecchia data) alcuni oggetti, per lo più font, presentavano delle antiestetiche bombature che spesso ne deturpavano irrimediabilmente la superficie quando veniva attivata l'opzione Phong. L'opzione Make è stata introdotta per eliminare l'inconveniente.

### IL COMANDO MAKE

Una panoramica dello Stage Editor in azione. Le principali aggiunte qui riguardano il modo QuickDraw.

Pick/Select è l'ultimo menu del Detail Editor. Le cinque novità si trovano in coda (Pick Sharp, Pick

che richiederà il nome da attribuire al sottogruppo così definito. Unmake Subgroup elimina il sottogruppo selezionato.

> **Guadagno** 15°/o 7,45°/o

**Guadagno** 6,48°/o 17,21°/o

Un sottogruppo, oltre alle caratteristiche (Color, Reflect e Filter) può avere brush e texture differenti da quelli dell'oggetto in cui è stato delimitato.

Make è diviso in due sotto-opzioni che, prima di essere invocate, necessitano della selezione di un gruppo di lati (Pick Edges). Make Sharp provvede ad eliminare la bombatura mentre Make Soft si occupa di migliorarla. Sempre nel sottomenu Make si trovano Make Subgroup e Unmake Subgroup, poichè questa versione di "Imagine" prevede la possibilità di definire dei sottogruppi. A questo scopo è necessario attivare Pick Faces, selezionare l'insieme delle facce (edges) che si intendono comprendere nel sottogruppo e poi selezionare Make Subgroup. Subito Subgroup, Unpick Sub- un requester simile a quello dopo apparirà un requester group, Pick Range, Un-che appare nell'opzione

![](_page_35_Picture_3.jpeg)

## SFERA MATEMATICA

**Scanline Trace** 

lmagine 2.0 45 sec. 1.27 min.

lmagine 1.1 53 sec. 1.34 min.

### OGGETTO COMPLESSO

**Scanline Trace** 

lmagine 2.0 1.41 min. 30.08 min.

lmagine 1.1 1.48 min. 36.24 min.

### OPERAZIONI DI BRUSH MAPPING

**Scanline Trace** 

lmagine 2.0 lmagine 1.1 2 min. 2.02 min.

pick Range): la prima riguarda la selezione di zone sottoposte all'azione di Make Sharp (vedi sopra), mentre la seconda e la terza sono relative alla selezione di sottogruppi. Per attivare queste opzioni occorre essere in modo Edges e Faces.

![](_page_35_Picture_33.jpeg)

Infine, Pick e Unpick Range consentono la selezione e la de-selezione di insiemi ordinati o serie di punti, lati e facce tramite

> Guadagno 1,64°/o 6,74°/o

Range nel menu Project o Make all'interno del menu Animate dello Stage Editor.

### STAGE EDITOR

Concludiamo con l'esame dello Stage Editor, preposto alla costruzione della scena (posizionamento luci e punto di vista) e delle animazioni. Qui si ripercuotono gli effetti di quanto compiuto con tutti gli altri

### editor.

Abbiamo già visto in precedenza come dal menu Object sia stata tolta la voce Action (trasformata in un editor indipendente). La prima novità interessante è costituita da Camera (Re)- Track: questa opzione chiede il nome di un oggetto verso cui s'intende puntare la telecamera, orientandola correttamente in maniera automatica.

Reset Relative Position e Alignment servono per re-inizializzare la posizione relativa e l' allineamento di due oggetti rispetto a un fotogramma.

Concludono questo menu le opzioni Quickdraw Ali, Pick e None, funzioni duplicate dal Detail Editor. Esse servono a sostituire con un box tutti gli oggetti (Quickdraw Ali), o quelli selezionati (Quickdraw Pick), oppure a toglierli facendo riapparire la struttura a facce (Quickdraw None). I box di sostituzione rendono naturalmente brevissimo il tempo di redrawing all'interno dell'editor. Nella versione precedente, per attivare queste opzioni era necessario fare ri-

### LE PRESTAZIONI DI IMAGINE 2.0

torno al Detail Editor e sal-

vare l'oggetto con il Quick-

draw settato o meno.

TEST DI VELO CITA'

Per valutare l'effettivo aumento di velocità di "Imagine 2.0" abbiamo ese-

![](_page_36_Picture_0.jpeg)

![](_page_36_Picture_1.jpeg)

Fig. 3: tutte le textures accessibili tramite il riquadro Attributes del Detail Editor

### SEMPRE PIÙ VELOCE...

guito alcuni test. Poiché gli effetti e le texture sono stati riscritti, abbiamo per correttezza eseguiti test differenziati, anche se naturalmente le condizioni di base valevano per entrambi i pacchetti. Si è utilizzata la versione FP (Floating Point) del programma su un Amiga 2000 fornito di scheda acceleratrice GVP Combo serie II dotato di processori Motorola 68030/68882 a 33 Mhz, con 9 Mega di Ram a 32 bit e un hard disk SCSI da 90 Mbyte.

plesse, è uno dei programmi più veloci in assoluto.

I calcoli sono stati eseguiti in modalità Scanline, ovvero in mancanza di ombre, riflessioni etc., e Trace, nella quale viene implementato in pieno il calcolo ray tracing.

### IL FUTURO DEL3D

I miglioramenti, come si può evincere dalla tabella riportata in figura, sono ragguardevoli: di fatto "Imagine", sebbene implementi algoritmi di ray tracing che notoriamente necessitano di operazioni matematiche lunghe e comprogramma) sono ora finalmente caduti. L'unica critica che può essere mossa è relativa alla mancanza pressoché totale di illustrazioni, che potrà lasciare interdetto qualche

Naturalmente "Imagine" può essere utilizzato con qualsiasi scheda a 24 bit, ma occorre operare conversioni dei file IFF24 generati dal programma per adattarli ai formati richiesti.

Nessuna software house si distingue al pari della "Impulse" per la solerzia dedicata all'aggiornamento e miglioramento dei propri pacchetti. Gli appunti che si potevano muovere circa la documentazione della versione precedente (la quale, molto carente, copriva solo in parte le potenzialità del

utente alle prime armi.

Per ciò che concerne il software non possiamo che essere soddisfatti: ad ogni release la casa introduce grosse innovazioni (che, lo ricordiamo, spesso provengono dalle segnalazioni dirette degli utenti registrati). Le principali lacune riguardano operazioni come l'inserimento e la cancellazione di sequenze all'interno di un'animazione già definita, e la mancanza di driver per l'uscita video diretta su schede a 24 bit (ad esempio Impact Vision, Rambrandt, Harlequin, etc.). Finora la Impulse è stata totalmente sorda sotto questo aspetto, continuando a supportare la sola scheda Firecracker 24 (di propria produzione).

# AMIGA

3 DISCHETTI! LIRE 30.000

Tutto quello che vorresti vedere sul tuo Amiga e non osavi pensare che esistesse!

Animazioni clamorose, immagini-shock,

videogame mozzafiato, tutto rigorosamente inedito!

# LE TENTAZIONI DI AMIGA Solo per adulti!

Per ricevere Hard Amiga basta inviare vaglia postale ordinario di lire 30.000 (Lire 33.000 se desideri riceverlo prima, per espresso) ad Amiga Byte, e.so Vitt. Emanuele 15, Milano 20122. Specifica sul vaglia stesso la tua richiesta e il tuo nome ed indirizzo in stampa-

![](_page_36_Picture_21.jpeg)

•

-

2-Dimensioni, che sarà poi utilizzato per generare forme 3-Dimensionali.

Gli oggetti creati in questo modo possono essere combinati senza limitazioni, per costruire scene molto complesse.

- 
- 
- 
- visualizzate istantaneamente.
- Tutte le azioni sono eseguite con il Mouse, oppure inserendo valori numeri ci precisi.

Painter 3D include una vasta gamma di strumenti intuitivi per il disegno; tutte le funzioni sono rappresentate da icone di semplice attivazione.

A Production Of :

![](_page_37_Picture_17.jpeg)

Painter 3D genera immagini in qualsiasi risoluzione, anche in Overscan, HAM o 24 bit (16 milioni di colori), per poi salvarle in formato IFF.

E' incluso un programma per convertire oggetti e scene dal formato Painter 3D a Sculpt 4D e viceversa.

![](_page_37_Picture_15.jpeg)

![](_page_37_Picture_0.jpeg)

### VERSIONE ITALIANA

Prossimamente Painter 3D Animator !

All pictures shown were created with Painter 3D V1.2, Amiga is a TradeMark of Commodore-Amiga

Painter 3D, Adept, Adept Logo, are registered TradeMarks of Adept Int. Ltd. Other products mentioned are TradeMarks of their respective companies.

Distribuzione :

STUDIO NUOVE FORME Tel. 02-26143833 - Fax 02-26147440

![](_page_38_Picture_0.jpeg)

### **a cura di Guglielmo Cancelli**

![](_page_38_Picture_2.jpeg)

con **Fade in/out** si aggiungono assolvenze e dissolvenze; con **Offset x/y** si stabilisce la posizione dello sfondo relativamente al video. In questo modo, se si dispone di una pagina grafica più grande dello schermo, la si può far scorrere variandone la posizione da un fotogramma ad un altro.

Il programma, realizzato interamente in linguaggio Assembly, ha dalla sua una velocità notevole, sia nella creazione che nel playback delle animazioni; tra gli aspetti meno esaltanti, al contrario, troviamo l'incompatibilità con il formato IFF ANIM (lo standard per le animazioni bidimensionali), che costringe chi desiderasse importare sequenze animate create, ad esempio, con "Deluxe Paint", a salvare i singoli fotogrammi come immagini per ricaricarli uno ad uno in "AniMaker". L'interfaccia utente è ordinata e piuttosto gradevole, con un look in rilievo ispirato alla Release 2 del Kickstart (il programma è comunque compatibile anche con la più vecchia versione 1.3); non ci sono menu a tendina, e l'utilità del pulsante destro è limitata nascondere o visualizzare il pannello di controllo principale. Quest'ultimo è diviso in sezioni, dedicate all'intera animazione, al frame attualmente visualizzato, all'immagine di sfondo **(Back**ground), agli oggetti eventual-

on un computer come Amiga, particolarmente dotato dal punto di vista di grafica e sonoro, è molto sentita l'esigenza di un programma capace di visualizzare efficacemente grafica in rapido cambiamento, opportunamente accompagnata da commenti sonori. In questo campo, può far piacere sapere che una delle realizzazioni più significative è stata fatta in Italia: **"AniMaker",** opera di Renato Campostrini e Diego Perini, è un valido strumento per la creazione di presentazioni audio/video, con un prezzo di listino davvero simpatico: 99.000 L. più IVA.

La sezione **Brush** ha a che fare, manco a dirlo, con gli oggetti (fino a un massimo di 100) che possiamo posizionare sullo sfondo. La

mente aggiunti su di essa **(Brush);**  vediamole una per una.

I pulsanti nella sezione **Animation** permettono unicamente il caricamento, il salvataggio, l'esecuzione o l'azzeramento dell'intera sequenza. Per stabilire le caratteristiche di un singolo fotogramma, dopo averne inserito il numero nell'apposita casella, si usano i gadget sulla destra; **Background** ci permette di specificare il numero dell'immagine da utilizzare come sfondo (questo numero viene attribuito all'atto del caricamento, che avviene con **Load Back).** 

**Color Palette e Cycle** consentono di stabilire la tavolozza ed eventuali effetti di ciclo dei colori;

Per mezzo del campo **Delay,** il tempo di permanenza a video di ciascun fotogramma può variare da un cinquantesimo a qualche decina di secondi.

Per sottolineare le fasi salienti della presentazione, la sezione **Sound** ci consente di abbinare a ciascun fotogramma un suono campionato: **Volume** ne definisce l'intensità, **Rate** la frequenza di esecuzione (ed indirettamente la durata). Se per più frame consecutivi è definito il medesimo suono, l'esecuzione sarà continua (vale a dire, il campionamento non comincerà da capo ad ogni passaggio da un fotogramma all'altro). Anche in questo caso, volume e frequenza possono variare per dare origine a crescendo, diminuendo o pitchbend.

![](_page_38_Picture_12.jpeg)

![](_page_38_Picture_13.jpeg)

![](_page_39_Picture_0.jpeg)

In questo modo risulta abbastanza semplice suddividere la presentazione in sotto-sequenze, e dovendo modificare un effetto sonoro che si estende su più frame

sarà sufficiente intervenire solaprocedura per ottenerli non è propriamente intuitiva: occorre creare mente sul primo. un nuovo frame, caricarli come Il pulsante Multi richiama un pannello dedicato alle operazioni pagina di sfondo, e ritagliarli con Pick (in modo analogo a quanto su più fotogrammi: dopo aver de-Distribuito da: SOUNDWARE Sri avviene in "Deluxe Paint"); in seguiciso, naturalmente, l' intervallo sul to potranno essere aggiunti ad quale lavorare, avremo a dispo-21100 VARESE una qualsiasi delle altre pagine per sizione diversi automatismi per mezzo del consueto sistema di in- spostare linearmente lo sfondo op- Tel. 0332/232670 dici numerici. I comandi di questa sezione permettono di posizionare i brush, nonché di modificarne la gerarchia (utile per stabilire quale debba rimanere visibile in caso di sovrapposizioni); tutti i brush sono considerati trasparenti. Le modalità di realizzazione di una presentazione sarebbero macchinose in modo sconvolgente se non fossero presenti alcuni accorgimenti mirati a semplificare la vita dell'utente. Innanzitutto, compiendo qualsiasi operazione su di un fotogramma per il quale è stato attivato il pulsante Also Next, le modifiche FROM BRUSH 18 FROM XIII **SELECT** MULTI  $\theta$ apportate interesseranno anche il FROM Y TO BRUSH II  $\blacksquare$ COPY . . successivo, e così via se anche per EXECUTE quest'ultimo il gadget Also Next è attivo.

Viale Aguggiari 66/A

40

pure un brush, specificandone le coordinate di partenza e lo spostamento in pixel per ciascun frame.

Questo approccio ha un paio di inconvenienti: non è possibile effettuare spostamenti che non siano multipli del numero di .fotogrammi considerati, e manca qualsiasi meccanismo di accelerazione e decelerazione, che donerebbe al movimento un tocco di naturalezza in più. Nonostante questo, gli utenti scopriranno ben presto che il pannello Multi è una delle parti di programma più frequentemente usate.

Insieme ad "AniMaker" viene distribuito un programma Player, liberamente distribuibile, che consente l'esecuzione di animazioni create con il programma principale; si tratta di un accorgimento necessario, dato che il formato utilizzato per la memorizzazione non è standard, e dunque non esistono per il momento altri software capaci di supportarlo.

![](_page_39_Picture_8.jpeg)

a molti anni è in corso una lotta, senza esclusione di colpi, tra gli utenti Amiga, che si trovano divisi in due opposte fazioni. L'oggetto del contendere si può riassumere in una domanda: «Si può vivere senza Ms-Dos?»

Per chi sostiene di sì, la vita è molto semplice; chi invece, pur possedendo un computer Commodore, ha necessità di utilizzare anche il sistema operativo della Microsoft, si trova di fronte a scelte non sempre facili da operare.

Innanzitutto, meglio un emulatore hardware o uno software? I primi hanno prestazioni equivalenti a quelli di un PC compatibile IBM, e sono di conseguenza parecchio costosi, trattandosi a tutti gli effetti di veri e propri computer su scheda: i nomi più noti sono **Vortex Al-Once** (286 e 386sx), **KCS Power PC Board** (8088) e, solo per i possessori di Amiga 2000, **Commodore**  Janus Bridgeboard (8088, 286 e da qualche mese anche 386sx). Per chi, per ragioni economiche o di opportunità, preferisse rivolgersi ad emulatori software, c'è una buona notizia: i prezzi sono decisamente bassi, e le versioni dimostrative sono distribuibili liberamente. In questo modo, si ha sempre la possibilità di verificare in anticipo la validità della propria scelta. Era così per **"IBeM",** il primo emulatore Ms-Dos non commerciale, ed è così ancor oggi per **"PC-Task",** una novità che ci accingiamo ad esaminare con molto interesse. . I punti di forza di questo emulatore risiedono nella possibilità di sfruttare le porte parallela e seriale di Amiga, nell'emulazione del colore (seppure nella sua implementazione Ms-Dos più primitiva, denominata CGA), nella possibilità di gestire due partizioni di disco fisso, effettive (non utilizzate, cioè, da AmigaDos) o virtuali (viste da AmigaDos come grossi file). "PC-Task", inoltre, non necessita di utility esterne (come **"CrossDos" o "MessyDos")** per leggere i floppy in formato Ms-Dos a 720K, né per consentire l'utilizzo del mouse durante l'emulazione (è sufficiente una combinazione di tasti per attivare l'apposito driver).

La compatibilità è elevatissima: gli unici problemi da noi riscontrati sono relativi all'emulazione della scheda video CGA, che in alcuni casi (peraltro rari) non gestisce cor-

c:\)

4DOS S/N 990000, shareware version, uploaded to CompuServe PCVENB forum.<br>You may try this program for 21 days before registering. path c:\dos

rettamente il colore di fondo dei caratteri, dando luogo a schermate piuttosto disordinate. Per il resto, non abbiamo riscontrato alcun problema con Ms-Dos 5.0, PC-Tools, 4DOS (una popolarissima shell che sostituisce l'interprete COMMAND.COM del Dos 5.0 Microsoft), GWBasic né con qualche programma di pubblico dominio scelto a caso tra le centinaia pre-

![](_page_40_Picture_3.jpeg)

senti su BBS2000, la nostra banca dati.

"PC-Task" non è in grado di emulare (presumibilmente perchè troppo lento) la memoria estesa o la memoria espansa, i due standard esistenti in ambito Ms-Dos per l'espansione della memoria oltre i 640K; tuttavia, è possibile attribuire ai programmi fino a 704K di memoria, e vi assicuriamo che sotto Ms-

![](_page_40_Picture_361.jpeg)

Dos anche soli 64K possono influire molto positivamente.

Veniamo ora al tallone d'Achille di questo software: ci riferiamo, come era logico attendersi, alla velocità dell'emulazione. Abbiamo fatto girare sotto "PC-Task" le più diffuse utility per la misurazione del clock del computer, ottenendo risultati decisamente bassi: "system is performing like on IBM XT running at 1 Mhz" è stato uno dei risultati migliori, gli altri si attestavano tra lo 0,6 e lo 0,8; per decenza preferiamo passare sotto silenzio gli esiti dei test sulla scheda video...

Una potenza di calcolo piut-

Il programma rende possibile anche l'impiego di software gestionale, purché non eccessivamente complesso: in questo modo, anche gli utenti Amiga possono utilizzare il celebre programma di gestione dati "dBase lii" o trarre vantaggio dalla miriade di applicazioni specifiche (dalla gestione di uno studio dentistico alla compilazione dell'odiato «740») sviluppate nel corso degli anni per computer IBM e compatibili.

tosto ridicola, dunque, che taglia fuori tutte le applicazioni con interfaccia grafica dai possibili utilizzi dell'emulatore: tuttavia, vi sono alcuni compiti per i quali "PC-Task" è adattissimo.

Un esempio? Supponete di dover creare, o scompattare, un archivio in formato ARJ: questo standard, che su Amiga non ha mai avuto una grande diffusione, è però molto utilizzato nei sistemi telematici amatoriali (esiste, a dire il vero, uno scompattatore, che però implementa una minima parte delle caratteristiche avanzate dell' ARJ originale). In questo caso "PC-Task" risolve tutti i problemi, consentendovi di utilizzare il medesimo programma con cui quegli archivi, presumibilmente,

sono stati creati.

sull'hard disk virtuale anche sotto Amiga.

La versione dimostrativa (che può essere richiesta ad AmigaByte con la procedura che trovate descritta nelle pagine dedicate al software PD) può solamente leggere e non scrivere su disco, e la porta parallela non è abilitata; anche con queste limitazioni, tuttavia, potrebbe già risultare utile a qualcuno. Tra i vantaggi della versione registrata (ottenibile mandando 40 dollari australiani o 35 dollari USA direttamente ali' autore)

42

oltre naturalmente che la possibilità di scrivere su floppy /HD e di usare la porta parallela, ci sono versioni specifiche dell'emulatore per i processori 68010 e 68020 (e superiori), più numerosi programmi di utilità per leggere e scrivere i file Amiga sotto Ms-Dos, e per operare

u due programmatori, recita un detto popolare, uno fa il backup e l'altro avrà problemi con l'hard disk. A quale categoria desiderate appartenere? Nel caso della prima, vi farà piacere la notizia della nuova release 5.02 di "Quarterback", il più diffuso programma per il backup dei pro-

Il programma è perfettamente compatibile con tutte le versioni di Kickstart in circolazione, anche se per funzionare sotto 1.2 e 1.3 necessita dell' utility "TDPatch", inclusa nel pacchetto.

# •  $\mathbf{B}$ •

grafica, più al passo con i tempi (è conforme alle specifiche stilistiche della Commodore) e più funzionale della precedente, come avremo modo di vedere.

Nella prima schermata possiamo selezionare la directory sulla quale lavorare; per proseguire premiamo 'b' (per un backup) o 'r'

![](_page_41_Picture_12.jpeg)

pri dati, del quale AmigaByte si è occupata precedentemente nel fascicolo 27. Le novità introdotte sono numerose, e quasi tutte le funzioni già presenti sono state migliorate e potenziate. Il cambiamento più vistoso riguarda la rinnovata interfaccia

(per un restore), oppure clickiamo sulle icone corrispondenti. Entrati

nel pannello di selezione dei file, notiamo finalmente che è possibile selezionare o deselezionare intere directory con un semplice click su "Tag" o "Untag": gli utenti delle versioni precedenti ricorderanno come in passato la procedura fosse problematica, specialmente nel caso di più directory nidificate.

La pulizia dell'interfaccia utente ha avuto tra le sue vittime le opzioni di selezione automatica per data, per nome o per flag 'Archived'; niente paura, per ritrovarle basta richiamare il pannello "Tag Filter" mediante l'apposita opzione del menu "Tag". E' sempre presente sullo schermo, invece, l'indicazione del numero di file e della loro occupazione in byte, sia per l'intero contenuto della directory che per la parte selezionata per il backup. Quando finalmente saremo pronti per l'operazione, comparirà un pannello per definire le modalità del backup o del restare. In entrambi i casi, la scelta della periferica di backup è molto ampia: oltre che i floppy disk (la soluzione adottata dalla maggior parte degli utenti), si possono redirezionare i dati su uno streamer a cassette o su qualsiasi dispositivo analogo, semplicemente specificando il device da utilizzare (normalmente lo scsi.device) ed il numero dell'unità desiderata. Non basta: se il dispositivo in questione è dotato di filesystem (ad esempio, un secondo hard disk) il backup può essere messo in un unico file nella directory preferita.

![](_page_42_Picture_656.jpeg)

Se si sceglie di operare con i

floppy, e si dispone di un Amiga di recente produzione, il programma riconosce e sfrutta i dischi ad alta densità, sui quali riesce a stipare quasi due Mega.

Tra le opzioni di backup troviamo finalmente la compressione dei dati, attuabile a differenti livelli: a 12 bit l'effetto sarà minimo, ma non saranno introdotti rallentamenti durante la scrittura; a 16 bit, il massimo consentito, la riduzione delle dimensioni del backup sarà

![](_page_42_Picture_14.jpeg)

più consistente, ma backup molto lunghi con Amiga non accelerati rischiano di portare via parecchio

tempo. E' inoltre possibile proteggere l'archivio con una password, per salvaguardare la riservatezza dei dati in esso contenuti.

Le modifiche impostate rimangono memorizzate da una sessione di lavoro all'altra; disattivando l'opzione "Display this requester" ci si può anche risparmiare il disturbo di passare per questo riquadro, fino a nuovo ordine.

> CENTRAL COAST SOFTWARE P.O. Box 164287 Austin, Texas 78716  $U.S.A.$

Per quanto attiene al restare, le possibilità sono tre: si possono ricopiare sull'hard disk i dati di un backup (opzione Restore), verificarne la perfetta corrispondenza (Compare), o semplicemente controllarne l'integrità (Test). La data dei file rigenerati può essere quella originale, quella del backup o quella del restore. Sparse qua e là per i menu si trovano tutte le opzioni già presenti nelle passate release, con alcune significative aggiunte: il pannello Buffer, ad esempio, permette di stabilire con precisione la quantità di memoria da allocare per le operazioni di lettura e scrittura dei dati; con Tape Control, e uno streamer come il Commodore A3070, potete svolgere operazioni come il riavvolgimento o la messa in tensione del nastro. Lo SCSI lnterrogator, nonostante il nome un po' inquietante, non è un mostro uscito da un film di fantascienza: si tratta semplicemente di un metodo per conoscere l'identità dei dispositivi SCSI collegati al proprio controller, e risulta molto utile quando non si conosce

### l'indirizzo di un hard disk.

Sia la modalità di visualizzazione dei nomi di file, che la struttura del log eventualmente generato, sono completamente programmabili, grazie a Catalog Options e Session

### Log Options.

L'ultimo menu, denominato Macro, permette all'utente di richiamare dieci programmi ARexx a scelta: un esempio, tra i numerosi script ARexx inclusi nel pacchetto, è rappresentato dall'automazione della procedura di backup di più dischi o directory; il suo nome è Multiple Backups e lo si può lanciare tramite l'opzione Other.

Il programma interagisce molto strettamente con il WorkBench 2.0: in particolare l'opzione Quarterback viene aggiunta al menu Tools, e sul piano di lavoro appare un'icona (contenente il simbolo del programma) dove è possibile trascinare i file e le directory oggetto del backup, che sarà immediatamente eseguito in maniera del tutto automatica (una vera manna per gli utenti alle prime armi).

![](_page_42_Picture_657.jpeg)

Nel complesso il pacchetto si è rivelato sufficientemente affidabile (salvo qualche esitazione quando, durante un esperimento particolarmente esoterico, gli abbiamo chiesto di effettuare un backup sulla porta seriale).

Gli algoritmi di compressione, pur non giungendo ai livelli di "Powerpacker" , "LHA" o altre analoghe utility dedicate, rimangono ugualmente la novità più gradita in quello che si conferma essere il miglior programma di backup disponibile su Amiga.

# **DESKTOP PUBLISHING**

# Professional Page 3.0

La categoria dei programmi di DTP per Amiga si è recentemente arricchita di un nuovo esponente: ecco le novità che "PPage" offre rispetto alla precedente versione 2.1.

Jattesa è stata lunga ma ne e' valsa la pena: la canadese Gold Disk ha finalmente rilasciato la nuova release 3.0 di "Professional Page", il programma di Desktop Publishing considerato, insieme al concor-

### **di ALEX CHIOLO**

re le operazioni più ripetitive o di più frequente utilizzo.

Soprannominate Genies, queste routine ARexx sopperiscono a molte delle precedenti lacune del programma ed offrono il vantaggio

![](_page_43_Picture_493.jpeg)

di essere facilmente personalizzabili dall'utente.

Risultano molto utili Align, che permette di allineare perfettamente blocchi di testo in orizzontale o verticale, e AllCaps, che rende maiuscole tutte le let-

migliore pacchetto di im-<br>
Save as paginazione ed editoria elettronica per Amiga. Le aggiunte ed i miglioramenti rispetto alla precedente versione 2.1 non sono moltissimi, ma di grande importanza: primo fra tutti l'implementazione di un'interfaccia ARexx, che

![](_page_43_Figure_14.jpeg)

![](_page_43_Picture_15.jpeg)

44

tere del blocco o del-1' articolo selezionato.

![](_page_43_Figure_17.jpeg)

Sulla falsariga degli *Hotlink* implementati in "Page Stream", non manca un'utilissima interfaccia per l'interscambio di dati con il programma "Art Department Professional" della

![](_page_43_Picture_12.jpeg)

poranei.

![](_page_43_Picture_16.jpeg)

sul quale si sta lavorando; DropShadow, che crea un'ombra dietro a riquadri e testi, donando loro un gradevole effetto di rilievo; e Tablelmport, utilissimo per generare tabelle automaticamente, poichè carica un testo contenente colonne di dati e traccia automaticamente una griglia per incolonnarli ordinatamente in un riquadro. Allo stesso modo MakeBarChart è in grado di importare dati da un file di testo e di generare grafici a barre, verticalmen-

Così come in una famosa fiaba il genio appariva strofinando la lampada di Aladino, anche in "PPage" occorre clickare sull'icona a forma di lampada a sinistra nella Tool Box per richiamare la finestra contenente i Genie. E' indispensabile però aver preventivamente attivato l'interprete ARexx (fornito di serie con il WorkBench 2.0).

te o orizzontalmente.

### L'INSTALLAZIONE

Le dimensioni del programma sono notevolmente cresciute rispetto al passato: requisito indispensabile per utilizzare "PPage 3.0" è il possesso di un hard disk, in quanto i dati contenuti nei tre dischi di installazio ne sono compressi e, una volta installato, il programma occupa all'incirca 5 megabyte di spazio. Gran parte di questo spazio è occupato dai font: ne sono stati aggiunti molti rispetto alla versione precedente, naturalmente in formato vettoriale Agfa CompuGraphics. I font vettoriali (detti anche strutturati o outline ), possono essere ingranditi a piacimento senza perdite di qualità poiché i caratteri non sono definiti da una matrice di punti (bitmap) ma dalle coordinate dei vertici delle linee e dei punti di controllo delle curve che li compongono. Come nella versione precedente, il programma

L'opzione *Facing Pages* permette di mostrare contemporaneamente sullo schermo due pagine di documento affiancate.

![](_page_44_Picture_1.jpeg)

Il successivo menu Page si occupa della creazione e gestione delle pagine di testo: esse possono essere create in base a valori prestabiliti (Create from Default), prelevandone la struttura da schemi definiti in precedenza (Create from Template) oppure tramite una macro ARexx (Create from Genie). I Genie disponibili comprendono una serie di pagine di vario tipo pronte all'uso, per lettere commerciali, biglietti da visita, brochure e così via. Il formato delle pagine può inoltre essere salvato separatamente dal documento vero e proprio, così da poter essere usato come maschera (Template) per future creazioni. Analogamente, il menu Box comprende i comandi per la creazione e manipolazione dei riquadri in cui andrano inseriti testo e grafica. I box possono essere duplicati (Clone), cancellati, raggruppati o separati.

Il menu Tag consente di definire una serie di caratteristiche comuni a più parti di testo, per poterle poi richiamare comodamente tutte insieme in pochi secondi. Ad esempio si può definire un Style Tag chiamato "Titolo", che comprenda le caratteristiche "Grassetto Rosso 20 punti Centrato e sottolineato", che può essere

supporta il sistema di definizione dei colori PMS (Pantone Matching System ), lo standard nel campo del Desktop Publishing e della stampa professionale. Questa caratteristica, unita all'indispensabile possibilità di stampa in formato PostScript, giustifica l'appellativo "Professional" del nome del programma: la qualità delle funzioni di output è infatti eccellente e rivaleggia con quella di rinomati concorrenti disponibili su altre piattaforme hardware (come il celebre "PageMaker" per Macintosh e MsDos/Windows).

Il menu Project comprende, oltre che le consuete opzioni Load, Save e Info, il sottomenu Import, per caricare testi, immagini IFF, disegni strutturati in formato "Aegis Draw", "Professional Draw" (sempre della Gold Disk) o EPS, ovvero Encapsulated Post-Script, il formato standard per la codifica dei disegni vettoriali. Tramite questa funzione "PPage" è in grado di leggere immagini generate dai più svariati programmi di disegno strutturato (ad esempio "Corel Draw") e rende possibile l'accesso alle vastissime li-

![](_page_44_Picture_13.jpeg)

La versatilità e qualità della stampa in formato PostScript di ''Professional Page'' sono considerate le migliori doti del programma.

brerie di "clips" per DTP disponibili per sistemi MsDos e Mac-intosh.

Procedendo oltre troviamo il sottomenu di stampa, che offre tre possibilità di output: Dot Matrix (a matrice di punti), PostScript o Thumbnail (che genera un bozzetto di stampa contenente più pagine di documento in formato ridotto, sempre in PostScript).

### PAGINE E STRUTTURE

### GLI STILI DEL TESTO

richiamato tutte le volte che si deve scrivere un titolo, risparmiando ogni volta la definizione di cinque caratteristiche diverse; si possono definire anche tag per i paragrafi (Paragraph Tag), che definiscono il tipo di incolonnamento, la posizione delle tabulazioni, e lo spazio fra le linee e fra i singoli caratteri (Tracking).

Il menu più importante per l'elaborazione dei documenti è Type, che permette di definire le caratteristiche del testo. Per ogni carattere o gruppo di caratteri (parola, frase, capitolo) si possono infatti definire il font usato, la dimensione in punti (tipograficamente detta anche corpo) e lo stile (normale, grassetto, corsivo, sottolineato, outline o una loro qualsiasi combinazione). Oltre che i font CompuGraphics, "PPage" può sfruttare anche quelli nel diffusissimo formato Adobe Type 1: occorre però convertirli preventivamente con l'utility "Font Mana-

### IL TRATTAMENTO DEI TESTI

![](_page_45_Picture_803.jpeg)

Gli Style Tag sono indispensabili per risparmiare tempo e fatica quando si deve definire l'aspetto di un testo.

ger", fornita con il pacchetto.

I colori, definiti in base alla tabella Pantone, vengono simulati su video tramite

![](_page_45_Figure_15.jpeg)

### Come tutti i genii degni di questo nome, anche quelli di ''Professional Page'' si invocano per mezzo di una lampada ...

retinatura (dithering). In fase di output "PPage" può effettuare automaticamente la separazione dei colori, generando i file da affidare ad un centro specializzato nella realizzazione delle pellicole necessarie per la stampa in tricromia e quadricromia. Il menu Edit contiene, oltre che gli indispensabili "taglia", "copia" e "incolla", alcune limitate funzioni di manipolazione del testo, quali la ricerca e la sostituzione di parole. Le funzioni che mancano all'editor di "PPage" sono integrate dall' Article Editor, un vero e proprio word processor (ricavato da "Trans Write", sempre della Gold Disk) che permette il trattamento dinamico del testo, facendo cioè in modo che le modifiche apportate su di esso si ripercuotano immediata-

mente sulle pagine elaborate da "Professional Page".

Il principale vantaggio dell'editor esterno risiede nella maggiore velocità di visualizzazione dei caratteri, il punto debole di tutti i programmi di DTP, che devono rigenerare il display del testo ogni volta che viene inserito un carattere.

Ad ogni tipo di oggetto, sia esso un carattere, un blocco o un riquadro contenente grafici, si possono attribuire caratteristiche particolari: ad esempio linee di contorno di colore o spessore diverso, linee tratteggiate in vari modi e retinature. Un limite però di queste opzioni, riassunte nel menu Draw, risiede nella scarsa varietà di scelta: sono solo nove gli stili di linea ed otto i retini, senza possibilità di definirne di nuovi, come avviene invece ad esempio

ge" è Preferences, che permette di configurare l'ambiente di lavoro e definire tutte le modalità di visualizzazione. La funzione principale è Magnification, che determina l'ingrandimento della pagina e per il quale purtroppo occorre accontentarsi di una scelta tra le cinque predefinite (rispettivamente 25, 33, 50, 100 e 200%). Una funzione di zoom variabile avrebbe permesso una flessibilità molto migliore ed una maggiore precisione nel posiziona-

46

mento di dettagli molto piccoli; la scelta di permettere solo ingrandimenti fissi deriva da limitazioni del meccanismo di *cache* dei font, grazie al quale il programma memorizza l'immagine dei caratteri nei corpi più usati per evitare di doverli continuamente ridisegnare. Il sottomenu Magnification comprende anche le opzioni Facing Pages e Thumbnail, rispettivamente usate per visualizzare contemporaneamente sullo schermo due pagine affiancate o più pagine in formato ridotto, che danno una migliore visione "d'insieme" dell'aspetto del documento.

in "PageStream". LE PREFERENCES L'ultimo menu di "PPa-Fra le altre opzioni del menu Preferences c'è la scelta del tipo di testo da importare (comprendente, oltre al formato Ascii, anche quello di word processor come "ProWrite", "Ex-<br>cellence" e "Word Perfect") per mantenere inalterate durante l'import anche alcune informazioni, quali gli stili di stampa e l'allineamento dei paragrafi, che altrimenti verrebbero perse nel caricamento. Più avanti troviamo la scelta del formato delle date e della numerazione delle pagine: numeri arabi, romani minuscoli o maiuscoli; è possibile inoltre caricare un dizionario per effettuare la divisione delle parole in sillabe (Hyphenation). Le lingue supportate sono per ora solo inglese, francese e spagnolo, ma quest'ultima ha le regole di divisione sillabica più simili alle nostre e può essere usata efficace-

### STRUMENTI PER IL LAYOUT

L'opzione Layout Tools apre una finestra in cui si possono scegliere le unità di misura del documento, del righello e della griglia, oltre che decidere se avvalersi della funzione Snap to Grid, ovvero dell'allineamento forzato dei riquadri sulla griglia o sulle guide delle colonne.

•

mente apportando poche • • correz1on1.

Seguono infine le opzioni di disabilitazione del WorkBench, dell'interlac- nostra pagina (Control+N).

Si può scegliere anche il Greeking, ovvero la di mensione massima e minima dei caratteri mostrati sullo schermo, così da evitare di dover attendere che il computer calcoli la forma di lettere alte 3-4 pixel, che risulterebbero comunque illeggibili, o che mostri caratteri che fuoriescono dalla porzione di pagina visualizzabile in quel momento.

vando la funzione Snap to Grid, così da facilitare l'allineamento delle colonne.

> $\frac{m}{\epsilon}$ ...

Per avere maggior libertà selezioniamo 0.50 e 0.50 nel passo della griglia, sia per quanto riguarda l'asse X che l'asse Y. Poi, dal momento che vogliamo realizzare una pagina in bianco e nero, disabilitiamo la visualizzazione a colori (menu Preferences) e selezioniamo il tipo di file importati come ASCII (Alt+y). Fatto questo, possiamo creare la

![](_page_46_Figure_10.jpeg)

e:

-

Le dimensioni della pagina possono essere scelte tra quelle preimpostate o definite a piacere dall'utente.

ciamento dello schermo, della visualizzazione a colori, e la scelta del tipo di dithering effettuato a video per i colori non presenti in palette.

### IMPAGINIAMO UN ARTICOLO

Apparirà una finestra in cui potremo dare un nome alla pagina, definire i margini e il numero di colonne. Lasciamo inalterati tutti i valori di default tranne il formato, che definiamo come A4, e il numero di colonne, che mettiamo a 3, con una distanza (Gutter) di 0.5 cm.

Se l'allineamento non è molto soddisfacente, selezioniamo tutto il testo (Select All dal menu Edit) e, con Amiga+J, attiviamo la giustificazione dei margini. A questo punto potremmo voler lasciare lo spazio per un'illustrazione, che misuri ad esempio 5 cm. per 4: clickiamo sull'icona di creazione dei box e delimitiamo con il mouse lo spazio che vogliamo riservare all'immagine. Clickiamo due volte sul box, e apparirà la finestra di definizione; qui dobbiamo modificare l'opzione Text Wrap, selezionando l'opzione Rectangle, ed eventualmente modificando lo Standoff (cioè la distanza che il testo deve mantenere rispetto al box con l'illustrazione) così da avere un po' di spazio attorno all'immagine. Quest'ultima può essere importata da un programma esterno o, nel peggiore dei casi, aggiunta in un secondo tempo direttamente sulla pagina stampata, in caso non la si abbia a disposizione in forma elettronica. Dopo aver salvato la nostra pagina possiamo finalmente passare alla fase di stampa, che a seconda del tipo di stampante posseduta sarà selezionata come Postscript (Amiga+P) o

tool box laterale, e creiamo il riquadro che dovrà contenere il nostro titolo. E necessario clickare in un punto vicino all'angolo in alto a sinistra della prima colonna e, tenendo premuto il tasto sinistro del mouse, allargare il box fino alle dimensioni desiderate. Pos siamo ora cominciare a scrivere il titolo: selezioniamo l'icona a forma di I, che rappresenta il cursore del modo testo, e clickiamo sul box del titolo. Apparirà il cursore vero e proprio nell'angolo in alto a sinistra del box. Dal menu Type selezioniamo Typeface e quindi New. Nella finestra con l'elenco dei font disponibili, selezioniamo quello desiderato (ad esempio Triumvirate), e passiamo a definire le dimensioni del carattere: sempre nel menu Type richiamiamo Size, seguito da 48 . Possiamo ora scrivere il titolo dell'articolo. Nel caso il box fosse troppo piccolo possiamo spostarlo e ingrandirlo tramite il mouse, seguendo lo stesso sistema usato in precedenza per le colonne. Bisogna ora inserire il testo nelle colonne sottostanti: ma dal momento che per contenere il nostro articolo non basterà una sola colonna e il testo si estenderà per tutta la pagina, dobbiamo unire le colonne. Per farlo selezioniamo la colonna di sinistra e clickiamo prima sull'icona che rappresenta due pagine unite diagonalmente da un trattino e poi sulle altre colonne. Ora il testo che inseriremo, dopo aver riempito la prima colonna, andrà ad occupare le altre due. Nel caso ci servisse più di una pagina potremo sempre aggiungerne un'altra con lo

Vediamo ora come è possibile sottoporre il programma ad una prova «su strada>>: la composizione di una semplice pagina di testo monocromatico, come ad esempio un articolo di un quotidiano. Occorre innanzitutto definire l'unità di misura più comoda (nel nostro caso i centimetri), richiamando la finestra dei Layout Tools con i tasti Alt+T, ed atti-Dopo aver confermato le nostre scelte, il programma<br>genererà una pagina con tre colonne che occupano tutto lo spazio disponibile. Per poter scrivere anche il titolo, dobbiamo restringere i tre blocchi che formano le colonne clickando sul riquadro che si trova lungo il lato da spostare, riducendoli di almeno 2 centimetri. Selezioniamo quindi l'icona in alto a sinistra nel stesso procedimento usato in precedenza e unire le nuove colonne all'ultima della prima pagina. Selezioniamo l'opzione Import Text dal menu Project, e carichiamo un testo Dot Matrix (Amiga+M). Grazie alla sua versatilità "Professional Page" si presta perfettamente per l'impaginazione di libri e riviste vere e proprie, con risultati davvero eccellenti.

Ascii, creato in precedenza con un qualsiasi editor o con quello fornito in dotazione al programma. Entriamo in modo testo e selezioniamo la prima colonna, scegliendo carattere e dimensioni adatte (per esempio Times 10); poi, dal menu Edit selezioniamo Paste, così da inserire il testo nei blocchi.

### LE ILLUSTRAZIONI

47

•

# AMKANLITS LINITSD

## A-GENE

Ricostruire un albero genealogico, il proprio o quello di qualche famiglia nota, può essere un passatempo divertente; ma non appena i dati da elaborare raggiungono dimensioni significative (e solitamente bastano tre generazioni) si comincia ad awertire prepotentemente la necessità di un ausilio informatico.

Se questo è o potrebbe essere il vostro caso, vi sarà utile sapere che "A-Gene" è un database specializzato per la memorizzazione di alberi genealogici e le ricerche su di essi. Potete inserire, oltre ai dati relativi alla vostra famiglia ed associare immagini ad ognuno di essi (ad esempio foto digitalizzate).

Originariamente nato come programma shareware (una versione dimostrativa è disponibile sul disco Fish 425), "A-Gene" è ora un programma commerciale a tutti gli effetti. La versione distribuita da AmigaNuts comprende

# MASTER VIRUS KILLER 2.2 quella shareware.<br>"Master Virus Killer" riconosce ed elimina oltre 150 differenti tipi di qualsiasi modello di Amiga e si

"Master Virus Killer" riconosce ed elimina oltre 150 differenti tipi di virus, che possono annidarsi all'interno dei programmi o nel bootblock comporta più che dignitosamente per dei dischetti. Oltre ai singoli dischetti, "MVK" può controllare i vettori | quanto riguarda la rapidità di principali del sistema, verificando che gli indirizzi in essi contenuti non esecuzione, e può stipare su un singolo abbiano nulla di sospetto; inoltre è in grado di effettuare un backup del | floppy circa 2000 nominativi e 500 bootblock di un disco, da ripristinare in caso di danni derivanti da | matrimoni. E' richiesto almeno un Mega virus.<br>Sul dischetto sono presenti altre utility, tra cui "Virus Detector | di memoria. Cleaner", che resetta profondamente la macchina (riazzerando tutti i vetta ri) ne I caso riscontri I a presenza di qua I cosa di anomalo in tn111.: 011 crf 111ni r11:1t61@11i1 , s , 1, ~1tt u.nnflJsJ' r1Lrs\_111sc = = == vertory her caso historith ra presenca of qualcosa of anomalo in the critic of off Holder Hidi 123456733442845686 PLAY VOL PLAY VOL PLAY VOL PLAY VOL PLAY VOL PLAY VOL PLAY VOL PLAY VOL PLAY VOL PLAY VOL PLAY VOL PLAY VOL "Master Virus Killer" (lire 15.000) funziona su qualsiasi modello di Illum RESET RESET P8+PR MESLET VITUS KINET (IIIE 13.000) IUITZIONA SU QUAISIASI ITIOQUIO QI<br>Amiga. EDIT RANGE SLIST

parecchie opzioni non implementate in

Oltre alla sezione "Sources", di contenuti eterogenei, troviamo "Tutorial" (dedicata ai principianti, con numerosi esempi) e "Reference" (contenente trattazioni molto esaurienti sullo stile dei "Rom Kernel Manual"). Tutti i dischi sono letteralmente stipati di sorgenti, compresi quelli di alcune famose demo; tutte le tecniche di base sono spiegate esaurientemente (grafica vettoriale, movimento di oggetti sullo schermo, effetti con il copper, scorrimento di testi, campi stellati, replay di moduli musicali e così via).

I primi quattro numeri sono raccolti in un solo dischetto, ACC 1-4 (lire 10.000), mentre i successivi occupano un disco ciascuno e costano 12.000 lire l'uno. Unica eccezione il numero speciale 12, che occupa due dischi e costa 18.000 lire.

Due requisiti sono necessari per la lettura di "Amiga Coders Club": la conoscenza della lingua inglese ed il possesso dell'assembler "DevPac", con il quale sono realizzati quasi tutti i sorgenti dimostrativi.

Per chi non possedesse già un assemblatore, è disponibile il dischetto AMIGA CODERS ASSEMBLER (lire 15.000), un pacchetto realizzato appositamente come sostituto economico del DevPac/GenAm. Comprende varie utility (alcune delle quali PD) tra cui un assemblatore ed un editor: l'ambiente di lavoro è integrato per scrivere i programmi, assemblarli e linkarli direttamente senza uscire dall'editor.

> ' Volete creare introduzioni grafico-musicali personalizzate per i vostri dischetti ? E facile, con "Mod Processor" (Lire 15.000) !

> "Mod Processor è facile da usare, tramite una comoda interfaccia utente con menu e gadget. Si possono variare molti parametri (il tempo di permanenza dell'immagine la sua posizione sullo schermo etc.), o salvare soltanto l'immagine o la musica in formato eseguibile, invece che entrambi.

Una rivista su disco dedicata a chi programma o inizia a programmare in Assembly, dai principianti assoluti ai più esperti. Ogni numero comprende articoli, sorgenti dimostrativi ampiamente commentati, e spesso gli eseguibili già assemblati; completano il tutto i file Include (riconoscibili dal suffisso ".i"), che sostituiscono o integrano quelli originali Commodore, relativi agli argomenti trattati. Tutte le tematiche sono affrontate: audio, grafica, accesso ai file, interfaccia utente, hardware, coprocessori etc.

![](_page_47_Picture_696.jpeg)

### **BUG BASH**

Dopo l'incredibile successo di "Med 3.20", ecco il nuovo eccezionale editor musicale stereo a 8 voci di Teijo Kinnunen. "OctaMed" supporta suoni campionati, sintetizzati e strumenti MIDI (in e out) e rappresenta le note in formato pattern o sul pentagramma, con stampa su carta degli spartiti. Il programma carica e salva moduli musicali in formato NoiseTracker, SoundTracker, Med ed OctaMed (4 e 8 voci). Può inoltre operare in multitasking, anche in modalità ad 8 voci. E' compatibile con qualsiasi versione di KickStart e richiede preferibilmente 1 mega di memoria. 'OctaMed" è universalmente acclamato come il miglior editor musicale stile SoundTracker per Amiga dalle principali riviste estere del settore. Il disco di "OctaMed 2.0" (lire 60.000) comprende musiche dimostrative, programmi di utilità, librerie e sorgenti con routine di replay.

### **AMIGA CODERS CLUB**

Un utile programma di gestione database ad accesso casuale. I dati non vengono immagazzinati in memoria, ma letti da disco soltanto quando sono necessari. E' quindi possibile gestire archivi grandi quanto tutto un floppy, o anche di più disponendo di hard disk, anche con la dotazione minima di memoria.

Alcune tra le caratteristiche di "AmiBase Pro III": ricerche con filtri di tipo AND / OR, confronti sul contenuto dei campi, possibilità di calcolo su campi numerici, stampa su carta di record selezionati, possibilità di proteggere con password l'accesso agli archivi e di crittografarne il contenuto. Il pacchetto comprende, oltre al programma principale, utility per la preparazione dei dischi-dati e per la conversione di archivi realizzati con versioni precedenti del programma. Il costo di "AmiBase Pro 111" (due dischetti, con documentazione in inglese su disco) è di lire 40.000.

Le caratteristiche di "Intuimenu" includono la compressione dei file dati utilizzati e la possibilità di proteggere le singole pagine con password; ogni tipo di pulsante ha un aspetto differente da quello degli altri, in modo da riconoscere immediatamente il gruppo di gadget che ci interessano. Inoltre, grazie agli "Hotkeys", si può associare qualsiasi pulsante del menu ad un tasto a scelta, per velocizzare ulteriormente il lancio delle applicazioni.

Bastano un'immagine IFF ed un modulo musicale in formato NoiseTracker, SoundTracker, Musical Enlightenment, Med o Octamed, e "Mod Processor" genera un unico file eseguibile del tutto autonomo che, una volta lanciato, visualizza l'immagine sullo schermo e suona il brano musicale in sottofondo.

![](_page_47_Picture_9.jpeg)

Il vostro giardino è stato invaso nottetempo da una smisurata quantità di disgustosi insetti: armati unicamente di una bombola di insetticida, dovete naturalmente distruggerli prima che la vostra energia scenda a zero.<br>Questo gioco arcade, perfettamente funzionante anche su Amiga 500 Plus, era originariamente un programma commerciale a prezzo pieno, come testimoniano il livello della grafica e del sonoro, e viene ora distribuito da AmigaNuts a sole 10.000 lire.

![](_page_47_Picture_697.jpeg)

# **MOD PROCESSOR**

## l~TUl1"E~U

L'impostazione grafica è molto intuitiva: le schede contenute nell'archivio vengono visualizzate una alla volta, e sullo schermo compaiono icone per navigare tra i dati, simili ai comandi di un lettore di compact disc.

Se desiderate mettere un po' d'ordine

tra i contenuti dei vostri dischetti e, perché no, realizzare indici per le vostre collezioni di programmi di utilità, che vi permettano di richiamarli in modo semplice e rapido, ecco a voi "lntuimenu" (lire 15.000)

Con questo programma (da utilizzare sotto WorkBench 1.3) potrete definire un numero qualsiasi di pagine, ciascuna caratterizzata da un titolo e da quattordici "pulsanti", la cui funzione è totalmente personalizzabile: in questo modo, con un tocco del mouse potremo eseguire il programma desiderato.

> Per ricevere i dischetti Amiganuts basta inviare vaglia postale ordinario dell'importo sopra indicato per i programmi desiderati a: AmigaByte C.so Vittorio Emanuele 15, 20122 Milano. Specificate il nome del disco (es. BUG BASH o OCT AMED 2.0) ed i vostri dati chiari e completi in stampatello. Se desiderate che i dischetti siano spediti via espresso, aggiungete lire 3.000 all'importo complessivo del vaglia.

•

## AMIBASE PROFESSIONAL 3

### LA STAMPA SU FILE

' E possibile poter inviare una stampa grafica su di un file su disco con un programma che non prevede tale opzione?

Mi piacerebbe, per esempio, poter inviare su file gli spartiti musicali preparati con "Deluxe Music Construction Set" per poterli stampare su di una stampante laser che io non possiedo ma che un amico mi mette a disposizione.

Prima di eseguire il programma

ho scritto nella finestra CLI le righe seguenti:

### ASSIGN PRT: REMOVE ASSIGN PAR: REMOVE ASSIGN PRT: DFO:NOMEFILE ASSIGN PAR: DFO:NOMEFILE

Ma una volta lanciata la stampa i dati sono stati scritti ugualmente sulla stampante.

Carmelo Augello - Porto Empedocle

### LE IMMAGINI DI... IMAGINE

*Il metodo da te utilizzato per la redirezione dell 'output da stampante a file non sortisce l'effetto desiderato, in quanto il sistema operativo 1.3 non permette la cancellazione dei dispositivi con il comando ASSIGN PAR: REMO VE.* 

*Lo strumento da utilizzare* è *invece ''CMD'', un programma di utilità con-*

![](_page_48_Picture_4.jpeg)

*tenuto nel dischetto WorkBench. Basta lanciarlo con la sintassi RUN CMD PARALLEL DFO:STAMPA OPT N ed i dati mandati alla porta parallela da parte di qualsiasi programma applicativo (come ''DMCS'') saranno intercettati e messi nel file STAMPA sul drive interno. Ricorda però di selezionare da ''Preferences* '' *il driver adatto per la stampante del tuo amico, o i risultati saranno senza dubbio poco comprensibili!* 

Ho letto tutti i vostri articoli riguardanti il programma "Imagine" e ho un dubbio su un dettaglio. Se io salvo un solo fotogramma invece di un'animazione, perché non riesco a caricarla con un qualsiasi programma di grafica come "Deluxe Paint IV" o "DigiPaint 3" ? Maurizio Medici - Bologna

*Sfortunatamente ''/magine* '' *non salva le sue immagini in un formato immediatamente compatibile con i programmi di disegno; la scelta è infatti tra il formato custom lmpulse ed il più diffuso IFF, ma soltanto a 12 o 24 bit ( 4096 o 16 milioni di colori). Ciò che appare sullo schermo è soltanto una conversione, operata all'istante da ''lmagine* '' *stesso per consentire la visualizzazione del-*

La Redazione risponde a voce il mercoledì pomeriggio dalle 15 alle 18 alle vostre telefonate.

![](_page_48_Picture_28.jpeg)

*l'immagine sul monitor di Amiga.* 

*Se si desidera rielaborare immagini in uno di questi formati, occorre un programma capace di interpretarli (''Art Department Pro'', ''Macro Paint'', ''Jmage Master'' etc.); in alternativa, si può tentare di salvare la conversione effettuata da ''Jmagine* '' *con un programma screen-grabber come ''Grabbit'' o ''Hermit''.* 

### MOVIOLA PLUS

Ho realizzato il progetto della "moviola" apparso sul fascicolo 35 di AmigaByte, ma al termine del montaggio mi sono accorto che non funziona correttamente, causando un reset del computer ogni volta che tento di azionarla. Possiedo un 500 Plus: non è che per caso la scheda non è compatibile con il mio modello di Amiga?

![](_page_48_Picture_10.jpeg)

Angelo Maraffi - Belluno

*I problemi di funzionamento derivano certamente da qualche campo-*

![](_page_48_Picture_13.jpeg)

*nente difettoso o da errori di montaggio e non da incompatibilità con l 'Amiga 500 Plus, computer con il quale la moviola è stata da noi provata senza riscontrare alcun inconve-* • *niente.* 

*Per maggiori chiarimenti in merito a quel progetto, puoi interpellare direttamente il tecnico della rivista Elettronica 2000 telefonando in redazione ( tel. 021795047) ogni giovedì pomeriggio dalle 15 alle 18.* 

# **AMIGA BYTE HOT LINE - 02/79.50.47**

24 ore su 24

La Redazione risponde via modem nell'area "Linea diretta con AmigaByte". Collegatevi a 300 - 1200 - 2400 - 9600 - 19200 baud. RISERVATA Al LETTORI DI AMIGA BYTE

•

49

# BBS 2000 - 02/76.00.68.57 - 02/76.00.63.29

# • SUL DISCHETTO...

TRAINER MAKER. Un ingegnoso trucco per avere vite o soldi a volontà in tutti i giochi capaci di funzionare in multitasking: confrontando il contenuto di tutte le locazioni di memoria in due fasi successive del gioco, si può identificare quella che contiene il valore che ci interessa.

WILDSTAR. Sfruttando una caratteristica poco nota del KickStart 2.0, finalmente AmigaDos potrà utilizzare il carattere '\*' per indicare un numero qualsiasi di caratteri qualsiasi, come alternativa a'#?'. (richiede KickStart 2.0)

RINGWAR. Un videogioco in grafica vettoriale con lo stesso fascino di "Asteroids", ed un autore insolito: la ASDG, la software house di "Art Department Pro" e "Cygnus Editor". I vostri nemici sono un'astronave, della quale dovrete distruggere gli

*l dischetto allegato ad ''Amiga-Byte* '' *contiene i listati dei corsi e dei tutorial pubblicati sul fascicolo ed alcuni programmi di pubblico dominio. Ogni cassetto contiene il programma, la sua documentazione originale in lingua inglese (quando risulta disponibile) ed una breve spiegazione in lingua italiana.* 

![](_page_49_Picture_12.jpeg)

![](_page_49_Picture_13.jpeg)

![](_page_49_Picture_2.jpeg)

scudi di protezione, certe antipaticissime mine spaziali, ed il principio di inerzia.

CALC 1.2. Se da un foglio di calcolo non pretendete la potenza di "Excel" o la programmabilità di "Professional

*Il software inviatoci dai lettori e' generalmente accompagnato dalle istruzioni originali, con eventuali nostre aggiunte (se possono risultare utili all'utente). Tutti i pro grammi presenti sul dischetto possono essere lanciati tramite il WorkBench o tramite la Shell (CLI). L'icona CLI presente sul dischetto di AmigaByte serve unicamente per lanciare i programmi contenuti in questo dischetto: per ragioni di spazio infatti, il dischetto di AmigaByte non contiene tutti i comandi AmigaDos normalmente presenti in un dischetto WorkBench standard. Per la stessa ragione il disco non contiene, ad esempio, i driver delle stampanti o il programma di configurazione ''Preferences* '', *il software di gestione delle porte parallela o seriale, e le numerose altre utility del WorkBench necessarie per il funzionamento di una stampante, di un modem o di altre particolari appli-* • • *cazzoni.* 

*Potete trasferire i comandi ed i file che vi servono (ad esempio il driver per il vostro modello di stampante) dal vostro disco WorkBench, dopo* 

Cale", "Cale 1.2" fa per voi. Trentaquattro funzioni, tre formati numerici, automatismi per l'inserimento rapido di liste, possibilità di aprire più finestre sullo stesso foglio, sono alcuni dei punti di forza di "Cale 1.2".

*aver creato lo spazio necessario eliminando i programmi di questo disco che non vi interessano: ricordiamo però che è necessario agire su una copia del dischetto di ''AmigaByte* '', *in quanto un errore potrebbe portare ad un 'irreparabile perdita dei dati in esso contenuti.* 

*I programmi vengono provati prima di essere distribuiti; tuttavia non ci risulta umanamente possibile garantire l'assoluta mancanza di eventuali piccoli ''bachi'' .* 

*Nel caso abbiate difficoltà con il funzionamento di un nostro programma potete farcelo presente e tenteremo (per quanto ci è possibile) di aiutarvi: il nostro servizio di consulenza tecnica telefonica risponde ogni mercoledì pomeriggio presso la redazione di ''AmigaByte* '' *dalle 15 alle 18, al numero 02-79.50.47. Considerate comunque il fatto che per il software incluso in questo dischetto avete pagato una cifra simbolica, tenuto conto del prezzo del* 

FULLVIEW. Un ottimo programma per la visualizzazione di testi ASCII e ANSI, e di immagini. Può caricare file compattati con "PowerPacker" e file IFF in qualsiasi modo grafico, compreso il Dynamic Hires usato da "Digiview Gold".

CROSSFADE. Dimostrazione, comprensiva di codice sorgente che ogni programmatore potrà facilmente adattare alle sue esigenze, di una tecnica per realizzare dissolvenze incrociate tra due immagini IFF a quattro colori ciascuna: l'effetto è decisamente interessante.

*''AmigaByte* '' *sostituisce qualsiasi dischetto il cui mancato funzionamento* è *dovuto a difetti di ,fabbricazione e/o duplicazione. E sufficiente rispedire il dischetto difettoso alla redazione di ''AmigaByte* '' *(l'indirizzo è indicato sulla rivista), allegando una lettera nella quale siano chiaramente specificate le seguenti infor* mazioni:

ROLLERPEDE. Ecco una versione Amiga di "Centipede" , uno dei più

![](_page_50_Picture_484.jpeg)

*supporto e del numero dei programmi, e che spesso anche i migliori prodotti commerciali pagati cifre considerevoli possono palesare malfunzionamenti.* 

- *1) Nome e cognome*
- *2) Indirizz.o completo*
- 

### *3) Numero del fascicolo al quale il dischetto era allegato.*

*Prima di rispedire il dischetto, accertatevi che i problemi non derivino da errori o inesattezze nel caricamento o nell'esecuzione dei program-*

![](_page_50_Picture_2.jpeg)

fortunati giochi da bar di tutti i tempi, riveduta e corretta nell'ambientazione ma fedelissima all'originale sotto ogni altro aspetto. Dovete distruggere il disgustoso bruco che vi viene incontro dalla parte alta dello schermo, ma c'è un inconveniente: ogni volta che è colpito si divide in due ...

AUTOSHELL. Se siete tra coloro che hanno problemi ad usare AmigaDos e a ricordare la sintassi corretta dei suoi principali comandi, non potrete più fare a meno di AutoShell, una volta provatolo. Questa Shell infatti è in grado di interpretare ciò che scrivete, correggendo automaticamente eventuali errori di battitura o suggerendo la corretta sintassi da

![](_page_50_Picture_10.jpeg)

*mi: in particolare, leggete sempre le istruzioni allegate ai programmi* 

*per determinare se essi non richiedano particolari accorgimenti per il caricamento (espansioni di memoria, drive aggiuntivi, versioni particolari di sistema operativo), ecc. Gli errori di caricamento dovuti a difetti del supporto magnetico sono sempre segnalati da messaggi di errore del tipo ''Read!Write error'', ''Disk Corrupt'' o ''Nota Dos disk''.* 

![](_page_50_Figure_20.jpeg)

*Ricordiamo che, a parte rarissime eccezioni, eventuali problemi di funzionamento e blocchi del sistema con la comparsa del messaggio di errore ''SOFTWARE FAILURE* - *GURU MEDITATION'' sono relativi a problemi di carattere software e NON a difetti del dischetto. Pertanto in questi casi la sostituzione del dischetto da parte nostra è inutile e non risolve il problema, che probabilmente è invece dovuto a qualche conflitto con programmi resi-*

![](_page_50_Figure_22.jpeg)

impiegare in quelle circostanze.

BOOTINTRO CONSTRUCTION SET. Per i patiti dei dischetti personalizzati, ecco una nuova utility per installare coloratissimi bootblock sui vostri dischetti e donare loro quell'indispensabile tocco di originalità.

ICON. Una delle nuove caratteristiche del WB 2.0 è la capacità di attribuire un'icona convenzionale (di tipo tool o project) ai file che ne sono sprovvisti. Installando questa routine, il vostro WorkBench riconoscerà oltre quaranta tipi di file ed assegnerà loro altrettante diverse icone, rendendoli istantaneamente riconoscibili. (richiede KickStart 2.0)

*denti in memoria o a scarsità di ram.* 

![](_page_50_Picture_14.jpeg)

*In questi frangenti, ed in particolar modo quando si è in possesso di Amiga privi di espansione di memoria, può essere utile caricare i programmi tramite Shell invece che da WorkBench.* La *procedura corretta è descritta nel dischetto stesso, ed è accessibile, insieme ad altre note informative, all 'intemo del cassetto ''Testi''.* 

*Tutti i programmi inclusi nei dischetti di ''AmigaByte* '' *vengono verificati per assicurarne la compatibilità con tutti i modelli di Amiga (compresi il 500 Plus ed il 600) e con tutte le versioni di sistema operativo in circolazione.* 

*Salvo dove diversamente specificato nella documentazione, i programmi possono quindi funzionare sia sotto KickStart 1.3 che 2. O, ed essere utilizzati anche su computer dotati di processori a 32bit (ad esempio Amiga 3000).* 

![](_page_51_Picture_0.jpeg)

## IN UNA STRAORDINARIA RIVISTA DI FOTOGRAFIA E COSTUME

•

Linda Evangelista r **Claudia Schiffer Monica Foulk Kara Young Brigitte Nielsen Joan Severance Lori Bagley Daniela Azzone Demetra Hampton** 

**Soraya Castillo** 

**Karen Reene** 

**Fotografie** in grande formato peri poster dei tuoi • sogni

![](_page_51_Picture_2.jpeg)

![](_page_51_Picture_6.jpeg)

Le modelle più famose fotografate senza veli con grande classe

# **PINBALL DREAMS**

In seguito all'invenzione dei computer, sono stati moltissimi i tentativi di emulare il fascino del flipper in un videogioco; nessuno di quelli effettuati su Amiga, però, era finora riuscito a ricreare il divertimento di una partita con il diabolico aggeggio. Oggi però c'è ''Pinball Dreams'', un vero e proprio capolavoro destinato a diventare il passatempo favorito per moltissimi amighisti in tutto il mondo.

Tanto per cominciare, i flipper sono ben quattro, ispirati ad altrettante tematiche differenti: la conquista dello spazio (''Ignition''), le ferrovie del vecchio West

![](_page_52_Picture_6.jpeg)

(''Steel Wheels''), il mondo della musica rock (''Beat Box'') ed i film horror (''Nightmare''). In tutti è stato fedelmente riprodotto il meccanismo di bersagli che danno accesso a bonus di importo crescente (pensate che si possono guadagnare fino a dieci milioni di punti in un colpo solo!) Si gioca rigorosamente con la tastiera (avete mai visto un flipper con il joystick?), ed i controlli sono molto semplici: i tasti Shift, Alt oppure Amiga comandano i due flipper, il cursore verso il basso tira la molla che fa partire la pallina, mentre la pressione più o

![](_page_52_Picture_13.jpeg)

meno violenta della barra spaziatrice simula una sonora botta data all'apparecchio. Lo schermo mostra solamente una parte della superficie di gioco pari a circa la metà del totale, che in modo molto fluido scorre in verticale per consentire sempre la visione

della pallina.

La qualità della realizzazione grafica, in bassa risoluzione ma con un sapiente utilizzo dei trentadue colori disponibili, è eccellente; le musiche di sottofondo, ispirate al tema del flipper selezionato, sono gradevoli (è comunque possibile escluderle per un realismo ancora maggiore); le fasi salienti del gioco sono efficacemente sottolineate da effetti sonori e commenti musicali. A tutto ciò si aggiunge l'ottima qualità della simulazione vera e propria: la pallina si comporta proprio come ci si aspetterebbe, anche quando assestate uno spintone alla macchina per evitare una fine ingloriosa della partita.

macchina (Ferrari, Lamborghini, Porsche...) corrisponde un differente stile di guida. La grafica è pittorica (tutti gli oggetti sono stati disegnati in varie dimensioni, per dare l'illusione della prospettiva), con alcune applicazioni di grafica vettoriale (ad esempio i tunnel sotto i quali vi troverete a passare). ''Varietà'' è la parola d'ordine per questa simulazione: le ambientazioni previste sono innumerevoli, dal deserto al fango, al bagnato, all'immancabile ghiaccio. Una musica di sottofondo sufficientemente intrigante ed effetti sonori ben pilotati (basti pensare al rumore del proprio motore, che cambia di timbro all'ingresso di un tunnel) contribuiscono a rendere ''Jaguar XJ220'' una delle realizzazioni più godibili degli ultimi tempi nella categoria delle simulazioni di guida.

# **JAGUAR XJ220 RACING**

Molto tempo dopo "It came from the Desert'', il gioco-film capolavoro della CinemaWare, ed ancora in attesa di ''Sim Ant'', la simulazione di formicaio, terza tappa della serie partita con ''Sim City'' e proseguita con ''Sim Earth'' (quest'ultimo non ancora apparso per Amiga), una formica è ancora una volta protagonista di un videogame. Catapultata non si sa come in un mondo fantastico, cosparso di tessere del domino, con il compito di farle cadere tutte secondo criteri ben precisi e diversi da un quadro all'altro, la formica siete ovviamente • VOI.

I giochi di guida su Amiga sono ormai parecchi: con ''Jaguar XJ220'', la Core Design prova a dimostrare che qualcosa si può ancora migliorare. Facendo appello a tutta la vostra abilità, infatti, dovete riuscire ad ottenere un buon piazzamento in una gara con altri quindici concorrenti, nella quale (ironia della sorte) partite per ultimi. La guida è estremamente semplificata: si accelera con il pulsante, mentre con la leva del joystick si sterza e si frena. Quando uscite di strada e sbattete contro uno degli ostacoli, anziché tramutarvi in un deforme ammasso di rottami come imposto dalle leggi della fisica, subite soltanto un forte rallentamento. Rispetto ai giochi dello stesso genere, c'è una differenza: le altre automobili sono guidate da avversari intelligenti e un po' scorretti, che tenteranno di sbattervi fuori dalla pista pur di impedirvi la rimonta; ad ogni tipo di

![](_page_52_Picture_11.jpeg)

![](_page_52_Picture_0.jpeg)

# **PUSHOVER**

Il gioco risulta, nell'insieme, abbastanza intrigante: è richiesta una massiccia dose di strategia, perché (come in ''Lemmings'', che presenta alcune affinità con ''Pushover'') ogni mattoncino si comporta in modo differente dagli altri. Solamente quelli gialli cadono così come ci si aspetterebbe: quelli con una fascia rossa possono rotolare, quelli con una riga verticale subiscono inversamente il fascino della forza di gravità e tendono ad andare verso l'alto; altri esplodono creando un varco sulla piattaforma sulla quale si trovano, e così via. Nell'insieme, ci sono numerosi parametri dei

53

•

# Software **Express**

quali tenere conto, con una difficoltà in più: dato che alcuni mattoncini possono modificare lo scenario di gioco, costruendone o demolendone alcune parti, vi potrebbe capitare di abbattere tutti i mattoncini nell'ordine prescritto, ma di trovarvi impossibilitati a raggiungere la porta che vi consentirà di accedere al livello successivo! Gli effetti sonori non sono nulla di particolare, mentre la musica è piuttosto gradevole. Merita un discorso a sé l'animazione iniziale, che pur non fa parte del gioco vero e proprio: è davvero ben fatta. Si tratta nel complesso di un gioco coinvolgente, capace di tenervi incollati al video per settimane: vi consigliamo, in caso di ostacoli apparentemente insormontabili, l'assistenza di un buon psichiatra.

# **APIDYA**

Non disponete, come sarebbe naturale, del pungiglione, né dell'insetticida che vorreste; con il pulsante del joystick rilasciate palline infuocate, letali per i nemici più piccoli; tenendolo premuto a lungo farete partire una specie di missile, capace di trafiggere la maggior parte degli avversari; raccogliendo i bonus, che appaiono sotto forma di fiori rossi, darete maggior potenza al vostro sparo secondo varie modalità. La grafica di ''Apidya'' colpisce per la varietà e la ricchezza della colorazione; vi troverete a combattere contro insetti realmente esistenti (disegnati con una cura da entomologo), contro i tradizionali nemici delle bestioline alate (lumache, talpe, pesci), e persino con animali usciti dalla fantasia dei grafici. Ben quindici i livelli di gioco, a ciascuno dei quali corrisponde una diversa ambientazione: un prato, una fogna (!), una palude...

Prima o poi, questo è certo, inventeranno un robot per generare automaticamente giochi del genere shoot-em-up, data la straordinaria ripetitività mostrata dai titoli sul mercato; si vola (nella maggior parte dei casi), si spara ai nemici, che arrivano a ondate successive o camminano sul terreno, fino a giungere, al termine del livello, ad un ostacolo più grande e difficile da superare; raccogliendo bonus qua e là si può potenziare il proprio armamento, per poter trapassare anche i nemici più resistenti. D'altra parte, ben conoscendo la banalità delle loro creazioni, le software house fanno a gara per dotarle di grafica spettacolare, animazione fluida, effetti sonori e musica di alta qualità, ed ambientazioni inusuali.

54

In questo caso dovete vendicare la morte della vostra compagna, avvenuta ad opera di uno sciame di insetti; dopo esservi allo scopo trasforma ti in un'ape, dovrete iniziare a far strage delle creature più varie.

![](_page_53_Picture_3.jpeg)

L'azione è decisamente fluida, anche quando gli oggetti che si muovono sullo schermo sono molti; la colonna sonora accompagna dignitosamente il gioco, che si qualifica come uno degli esponenti più godibili della sua categoria.

![](_page_53_Picture_10.jpeg)

# **PROJECT X**

La Team 17, giovanissima software house nata da una costola dell'olandese UGA, aveva già dimostrato, con ''Alien Breed'', di essere ben fornita di programmatori di talento.

''Project X'' non delude le aspettative dei loro estimatori, e colpirà positivamente quanti finora non hanno subito il fascino degli shoot-em-up. Già, stiamo parlando proprio di quei giochi a scorrimento orizzontale, in cui si guida un'astronave, si spara a nemici di varia foggia e grandezza, si attraversano scenari differenti e spesso ci si schianta contro qualcosa; un argomento su cui tutto sembrava essere già stato detto ed inventato. In effetti, in ''Project X'' non ci sono innovazioni di grande portata, né nella trama (questa volta ci troviamo sul pianeta Ryxx), né nello svolgimento del gioco. Il motivo per cui resterete ugualmente incollati allo schermo per molte ore è che la Team 17 riesce a spremere il vostro Amiga al massimo delle possibilità. A cominciare dalla grafica, che fa uso di moltissimi colori e di raffinate tecniche di anti-aliasing per rappresentare sei diversi mondi nei quali le vostre imprese

saranno ambientate, dai ghiacci polari alle viscere infuocate del pianeta. L'animazione è velocissima, e priva del minimo rallentamento anche quando gli oggetti in movimento sono tanti e molto grossi; gli effetti sonori sono di ottima qualità, e comprendono voci campionate che incitano e danno suggerimenti nelle fasi cruciali del gioco. La varietà delle situazioni nelle quali vi potrete trovare è sterminata (alcuni dei nemici sembrano usciti da un film di fantascienza, altri da uno dei Monty Python), al punto che assistere ad una partita altrui diventa divertente quasi quanto giocare in<br>prima persona, così come avviene per i migliori giochi da bar. La conclusione? Ci sembra molto difficile che ''Project X'', superiore persino ad ''Agony'' (recensito in questo stesso fascicolo), possa essere superato nel suo campo: auguriamo di cuore alla Team 17 di trovare autori e sceneggiatori allo stesso livello dei grafici e dei programmatori, per poter dare agli utenti Amiga il migliore videogioco mai visto.

![](_page_53_Picture_5.jpeg)

# **JIMPOWER**

L'Anonima Interplanetaria ha colpito ancora una volta: questa volta è stata rapita nientemeno che la Principessa, che è stata imprigionata sul Pianeta Mutante. Non vi fate ingannare dalla pregevole schermata che vi mostra il punto al quale siete giunti: l'ambiente non è affatto ospitale come sembra, e ve ne accorgerete presto. Si tratta di un platform game come tanti altri, salvato da due caratteristiche che lo collocano un gradino più su della media: innanzitutto lo scorrimento dell'immagine a cinque livelli, attuato con grande fluidità, e secondariamente la discreta varietà di oggetti che, una volta raccolti, vi conferiranno capacità supplementari: armi più potenti (una quantità davvero incredibile), ma anche chiavi per oltrepassare ostacoli altrimenti invalicabili ed altri strumenti necessari per proseguire nell'azione. I numerosi e multiformi abitanti di questo ridente pianeta hanno una caratteristica comune: sono duri a morire. ''Jim Power'', infatti, è il primo gioco di questo genere in cui persino il primo nemico incontrato necessita di parecchi colpi prima di lasciarvi in pace: figuratevi gli altri! Inoltre, qualsiasi contatto con questi simpatici e beneducati signori comporta la perdita immediata di una vita. Tutto sommato, non ci sembra che ''Jim Power'' sia destinato a lasciare una traccia indelebile del suo passaggio nella storia dei videogiochi; la grafica ed il sonoro sono

![](_page_53_Picture_13.jpeg)

![](_page_54_Picture_0.jpeg)

comunque di eccellente livello, ed il meccanismo del gioco garantisce agli appassionati del genere parecchie ore di divertimento.

# **THEADDAMS FAMILY**

Il risultato è stato acclamato come uno dei più grandi successi della stagione, con un entusiasmo che lascia perplessi: si tratta infatti dell'ennesimo platform game, reso interessante dall'ispirazione, ma privo di originalità sotto qualsiasi altro punto di vista. Voi impersonate Gomez, il capofamiglia, che deve percorrere cinque sezioni della sua casa alla ricerca di altrettanti familiari, rapiti da un sordido individuo che progetta la demolizione di casa Addams per fare posto ad un parcheggio. Abbastanza presto, tuttavia, vi renderete conto che il gioco risulta ripetitivo, sia dal punto di vista delle azioni da compiere, sia sotto l'aspetto degli elementi grafici, che pur variando da un livello all'altro risultano

![](_page_54_Picture_9.jpeg)

...questo programma mi ha veramente entusiasmato ... finalmente ora possiamo fare anche noi trasformazioni e deformazioni complesse su Amiga come quelle che vediamo nelle megaproduzioni di computer graphics ad alto livello." **MC MicroComputer** 

"un potente programma di editing in 3D, sorprendente nelle trasformazioni."

**EnigmA** 

La serie televisiva dedicata alla famiglia Addams, nonostante il bianco e nero e l'età avanzata, viene ancora trasmessa in tutto il mondo con un discreto successo; di recente, poi, la fama di Morticia, zio Fester, Gomez, Pugsley e Mercoledì è stata rinverdita da un film; ci mancava solo il videogame, e come da copione ci ha pensato la Ocean, specializzata in conversioni di soggetti cinematografici.

presentazione (non senza qualche clamoroso errore di trascrizione), e viene sostituita da effetti sonori durante il gioco. Da un tema tanto accattivante, ci saremmo sicuramente aspettati qualcosa in più; ma purtroppo, per certi giochi la tempestività nell'uscita è più importante della qualità...

discretamente monotoni; depone sicuramente a favore di ''The Addams Family'', invece, il grado di difficoltà ben dosato: non esistono ostacoli insormontabili, e ad ogni partita si riesce, solitamente, ad arrivare un po' più avanti della precedente: la quantità di schermate previste garantisce comunque una buona durata. La colonna sonora della serie televisiva, chissà perché, è inclusa soltanto nella

# **AGONY**

La Psygnosis ci ha ormai abituati a giochi dalla grafica assai curata e con animazioni spettacolari: da ''Barbarian'' a ''Lemmings'', passando per ''Obliterator'' e ''Blood Money'', ogni loro produzione (o quasi) è stata un successo. Era difficile, dunque, che potesse stupirci ancora una volta; tuttavia, con la complicità di un team francese denominato ''Art and Magie'', dobbiamo ammettere che c'è riuscita perfettamente. Nulla di nuovo sotto il profilo del meccanismo di gioco: ''Agony'' è un tradizionale shoot-em-up a scorrimento orizzontale, sul modello di ''Blood Money''; a causa di uno spiacevole contrattempo siete diventati un gufo, e prima di tornare esseri umani attraverserete una serie di scenari

popolati da creature più o meno immonde e rivoltanti: ragni giganti ed imprecisati ammassi gelatinosi, ma anche squali e, perché no, pterodattili. Quello che lascia letteralmente senza parole è la qualità grafica della realizzazione. Quasi tutte le risoluzioni supportate da Amiga sono state impiegate: l'introduzione è in hi-res interlacciata, e le schermate di presentazione per ciascun livello sono in overscan, vale a dire occupano tutto lo schermo, bordi compresi. Riguardo a queste ultime, non è azzardato affermare che sono tra le più belle che ci sia finora capitato di vedere su Amiga. L'animazione è molto fluida: non siete soltanto voi ed i vostri nemici a muoversi, ma anche lo sfondo (realizzato con scrolling parallattico a più livelli e comprendente elementi in movimento: spettacolare, ad esempio, il moto ondoso del mare nel primo livello). La qualità della colonna sonora che accompagna il gioco è all'altezza della spettacolare grafica: la prima schermata che appare durante il caricamento invita a collegare le uscite audio dell'Amiga ad un hi-fi, e possiamo assicurarvi che vale la pena

di seguire il suggerimento.

Grafica e musica a parte, '' Agony'' non si distingue particolarmente dalla massa degli ''spara e fuggi'' né per originalità né per giocabilità.

Speriamo dunque di vedere presto il talento dei programmatori di ''Agony'' alle prese con qualcosa di più innovativo.

Per ricevere "PoNGo 1.1" invia vaglia postale ordinario di lire 89.000 (o 92.000 per spedizione espresso) intestato ad AmigaByte, C.so Vittorio Emanuele 15, 20122 Milano. Indica sul vaglia, nello spazio delle comunicazioni del mittente, il nome del programma desiderato ed i tuoi dati completi in stampatello.

![](_page_54_Picture_5.jpeg)

• **Supporta direttamente** Il formato IFF ANIM **per le animazioni e genera oggetti direttamente compatibili con tutte le versioni di IMAGINE e con TURBOSILVER 3.0.** 

Tutti i parametri di superficie (colore, **texture, brush map, etc.) vengono mantenuti<br>
inalterati durante le trasformazioni.** 

Richiede almeno 1 Mega di memoria, ed è compatibile con tutti i modelli di Amiga (KickStart 1.3 e 2.0). La confezione include il manuale in italiano.

Gestisce nove diversi tipi di trasformazione tridimensionale, tutti variamente combinabili tra loro: **TRANSCALE (traslazione e riduzione** in scala) **TAPER (riduzione lungo un asse) SHEAR (traslazione lungo un asse) ROTATE (rotazione) TWIST (torsione) BEND** (piega) **RADIAL BEND (piega radiale) WAVES (distorsione ondulata) METAMORPH (trasformazione)** 

S.

•

"un pacchetto di completamento di grafica 3D estremamente potente e semplice da utilizzare." **Commodore Gazette** 

Ω,

PoNGo 1.1 è un programma di modellazione solida concepito per operare le più svariate trasformazioni su oggetti tridimensionali.

![](_page_54_Picture_16.jpeg)

# **ABBONARSI** CONVIENE! SOLO LIRE 135.000 PER 11 FASCICOLI E 11 I DISCHETTI DIRETTAMENTE A CASA TUA OGNI MESE

•

Oppure, a scelta, due dischetti della nostra raccolta di software di Pubblico Dominio (specificare i codici dei dischi desiderati sul vaglia).

> Per abbonarti, invia vaglia postale ordinario ad Amiga Byte, e.so Vitt. Emanuele 15, 20122 Milano.

Puoi·abbonarti anche alla sola rivista (senza disco): Lire 85.000 (1 disco omaggio a scelta).

L'abbonamento a 5 fascicoli completi di dischetto costa solo Lire 65.000 (1 disco omaggio a scelta).

•

# LICKA **SUZELIZIZIOTELE** Cosa aspetti?

# **IN REGALO** 2 SUPERDISCHI:

•

![](_page_55_Picture_9.jpeg)

•

•

•

..

I

# **TOP GAME** TOP UTILITY

![](_page_55_Picture_4.jpeg)

**t Jan Charles and St. 3**